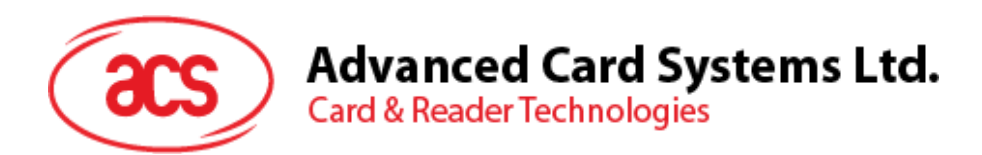

# ACM1252U-Y3 NFC **リーダーモジュール (**USB **インターフェース)**

リファレンスマニュアル V1.04

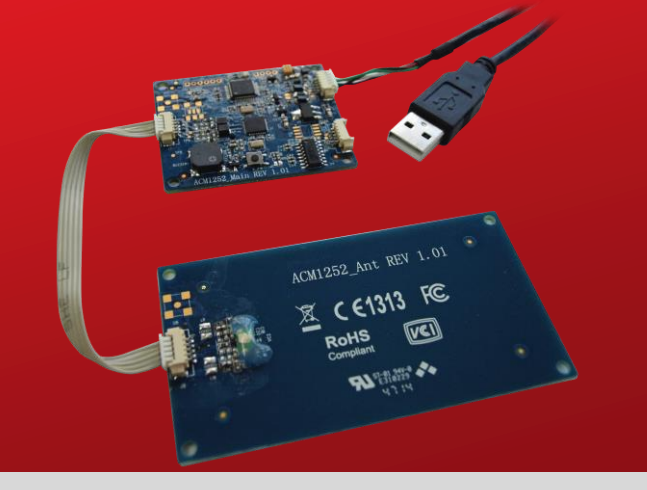

*事前に告知なく変更される場合があります* info@acs.com.hk

**www.acs.com.hk**

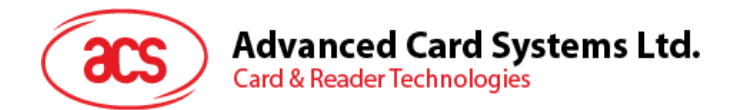

# **改定履歴**

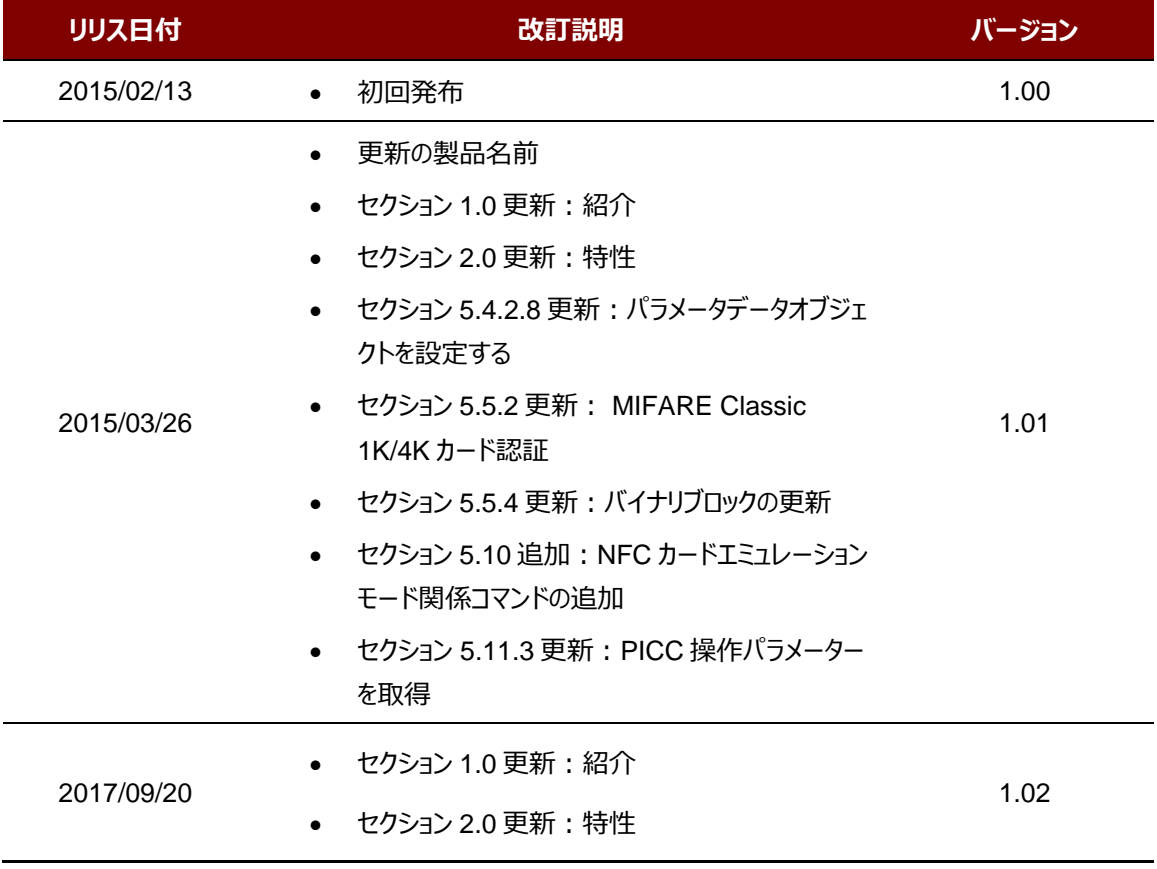

Page 2 of 110

ACM1252U-Y3 – リファレンスマニュアル バージョン 1.04 **www.acs.com.hk** k

# **Advanced Card Systems Ltd.**<br>Card & Reader Technologies

**acs** 

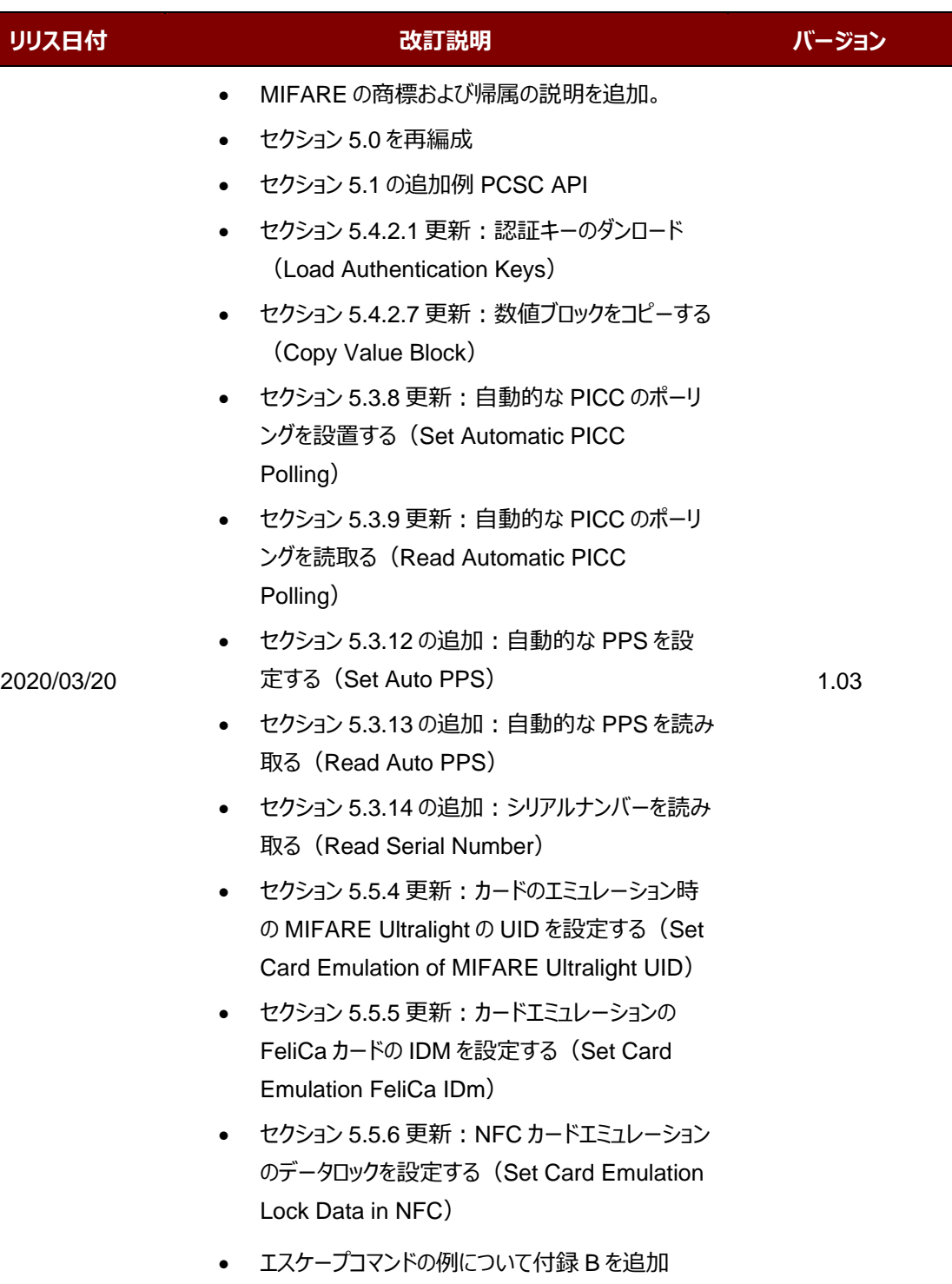

Page 3 of 110

ACM1252U-Y3 – リファレンスマニュアル バージョン 1.04 **www.acs.com.hk** k

![](_page_3_Picture_0.jpeg)

# **Advanced Card Systems Ltd.**<br>Card & Reader Technologies

![](_page_3_Picture_225.jpeg)

Page 4 of 110

![](_page_4_Picture_0.jpeg)

# **カタログ**

![](_page_4_Picture_526.jpeg)

Page 5 of 110

![](_page_5_Picture_0.jpeg)

![](_page_5_Picture_392.jpeg)

## **図示カタログ**

![](_page_5_Picture_393.jpeg)

# **チャートカタログ**

![](_page_5_Picture_394.jpeg)

![](_page_6_Picture_0.jpeg)

# <span id="page-6-0"></span>**1.0.紹介**

ACM1252U-Y3 アンテナ分離型 NFC リーダーモジュール (USB インターフェース U) は、13.56MHz 非接触 (RFID)技術に基づいて開発された PC リンクの非接触スマートカードリーダー/ライターです。Mifare®や ISO 14443 4 パートの A および B カードと FeliCa、4 タイプすべての NFC タグもサポートしています。

ACM1252U-Y3 は ACR1252U のモジュールバージョンで、カードリーダ/ライタ、カードエミュレーションとピア·ツー·ピア 通信の三つの NFC 操作 Mode をサポートしています。ACM1252U-Y3 は、取り外し可能なアンテナとオプションの Molex コネクタ付きの USB ケーブルが付属しています。

このリファレンスマニュアルは PC/ SC の APDU コマンドを実行することによって、どのように非接触インターフェースと ACM1252U-Y3 の周辺機器をサポートすることを詳しく説明します。

Page 7 of 110

**ACM1252U-Y3 – リファレンスマニュアル** info@acs.com.hk バージョン 1.04 **www.acs.com.hk** k

![](_page_7_Picture_0.jpeg)

# <span id="page-7-0"></span>**2.0.特性**

- USB フルスピード·インターフェース
- スマートカードリーダー:
	- o 非接触式インターフェース
		- 最大 424 kbps で/書き込み速度を読む
		- 内蔵アンテナを使って、ACR122U の通信距離は最大 5cm です。(タグのタイプに応じて)
		- ISO 14443 4 パートの A および B カード、MIFARE® Classic カード、MIFARE® Mini カード、MIFARE Ultralight®カード、FeliCa カード、Topaz カードおよび 4 タイプすべての NFC タグ(ISO/IEC 18092)もサポートしています。
		- 衝突防止機能内蔵 (一つのタグはいつでもアクセス可能)
		- NFC サポート
			- □ 読み取りモード
			- □ ピアツーピア通信モード
			- カードエミュレーションモード
	- SAM インターフェース (カスタマイズできる)
		- SAM スロット (カスタマイズできる)
		- ISO 7816 MCU カードサポート (A タイプ)
- 内蔵されている周辺機器:
	- o ユーザーコントロールできる二色 LED パイロットランプ
	- o ユーザー制御可能のブザー
- アプリケーション プログラミング インターフェース
	- o PC/SC サポート
	- o ( PC / SC の上のラッパー経由で) 、CT- API をサポート
- USB ファームウェアのアップグレード機能
- Android™ 3.1 と以降のバージョンサポートしている1
- 以下の規格に準拠:
	- o EN60950/IEC 60950
	- o ISO 14443
	- o ISO 18092
	- o PC/SC
	- o CCID
	- o CE
	- o FCC
	- o RoHS
	- o REACH
	- o VCCI (日本)
	- o Microsoft® WHQL

1 ACS の Android ライブラリを使用

Page 8 of 110

![](_page_8_Picture_0.jpeg)

# <span id="page-8-0"></span>**3.0.略語**

![](_page_8_Picture_130.jpeg)

<span id="page-8-1"></span>**表 1** :略語

Page 9 of 110

ACM1252U-Y3 – リファレンスマニュアル バージョン 1.04 **www.acs.com.hk** k

![](_page_9_Picture_0.jpeg)

# <span id="page-9-0"></span>**4.0.アーキテクチャ**

ACM1252U-Y3 と PC のデータ通信は CCID プロトコルを採用しています。 PICC と SAM 間の通信は PC/SC 規 格に完全に準拠しています。

![](_page_9_Figure_3.jpeg)

<span id="page-9-1"></span>图 **1** :ACM1252U-Y3 のアーキテクチャ

Page 10 of 110

ACM1252U-Y3 – リファレンスマニュアル バージョン 1.04 **www.acs.com.hk** k

![](_page_10_Picture_0.jpeg)

# <span id="page-10-0"></span>**5.0.ホストプログラミング(PC リンク)API**

### <span id="page-10-1"></span>**5.1. PCSC API**

このセッションでは、いくつのアプリケーションプログラミングに使用する PCSC API コマンドを説明します。これらの API の詳しい情報について、Microsoft MSDN ライブラリまたは PCSC ワークグループを参照してください。

#### <span id="page-10-2"></span>**5.1.1. SCardEstablishContext**

**SCardEstablishContext** 関数はデータベース操作を実行するリソースマネージャのコンテキストを確立するのためで す。

ほかの PCSC 実行する前に、この関数を実行するはずです。.

参照のウェブサイト:

<https://docs.microsoft.com/en-us/windows/win32/api/winscard/nf-winscard-scardestablishcontext>

**例:**

```
#define SCARD SCOPE USER 0
SCARDCONTEXT hContext;
int retCode;
void main ()
{
   // To establish the resource manager context and assign it to "hContext"
   retCode = SCardEstablishContext(SCARD_SCOPE_USER,
                  NULL,
                  NULL,
                  &hContext);
   if (retCode != SCARD S SUCCESS)
   {
      // Establishing resource manager context failed
   }
   else
   {
      // Establishing resource manager context successful
      // Further PCSC operation can be performed
   }
}
```
Page 11 of 110

ACM1252U-Y3 – リファレンスマニュアル バージョン 1.04 **www.acs.com.hk** k

![](_page_11_Picture_0.jpeg)

#### <span id="page-11-0"></span>**5.1.2. SCardListReaders**

**SCardListReaders** 関数は、重複をなくして、一つのセットの名前付きリーダーグループリストを提供します。

呼び出し側はリーダーグループのリストを供給します。関数は指定しているセット中の名前付きリーダーのリストを返しま す。認識できないグループの名前は無視されます。この関数は現在システムに接続されて利用できるグループ中のリー ダーだけに返されます。

参照のウェブサイト:

<https://docs.microsoft.com/en-us/windows/win32/api/winscard/nf-winscard-scardlistreadersa>

**例:**

```
#define SCARD SCOPE USER 0
SCARDCONTEXT hContext; // Resource manager context
int retCode;
char readerName [256]; // List reader name
void main ()
{
   // To establish the resource manager context and assign to 
"hContext"
  retCode = SCardEstablishContext(SCARD_SCOPE_USER,
                  NULL,
                  NULL,
                  &hContext);
   if (retCode != SCARD S SUCCESS)
   {
      // Establishing resource manager context failed
   }
   else
   {
      // Establishing resource manager context successful
      // List the available reader which can be used in the system
      retCode = SCardListReaders (hContext,
                 NULL,
                  readerName,
                  &size);
      if (retCode != SCARD S SUCCESS)
      {
         // Listing reader fail
      }
      if (readerName == NULL)
      {
         // No reader available
      }
      else
      {
         // Reader listed
      }
   }
```
Page 12 of 110

}

![](_page_12_Picture_0.jpeg)

#### <span id="page-12-0"></span>**5.1.3. SCardConnect**

**SCardConnect** 関数は(特別のリソースマネージャのコンテキスを利用して)アプリケーションと特定のリーダーを含 めているスマートカードの間に接続を確立します。特定のリーダー中はカードがない場合、エラーメッセージが返されます。

参照のウェブサイト:

<https://docs.microsoft.com/en-us/windows/win32/api/winscard/nf-winscard-scardconnecta>

**例:**

```
#define SCARD SCOPE USER 0
SCARDCONTEXT hContext; \frac{1}{2} hesource manager context
SCARDHANDLE hCard; \frac{1}{2} hCard; \frac{1}{2} Card context handle
unsigned long dwActProtocol; // Establish active protocol
int retCode;
char readerName [256]; // List reader name
char rName [256]; // Reader name for connection
void main ()
{
   …
     if (readerName == NULL)
     {
        // No reader available
     }
     else
      {
        // Reader listed
     rName = "ACS ACR1252 CL Reader PICC 0"; // Depends on what
                                              reader be used
                                              // Should connect to 
                                              PICC interface
        retCode = SCardConnect(hContext,
              rName,
              SCARD_SHARE_SHARED,
              SCARD_PROTOCOL_T0,
              &hCard,
              &dwActProtocol);
        if (retCode != SCARD S SUCCESS)
        {
           // Connection failed (May be because of incorrect reader 
        name, or no card was detected)
        }
        else
        {
           // Connection successful
        }
     }
   }
```
}

![](_page_13_Picture_0.jpeg)

#### <span id="page-13-0"></span>**5.1.4. SCardControl**

**SCardControl** 関数はユーザーにカードリーダーをダイレクトに制御する機能を提供しています。**SCardConnect** 関 数が成功に呼び出されして、**SCardDisconnect** 関数を呼び出す前に、ユーザーはこの関数を自由に呼び出すこと ができます。リーダーの状態に対する影響は、制御コードに依存しています。

参照のウェブサイト:

<https://docs.microsoft.com/en-us/windows/win32/api/winscard/nf-winscard-scardcontrol>

*注釈:[5.3](#page-58-0) セクションのコマンドはこの API で送信します。*

```
例:
```
![](_page_13_Picture_212.jpeg)

Page 14 of 110

![](_page_14_Picture_0.jpeg)

**Advanced Card Systems Ltd.** 

**Card & Reader Technologies** 

```
SendLen = 5;
retCode = SCardControl ( hCard,
         EscapeCommand,
         SendBuff,
         SendLen,
         RecvBuff,
         RecvLen,
         &RecvLen);
if (retCode != SCARD S SUCCESS)
{
   // APDU sending failed
  return;
}
else
{
   // APDU sending successful
   // The RecvBuff stores the firmware version message.
   for (int i=0;i< RecvLen-5;i++)
   {
      FWVersion[i] = RecvBuffer [5+i];}
}
// Connection successful
RecvLen = 262;// Turn Green LED on, turn Red LED off
SendBuffer[0] = 0xE0;SendBuff[1] = 0 \times 00;SendBuff[2] = 0 \times 00;
SendBuff[3] = 0x29;
SendBuff[4] = 0 \times 01;
SendBuff[5] = 0x02; // Green LED On, Red LED off
SendLen = 6;
retCode = SCardControl ( hCard,
         EscapeCommand,
         SendBuff,
         SendLen,
         RecvBuff,
         RecvLen,
         &RecvLen);
if (retCode != SCARD S SUCCESS)
{
   // APDU sending failed
  return;
}
else
{
  // APDU sending success
}
```
Page 15 of 110

![](_page_15_Picture_0.jpeg)

#### <span id="page-15-0"></span>**5.1.5. SCardTransmit**

**SCardTransmit** 関数はサービスリクエストをスマートカードに送信するために、またはスマートカードから返されるデー タを受信するために使われます。

参照のウェブサイト:

<https://docs.microsoft.com/en-us/windows/win32/api/winscard/nf-winscard-scardtransmit>

*注:APDU コマンド(即ち:接続を確立されたカードに送信するコマンド、[5.2.4](#page-42-0) セクション - PICC コマンドそして*  $\overline{5.2.2}$  $\overline{5.2.2}$  $\overline{5.2.2}$ セクション - 非接触インターフェースの疑似 APDUコマンド) はこの API で送信されます。

#### **例:**

![](_page_15_Picture_215.jpeg)

Page 16 of 110

![](_page_16_Picture_0.jpeg)

```
// Get MIFARE UID/ FeliCa IDM
SendBuffer[0] = 0xFF;SendBuffer[1] = 0xCA;SendBuff[2] = 0 \times 00;SendBuff[3] = 0x00;SendBuff[4] = 0 \times 00;
SendLen = 5;
retCode = SCardTransmit( hCard,
                    &ioRequest,
                    SendBuff,
                    SendLen,
                    NULL,
                    RecvBuff,
                    &RecvLen);
if (retCode != SCARD S SUCCESS)
{
   // APDU sending failed
  return;
}
else
{
   // APDU sending successful
   // The RecvBuff stores the IDM for FeliCa / the UID for 
   MIFARE.
   // Copy the content for further FeliCa access
   for (int i=0;i< RecvLen-2;i++)
   \left\{ \right.CardID [i] = RecvBuff[i];
   }
}
```
Page 17 of 110

ACM1252U-Y3 – リファレンスマニュアル バージョン 1.04 **www.acs.com.hk** k

![](_page_17_Picture_0.jpeg)

#### <span id="page-17-0"></span>**5.1.6. SCardDisconnect**

**SCardDisconnect** 関数は前に確立されたアプリケーションとターゲットリーダー間の接続を終了するためです。。

参照のウェブサイト:

<https://docs.microsoft.com/en-us/windows/win32/api/winscard/nf-winscard-scarddisconnect>

この関数 PCSC 操作を終止します。.

**例:**

```
#define SCARD_SCOPE_USER 0
SCARDCONTEXT hContext; \frac{1}{2} Resource manager context
SCARDHANDLE hCard; \frac{1}{2} hCard; \frac{1}{2} Card context handle
unsigned long dwActProtocol; // Established active protocol
int retCode;
void main ()
{
   …
        // Connection successful
      …
     retCode = SCardDisconnect(hCard, SCARD RESET CARD);
      if (retCode != SCARD S SUCCESS)
      \left\{ \right.// Disconnection failed
      }
      else
      {
         // Disconnection successful
      }
   }
}
```
Page 18 of 110

![](_page_18_Picture_0.jpeg)

#### <span id="page-18-0"></span>**5.1.7. APDU** の流れ

![](_page_18_Figure_2.jpeg)

<span id="page-18-1"></span>图 **2** :ACM1252U-Y3 の APDU の流れ

Page 19 of 110

![](_page_19_Picture_0.jpeg)

#### <span id="page-19-0"></span>**5.1.8.** 直接なコマンドの流れ

![](_page_19_Figure_2.jpeg)

<span id="page-19-1"></span>图 **3** :ACM1252U-Y3 直接なコマンドの流れ

Page 20 of 110

ACM1252U-Y3 – リファレンスマニュアル バージョン 1.04 **www.acs.com.hk** k

![](_page_20_Picture_0.jpeg)

### <span id="page-20-0"></span>**5.2. 非接触スマートカード プロトコル**

#### <span id="page-20-1"></span>**5.2.1. ATR** の生成

リーダーが PICC を検出すると、PICC を識別するために、ATR が PCSC ドライバに送されます。

#### **5.2.1.1. ATR** フォーマット(**ISO 14443-3 PICC** に適用)

![](_page_20_Picture_310.jpeg)

#### **例:**

MIFARE Classic 1K の ATR = {3B 8F 80 01 80 4F 0C A0 00 00 03 06 03 00 01 00 00 00 00 6Ah}

Page 21 of 110

ACM1252U-Y3 – リファレンスマニュアル バージョン 1.04 **www.acs.com.hk** k

![](_page_21_Picture_0.jpeg)

その中:

![](_page_21_Picture_163.jpeg)

 $= 11h$ : FeliCa

カードネーム (C0 ..C1)

![](_page_21_Picture_164.jpeg)

Page 22 of 110

![](_page_22_Picture_0.jpeg)

### **5.2.1.2. ATR** フォーマット(**ISO 14443-4 PICC** に適用)

![](_page_22_Picture_291.jpeg)

Page 23 of 110

![](_page_23_Picture_0.jpeg)

# **Advanced Card Systems Ltd.**<br>Card & Reader Technologies

#### **例 1:**

MIFARE® DESFire® の ATR = {3B 81 80 01 80 80h} // 6 bytes of ATR

*注釈:APDU"FF CA 01 00 00h"を使用して、ISO 14443A-4 の PICC に準拠しているまたは ISO 14443B-4 の PICC に準拠しているを区別します。可能な場合、完全な ATS を取得します。ISO 14443A-3 または ISO 14443B-3/4 の PICC に準拠する場合、ATS が返される。*

APDU コマンド = FF CA 01 00 00h APDU 応答 = 06 75 77 81 02 80 90 00h

ATS = {06 75 77 81 02 80h}

#### **例 2:**

EZ-Link の ATR = {3B 88 80 01 1C 2D 94 11 F7 71 85 00 BEh} ATQB の応答データ = 1C 2D 94 11h ATQB からのプロトコル情報 = F7 71 85h

 $ATTRIB \oslash MBLI = 00h$ 

Page 24 of 110

# **Advanced Card Systems Ltd.**<br>Card & Reader Technologies

#### <span id="page-24-0"></span>**5.2.2.** 非接触インターフェースの疑似 **APDU** コマンド

#### **5.2.2.1.** データを取得する(**Get Data**)

GET DATA コマンドは"接続された PICC"のシリアルナンバーもしくは ATS を取得します。

GET UIDAPDU フォーマット (5 バイト)

![](_page_24_Picture_311.jpeg)

P1 = 00h の場合、Get UID の応答フォーマット(UID + 2 バイト)

![](_page_24_Picture_312.jpeg)

例え **P1 = 01h**、ISO14443 A タイプのカードの ATS を入手する(ATS + 2 バイト)

![](_page_24_Picture_313.jpeg)

応答コード

![](_page_24_Picture_314.jpeg)

#### **例:**

"接続された PICC"のシリアルナンバーを取得します

UINT8 GET\_UID[5] = {FF, CA, 00, 00, 00}; "接続された ISO 14443-A PICC"の ATS を取得します UINT8 GET\_ATS[5] = {FF, CA, 01, 00, 00};

Page 25 of 110

![](_page_25_Picture_0.jpeg)

#### **5.2.2.2. PICC データ取得(Get PICC Data)**

GET DATA コマンドは"接続された PICC"のシリアルナンバーを取得することに使われます。

*注:*208.0 *以降のバジョンのみに適用します。*

Get PICC DataAPDU フォーマット (5 バイト)

![](_page_25_Picture_233.jpeg)

**A タイプのカートの場合**、ATQA + UID + SAK 応答フォーマットを取得(2 バイト + 4/7/10 バイト + 1 バイト + 2 バイト)

![](_page_25_Picture_234.jpeg)

#### **B タイプのカードの場合、ATQB を取得 (12 バイト+2 バイト)**

![](_page_25_Picture_235.jpeg)

応答コード

![](_page_25_Picture_236.jpeg)

ACM1252U-Y3 – リファレンスマニュアル バージョン 1.04 **www.acs.com.hk** k

![](_page_26_Picture_0.jpeg)

#### <span id="page-26-0"></span>**5.2.3. PCSC 2.0** パート **3**(**2.02** 以降のバージョンの **APDU** コマンド)

PCSC2.0 パート 3 のコマンドが透過的に、非接触タグへのアプリケーションからデータを渡すことと、アプリケーションおよ びプロトコルに透過的に受信したデータを返し、同時にプロトコルを切り替えるために使用されています。

#### **5.2.3.1.** コマンドと応答の **APDU** フォーマット

コマンドフォーマット

![](_page_26_Picture_203.jpeg)

ほか = RFU

応答フォーマット

![](_page_26_Picture_204.jpeg)

すべてのコマンドは、レスポンスデータフィールド(利用可能な場合)と一緒に SW1 と SW2 を返します。 SW1 と SW2 は ISO7816 に基づいて、以下の C0 データオブジェクトの SW1 SW2 も使用する必要があります。

C0 データ要素フォーマット

![](_page_26_Picture_205.jpeg)

Page 27 of 110

![](_page_27_Picture_0.jpeg)

#### エラーステータスの説明

![](_page_27_Picture_183.jpeg)

最後の 2 バイトは、エラーの説明を示しながら、一番目のバイトの数値は、誤ったデータオブジェクトの XX の数を示し ます。 ISO7816 に基づいて、SW1 SW2 の値が許可されています。

C-APDU データフィールドには複数のデータオブジェクトがあって、1 つのデータオブジェクトが失敗した場合、他のデータ オブジェクトが失敗したデータオブジェクトに依存しない場合、IFD は次のデータオブジェクトを処理することができます。

Page 28 of 110

ACM1252U-Y3 – リファレンスマニュアル バージョン 1.04 **www.acs.com.hk** k

![](_page_28_Picture_0.jpeg)

#### **5.2.3.2.** セッション管理コマンド(**Manage Session Command**)

このコマンドは、透明なセッションを管理するために使用されます。起動と透明セッションの終了が含まれています。この コマンドを使用して、動作環境や透明セッション内の IFD の機能を管理することができます。

セッションを管理するコマンド

![](_page_28_Picture_189.jpeg)

その中:

#### **データオブジェクト(1 バイト)**

![](_page_28_Picture_190.jpeg)

セッション管理の応答データオブジェクト

![](_page_28_Picture_191.jpeg)

Page 29 of 110

ACM1252U-Y3 – リファレンスマニュアル バージョン 1.04 **www.acs.com.hk** k

![](_page_29_Picture_0.jpeg)

#### **5.2.3.2.1.** セッションデータオブジェクトを開始する(**Start Session Data Object**)

このコマンドは、透過的なセッションを開始するために使用されています。 セッションが開始されると、セッションが終了さ れるまで、自動ポーリングが無効になります。

セッションデータオブジェクトを開始する

![](_page_29_Picture_183.jpeg)

#### **5.2.3.2.2.** セッションデータオブジェクトを終了する(**End Session Data Object**)

このコマンドは、透過的なセッションを終了するために使用されています。 自動ポーリングがセッションが開始される前の 状態にリセットされます。

セッションデータオブジェクトを終了する

![](_page_29_Picture_184.jpeg)

#### **5.2.3.2.3.** バージョンのデータオブジェクト

このコマンドは、IFD Handler のバージョン番号を返すために使用されます。

バージョンのデータオブジェクト

![](_page_29_Picture_185.jpeg)

#### **5.2.3.2.4. RF** データオブジェクトをオフにする(**Turn Off the RF Data Object**)

このコマンドはアンテナフィールドをオフにする時に使われます。

#### RF データオブジェクトをオフにする

![](_page_29_Picture_186.jpeg)

Page 30 of 110

ACM1252U-Y3 – リファレンスマニュアル バージョン 1.04 **www.acs.com.hk** k

![](_page_30_Picture_0.jpeg)

#### **5.2.3.2.5. RF** データオブジェクトをオンにする(**Turn O**n **the RF Data Object**)

このコマンドはアンテナフィールドをオンにする時に使われます。

RF データオブジェクトをオンにする

| タグ  | 速度 (1 バイト) | 数値 |
|-----|------------|----|
| 84h | 00h        | -  |

#### **5.2.3.2.6.** タイマーデータオブジェクト(**Timer Data Object**)

このコマンドは、1 µs の単位で 32 ビットのタイマーデータオブジェクトを作成するために使用されます。

**例**:RF をオフにするデータオブジェクトと RF をオンにするデータオブジェクト間には 5000µs のタイマデータオブジェクト がある場合、RF がオンになっている前に、りーだーは 5000μs 程度の RF フィールドをオフにします。

タイマーデータオブジェクト

![](_page_30_Picture_253.jpeg)

#### **5.2.3.2.7.** パラメータデータオブジェクトを取得する(**Get Parameter Data Object**)

このコマンドは、IFD から異なるパラメータを取得するために使用されます。

パラメータデータオブジェクトを取得する

![](_page_30_Picture_254.jpeg)

TLV\_Objects

![](_page_30_Picture_255.jpeg)

Page 31 of 110

![](_page_31_Picture_0.jpeg)

![](_page_31_Picture_247.jpeg)

#### **5.2.3.2.8.** パラメータデータオブジェクトを設定する(**Set Parameter Data Object**)

このコマンドは、IFD とは異なるパラメータを設定するために使用されます。

#### **パラメータデータオブジェクトを設定する**

![](_page_31_Picture_248.jpeg)

TLV\_Objects

![](_page_31_Picture_249.jpeg)

![](_page_32_Picture_0.jpeg)

#### **5.2.3.3.** 透明交換のコマンド(**Transparent Exchange Command**)

このコマンドは、送信および ICC から任意のビットまたはバイトを受信するために使用されます。

透明交換のコマンド

![](_page_32_Picture_197.jpeg)

その中:

#### **データオブジェクト(1 バイト)**

![](_page_32_Picture_198.jpeg)

透明交換セッションの応答データオブジェクト

![](_page_32_Picture_199.jpeg)

Page 33 of 110

**ACM1252U-Y3 – リファレンスマニュアル** info@acs.com.hk バージョン 1.04 **www.acs.com.hk** k

![](_page_33_Picture_0.jpeg)

#### **5.2.3.3.1.** 送受信のフラグデータオブジェクト(**Transmission and Reception Flag Data Object**)

このコマンドは、次の送信のためのフレーミングおよび RF パラメータを定義するために使用されます。

送受信のフラグデータオブジェクト

![](_page_33_Picture_235.jpeg)

#### **5.2.3.3.2.** ビットフレーミングデータオブジェクトを送信する(**Transmission Bit Framing Data Object**)

このコマンドは、送受信されていないデータの最後のバイトの有効ビット数を定義するために使用されます。

ビットフレーミングデータオブジェクトを送信する

![](_page_33_Picture_236.jpeg)

伝送ビットフレーミングデータオブジェクトは、「送信」または「送受信」のみのデータオブジェクトと一緒でなければなりませ ん。このデータオブジェクトが存在しない場合、それはすべてのビットが有効であることを意味します。

Page 34 of 110

![](_page_34_Picture_0.jpeg)

#### **5.2.3.3.3.** ビットフレーミングデータオブジェクトを受信する(**Reception Bit Framing Data Object**)

コマンド APDU の場合、このデータオブジェクトは、受信されたデータの最後のバイトの予期な有効ビット数を定義しま す。

コマンド APDU の場合、このデータオブジェクトは、受信されたデータの最後のバイトの予期な有効ビット数を通知しま す。

#### ビットフレーミングデータオブジェクトを受信する

![](_page_34_Picture_193.jpeg)

このデータオブジェクトが存在しない場合、それはすべてのビットが有効であることを意味します。

#### **5.2.3.3.4.** データオブジェクトを送信する(**Transmit Data Object**)

このコマンドは、IFD から ICC にデータを送信するために使用されます。送信が完了した後、ICC からの応答が予想さ れていません。

データオブジェクトを送信する

![](_page_34_Picture_194.jpeg)

#### **5.2.3.3.5.** データオブジェクトを受信する(**Receive Data Object**)

このコマンドは、次のタイマーオブジェクトに与えられた時間内に受信モードに入るために、リーダーを強制する時に使用 されます。

データオブジェクトを受信する

![](_page_34_Picture_195.jpeg)

Page 35 of 110

![](_page_35_Picture_0.jpeg)

#### **5.2.3.3.6.** データオブジェクトを送受信する(**Transceive Data Object**)

このコマンドは、ICC からのデータを送受信するために使用されます。送信が完了すると、リーダーは、タイマーデータオブ ジェクトに指定された時間まで待機します。

何のタイマデータオブジェクトは、データフィールドで定義されていない場合、リーダーは Set Parameter FWTI データオ ブジェクトに指定された期間を待っています。FWTI が設定されていない場合、リーダーは、約 302 µs を待ちます。

データオブジェクトを送受信する

![](_page_35_Picture_218.jpeg)

#### **5.2.3.3.7.** ステータスデータオブジェクトを応答する(**Response Status Data Object**)

応答内では、このコマンドが受信されたデータの状態を通知するために使用されます。

ステータスデータオブジェクトを応答する

![](_page_35_Picture_219.jpeg)

Page 36 of 110
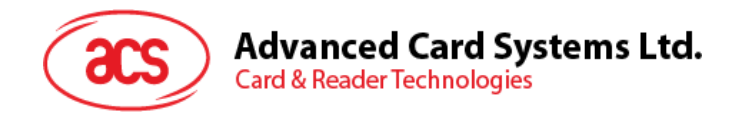

#### **5.2.3.3.8.** データフォーマットを応答する

応答内では、このコマンドが受信されたデータの状態を通知するために使用されます。

データフォーマットを応答する

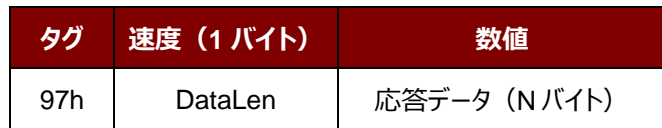

Page 37 of 110

ACM1252U-Y3 – リファレンスマニュアル バージョン 1.04 **www.acs.com.hk** k

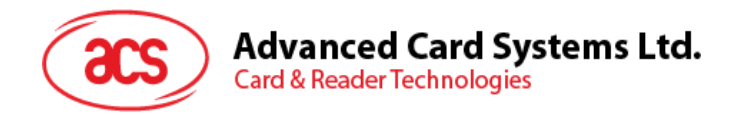

## **5.2.3.4.** プロトコルを切り替えるコマンド(**Switch Protocol Command**)

このコマンドは、プロトコルと透明セッション内の標準の異なる層を指定するために使用されます。

プロトコルを切り替えるコマンド

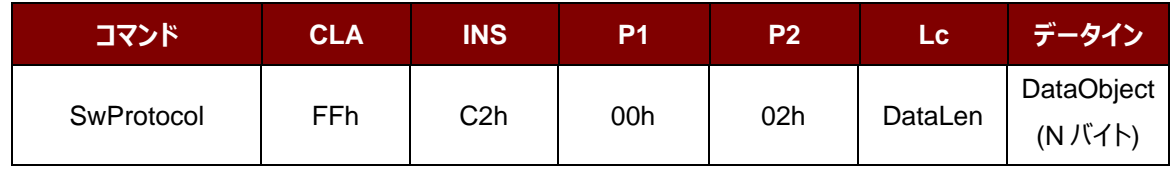

その中:

#### **データオブジェクト(1 バイト)**

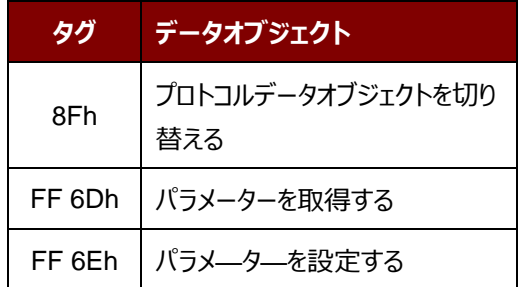

#### プロトコルの応答データオブジェクトを切り替える

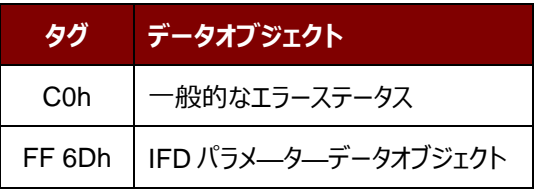

Page 38 of 110

**ACM1252U-Y3 – リファレンスマニュアル** info@acs.com.hk バージョン 1.04 **www.acs.com.hk** k

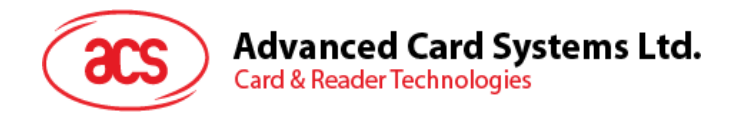

#### **5.2.3.4.1.** プロトコルデータオブジェクトを切り替える(**Switch Protocol Data Object**)

このコマンドは、プロトコルおよび規格の異なる層を指定するために使用されます。

#### プロトコルデータオブジェクトを切り替える

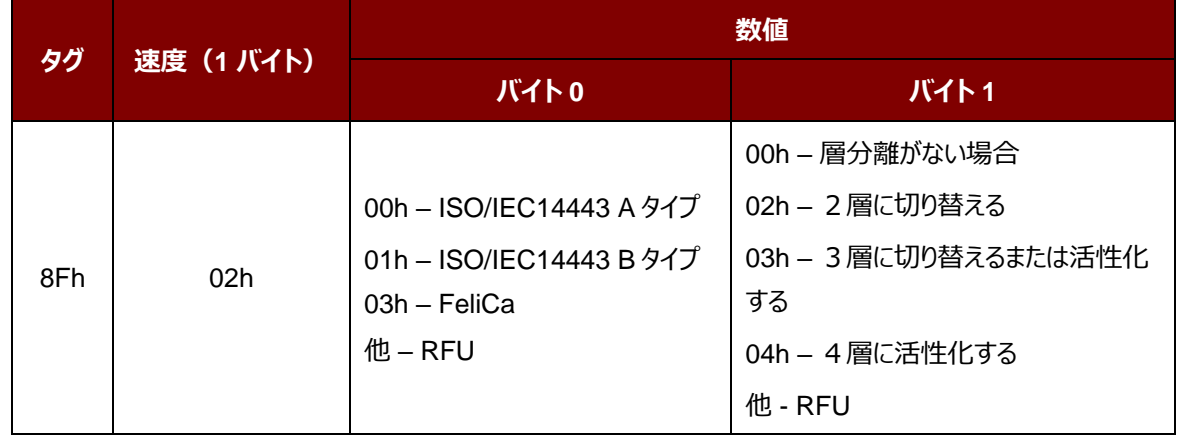

Page 39 of 110

ACM1252U-Y3 – リファレンスマニュアル バージョン 1.04 **www.acs.com.hk** k

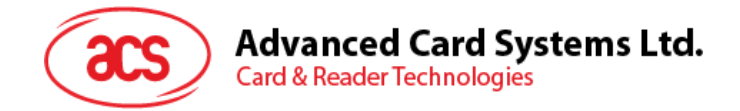

## **5.2.3.5. PCSC 2.0** パート **3** の 例

1. 透明セッションを開始する

コマンド:**FF C2 00 00 02 81 00**

#### 応答:**C0 03 00 90 00 90 00**

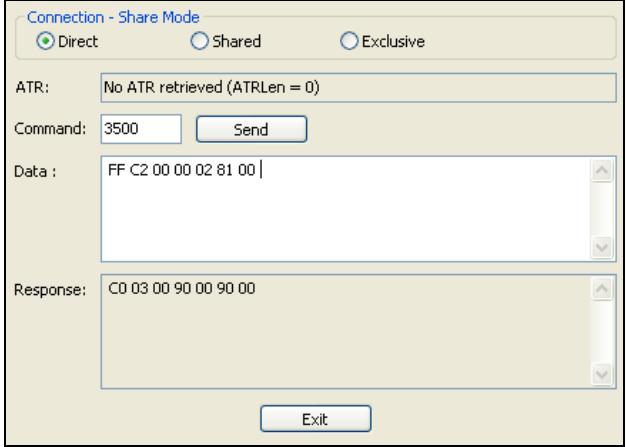

2. アンテナフィールドをオンにする

コマンド:**FF C2 00 00 02 84 00**

応答:**C0 03 00 90 00 90 00**

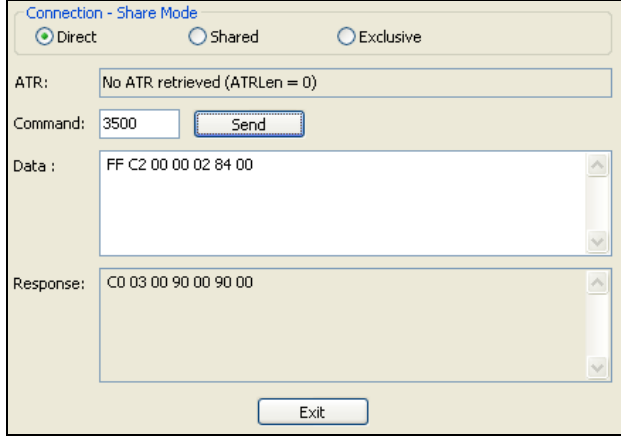

Page 40 of 110

**ACM1252U-Y3 – リファレンスマニュアル** info@acs.com.hk バージョン 1.04 **www.acs.com.hk** k

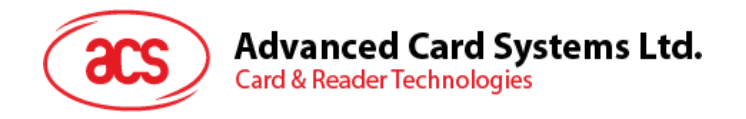

- 3. ISO 14443-4A 有効になります。
	- コマンド:**FF C2 00 02 04 8F 02 00 04**
	- 応答: **C0 03 01 64 01 90 00** (カードがない場合)

**C0 03 00 90 00 5F 51 [ATR] 90 00** 

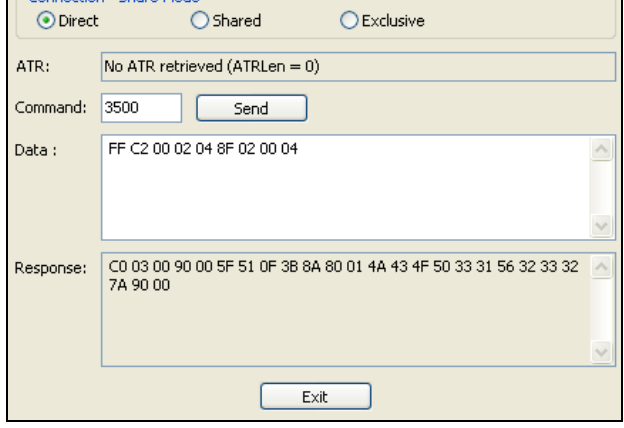

4. 0AH に PCB を設定し、送信データで CRC、パリティ、プロトコルプロローグを有効にします。

コマンド:**FF C2 00 01 0A 90 02 00 00 FF 6E 03 07 01 0A**

応答:**C0 03 00 90 00 90 00**

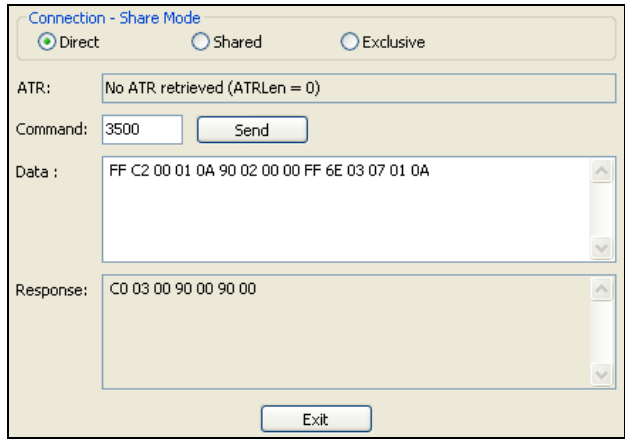

Page 41 of 110

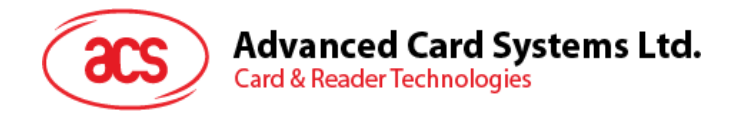

5. カードに APDU「80B2000008」を送信し、応答を取得します。

コマンド:**FF C2 00 01 0E 5F 46 04 40 42 0F 00 95 05 80 B2 00 00 08**

応答:**C0 03 00 90 00 92 01 00 96 02 00 00 97 0C [カードの応答] 90 00**

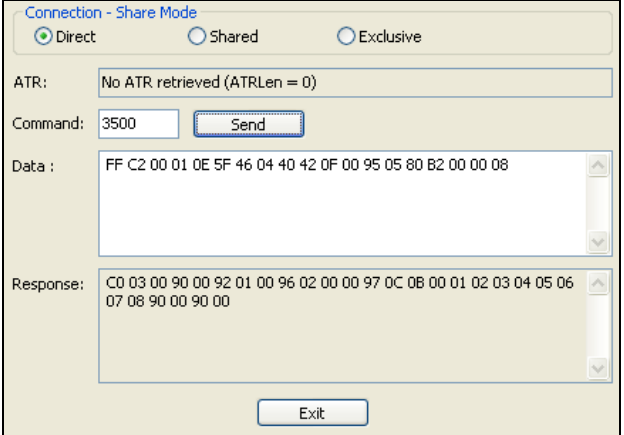

6. 透明セッションを終了する。

コマンド:**FF C2 00 00 02 82 00**

応答:**C0 03 00 90 00 90 00**

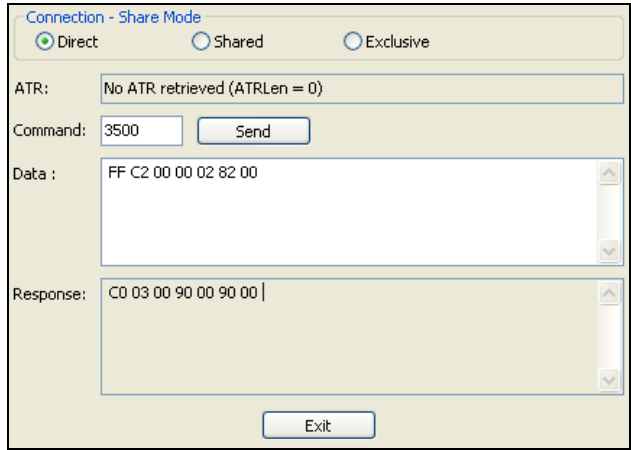

Page 42 of 110

ACM1252U-Y3 – リファレンスマニュアル バージョン 1.04 **www.acs.com.hk** k

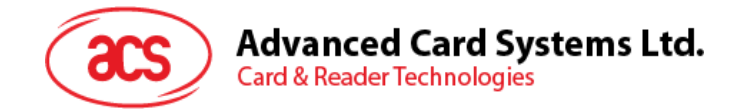

#### <span id="page-42-0"></span>**5.2.4. MIFARE Classic** (**1K/4K**)メモリカードの **PICC** コマンド

#### **5.2.4.1.** 認証キーのダンロード(**Load Authentication Keys**)

このコマンドはリーダーにキーをロードする時に使われる。このキーは MIFARE Classic 1K/4K メモリカードの特定なセ クターを認証するために使用される。

Load Authentication Keys APDU フォーマット(11 バイト)

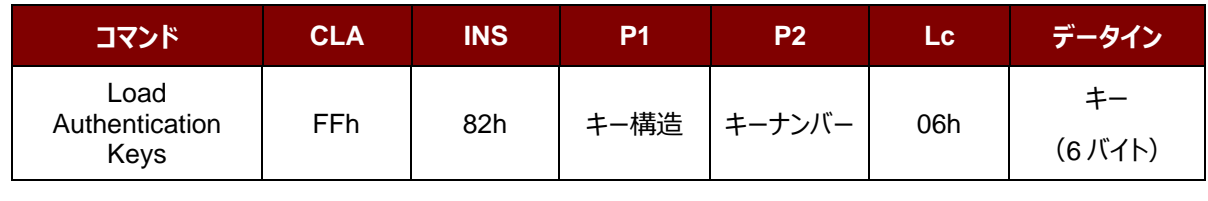

その中:

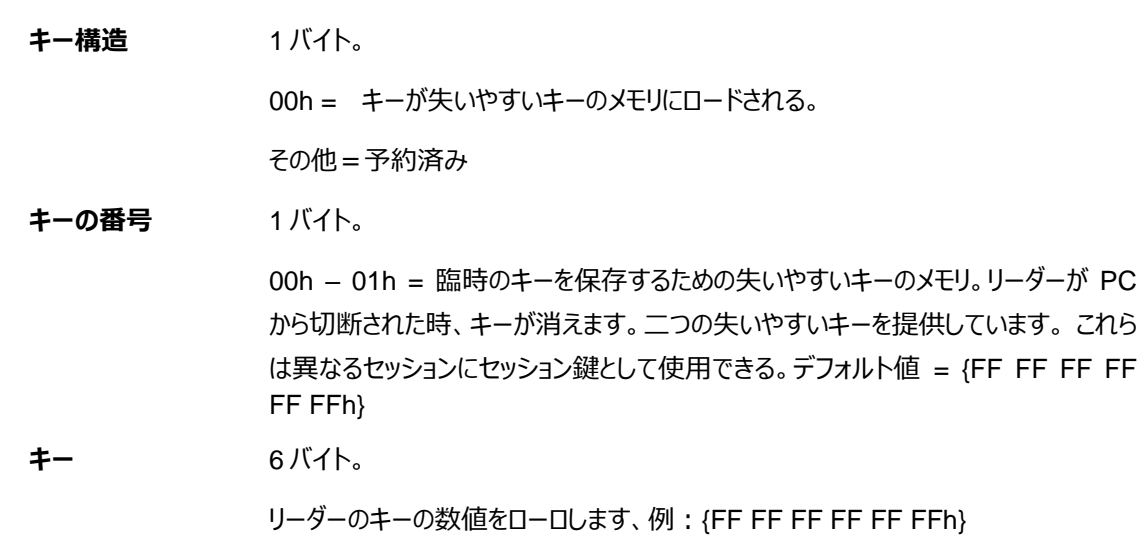

Load Authentication Keys 応答フォーマット (2 バイト)

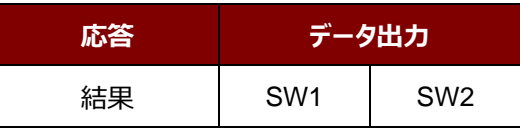

Load Authentication Keys の応答コード

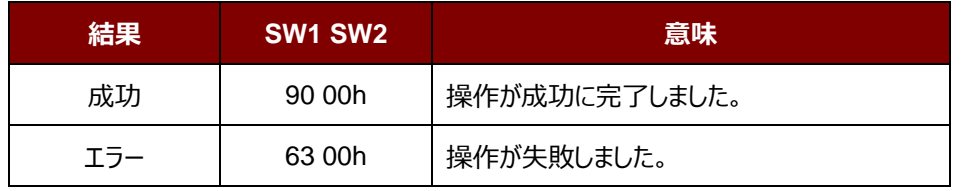

#### **例:**

// 失いやすいキーのメモリに <mark>00</mark>h キーをロードする {FF FF FF FF FF FFh}。

APDU =  ${FF 82 00 00 06 FF FF FF FF FF FF$ 

Page 43 of 110

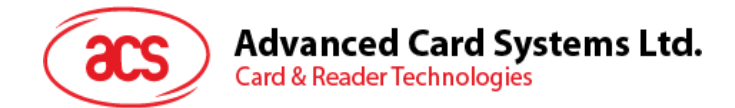

#### **5.2.4.2. MIFARE Classic (1K/4K)**カードに対しての認証(**Authentication for MIFARE Classic(1K/4K**)

このコマンドは、MIFARE Classic 1K/4K カード(PICC)との認証を行うためにリーダーに格納された鍵を使用して います。認証キーの二種類が用いられています:TYPE\_A と TYPE\_B。

Load Authentication Keys APDU フォーマット (6 バイト)「廃止された」

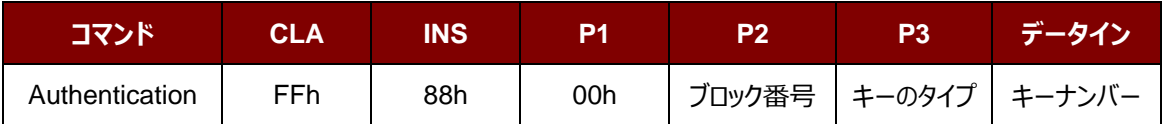

Load Authentication Keys APDU フォーマット(10 バイト)

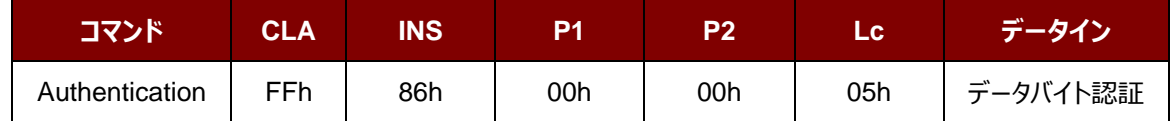

データバイト認証 (5 バイト)

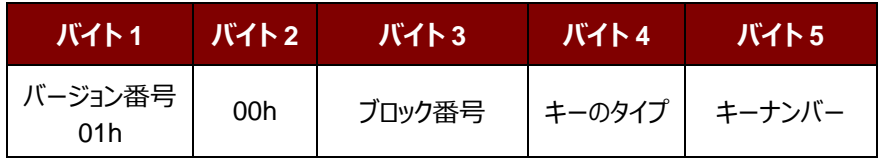

その中:

**ブロック番号** 1 バイト。認証されていないメモリブロック。

一枚の MIFARE Classic 1K カードが 16 個と分けて、各セクターには 4 個の連続 的なブロックが含めています。例:セクター00h が含めているブロック{00h、01h、02h および 03h};セクター01h が含めているブロック{04h、05h、06h および 07h};ラス トセクター0Fh が含めているブロック{3Ch、3Dh、3Eh および 3Fh}。当ブロックが成 功に認証されると、同じセクターの全てのブロックをアクセスできる。詳しい情報は MIFARE Classic 1K/4k基準を参照してください。

\**注釈:ブロックが正常に認証されると、同セクターに所属する全てのブロックがアクセ ス可能である。*

**キーのタイプ** 1 バイト。

60h = TYPE A キーとして、認証用に使われる。

61h = TYPE B キーとして、認証用に使われます。

**キーの番号** 1 バイト。

00h – 01h = キーを保存するための失いやすくないキーのメモリ。リーダーが PC から 切断された時、キーが消えます。二つの失いやすいキーを提供しています。 これらは 異なるセッションにセッション鍵として使用できる。

Page 44 of 110

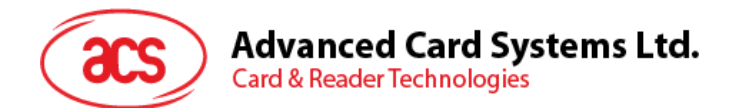

Load Authentication Keys 応答フォーマット (2 バイト)

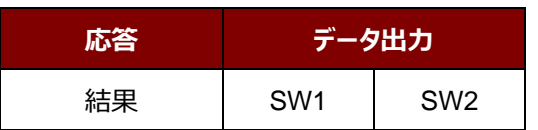

Load Authentication Keys の応答コード

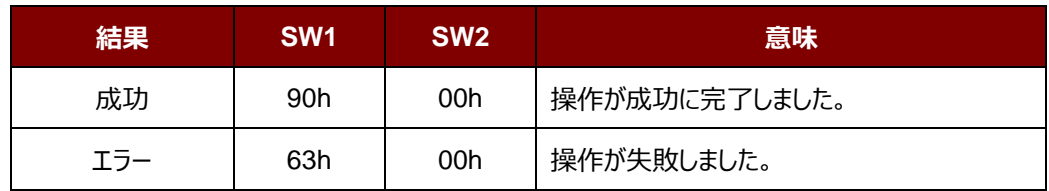

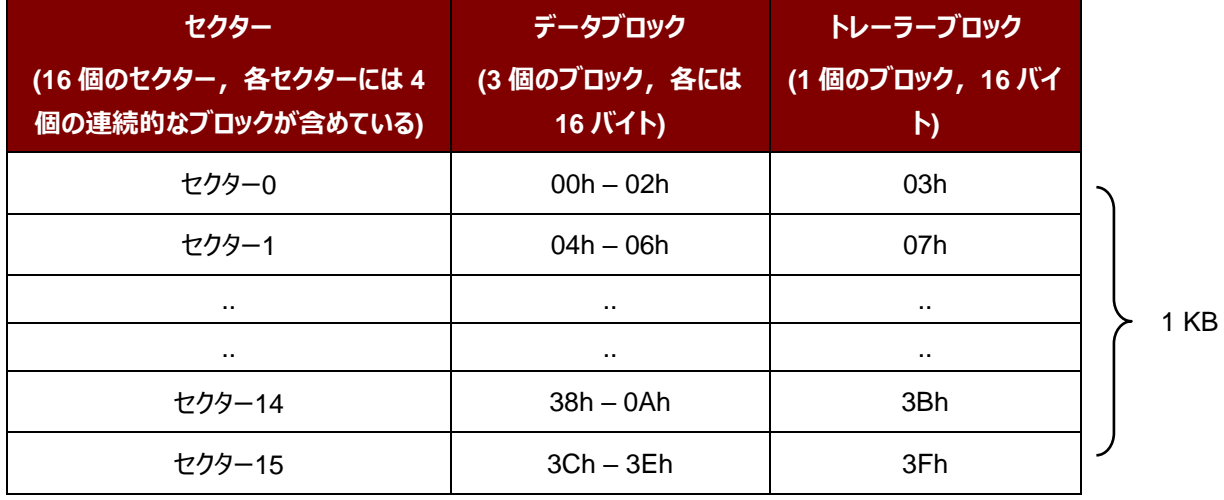

表 2 : MIFARE Classic 1K カードのメモリマップ

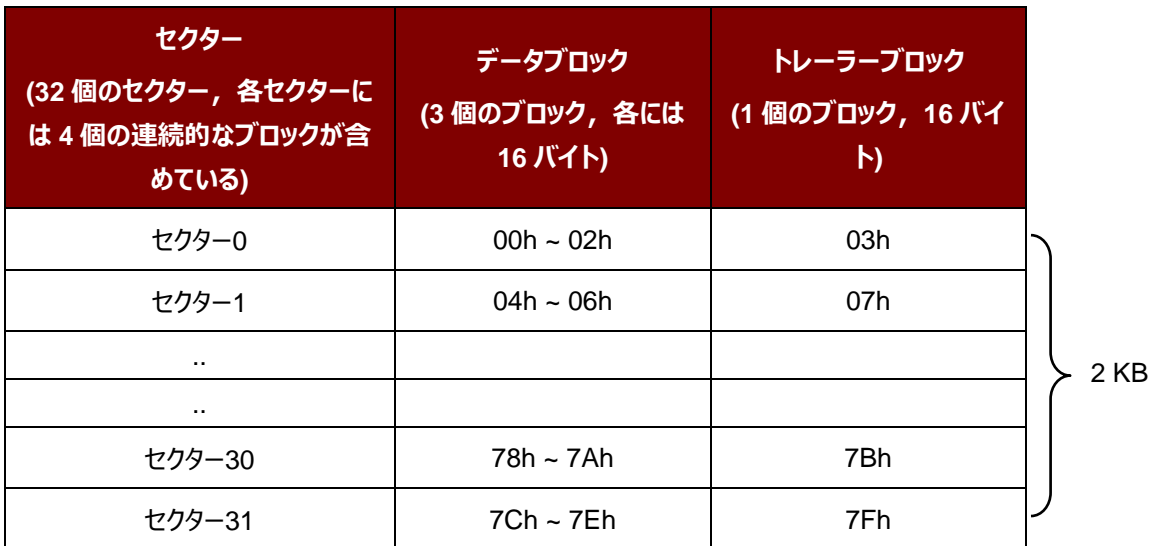

Page 45 of 110

# **Advanced Card Systems Ltd.**<br>Card & Reader Technologies

ðŪ

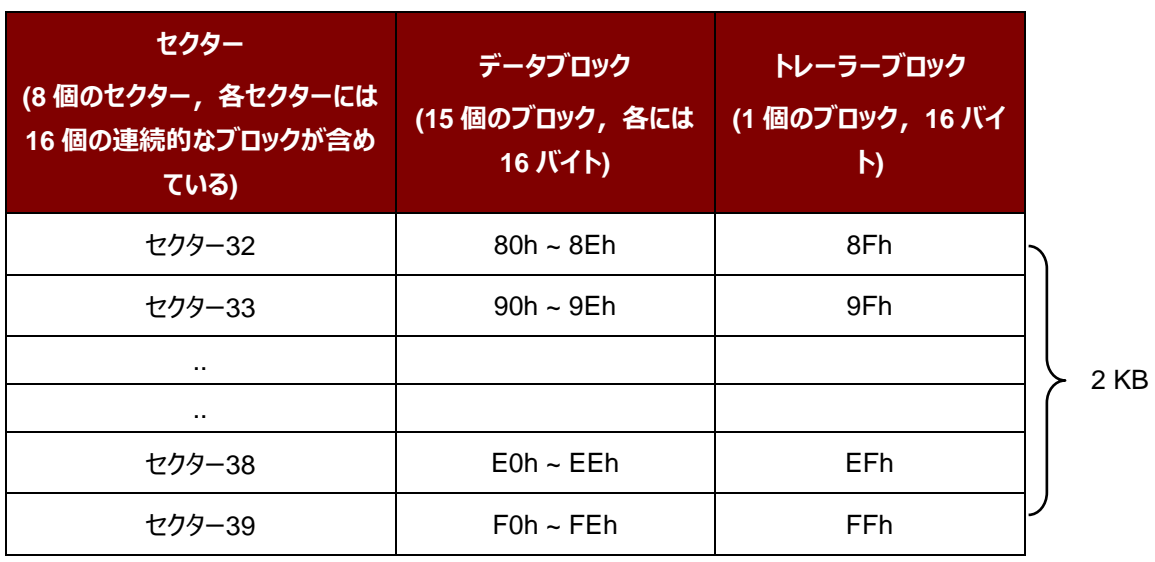

表 3 : MIFARE Classic 4K カードのメモリマップ

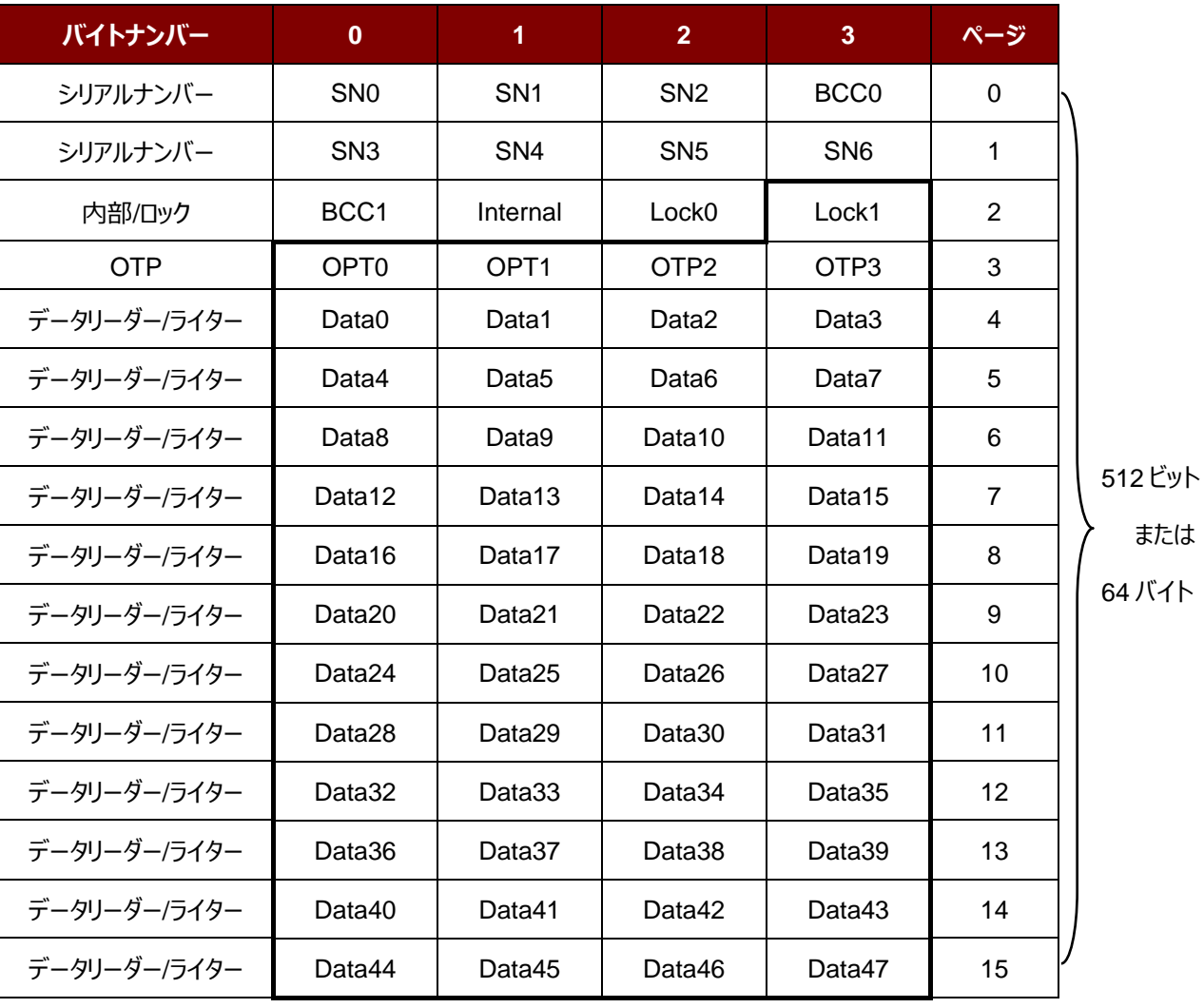

**表 4** :MIFARE Ultralight カードのメモリマップ

Page 46 of 110

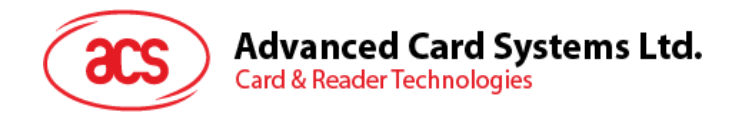

#### **例:**

- // {TYPE A、キーナンバーの 00h}によって、ブロック 04h を認証します。 PC/SC V2.01, 廃止されます  $APDU = \{FF 88 00 04 60 00h\};$
- // {TYPE A、キーナンバーの 00h}によって、ブロック 04h を認証します。PC/SC V2.07 APDU = FF 86 00 00 05 01 00 04 60 00h
- *注釈:MIFARE Ultralight のメモリは自由にアクセスできる。認証はいりません。*

Page 47 of 110

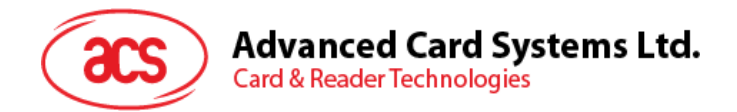

#### **5.2.4.3.** バイナリブロックの読み取る(**Read Binary Blocks**)

複数のデータブロックを PICC カードから取り出すことに使われます。Read Binary Blocks コマンドを実行する前に、 データブロック/トレーラーブロックを認証しなければなりません

Read Binary Blocks の APDU フォーマット (5 バイト)

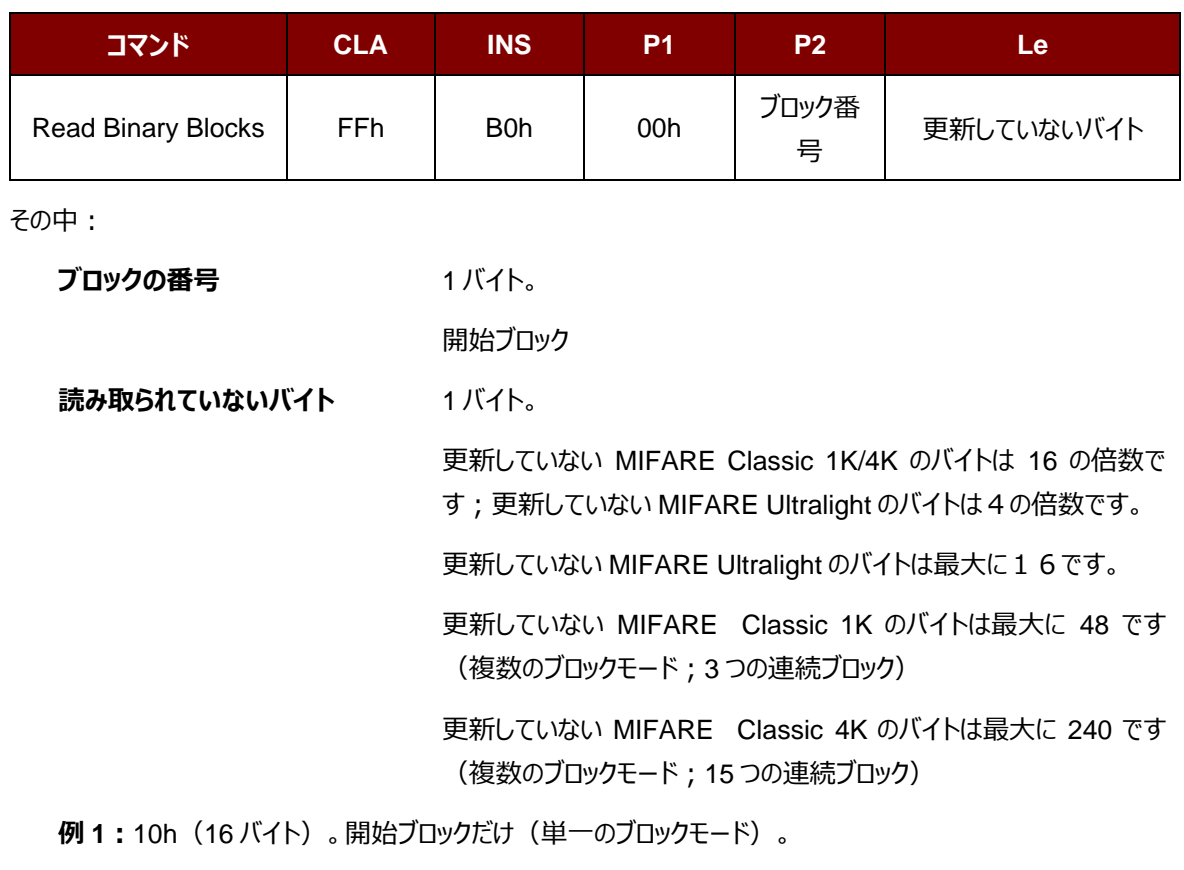

**例 2:**40h(64 バイト)。開始ブロックから開始ブロックまで+3(複数のブロックモード)。

*注釈:安全のために、複数のブロックモードはデータブロックだけにアクセスすることに使用されます。トレーラー ブロックは複数のブロックモードでアクセスされません。単一のブロックモードを使用してください。*

Read Binary Block の応答フォーマット(4/16 の倍数 + 2 バイト)

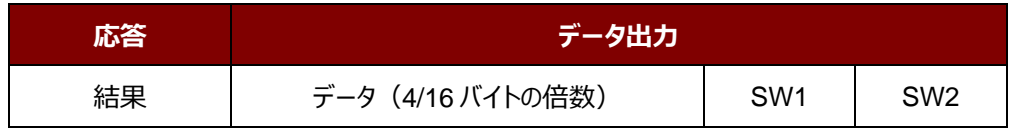

Read Binary Block 応答コード

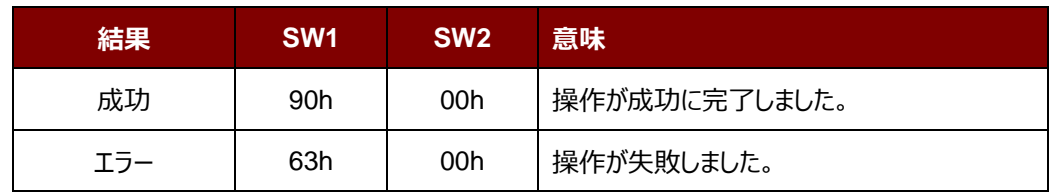

Page 48 of 110

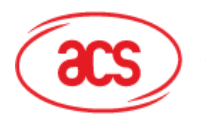

Advanced Card Systems Ltd.<br>Card & Reader Technologies

例:

// バイナリブロック 04h から <mark>16 バイト</mark>を読み取る(MIFARE Classic 1K または 4K)

 $APDU = FF B0 00 04 10h$ 

// バイナリブロック 80h から 240 バイトを読み出す (MIFARE Classic 4K)

// ブロック 80 からブロック 8Eh まで (15個ブロック)

 $APDU = FF B0 00 80 F0h$ 

Page 49 of 110

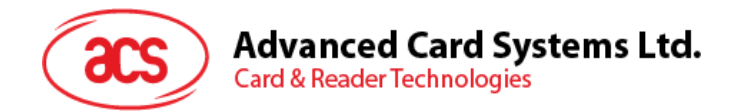

## **5.2.4.4.** バイナリブロックの更新(**Update Binary Blocks**)

Update Binary Blocks コマンドは複数のデータブロックを PICC カードに書き入れるのに使われる。このコマンドを実 行する前に、データブロック/トレーラーブロックを認証しなければなりません

Update Binary の APDU フォーマット (16 の倍数 + 5 バイト)

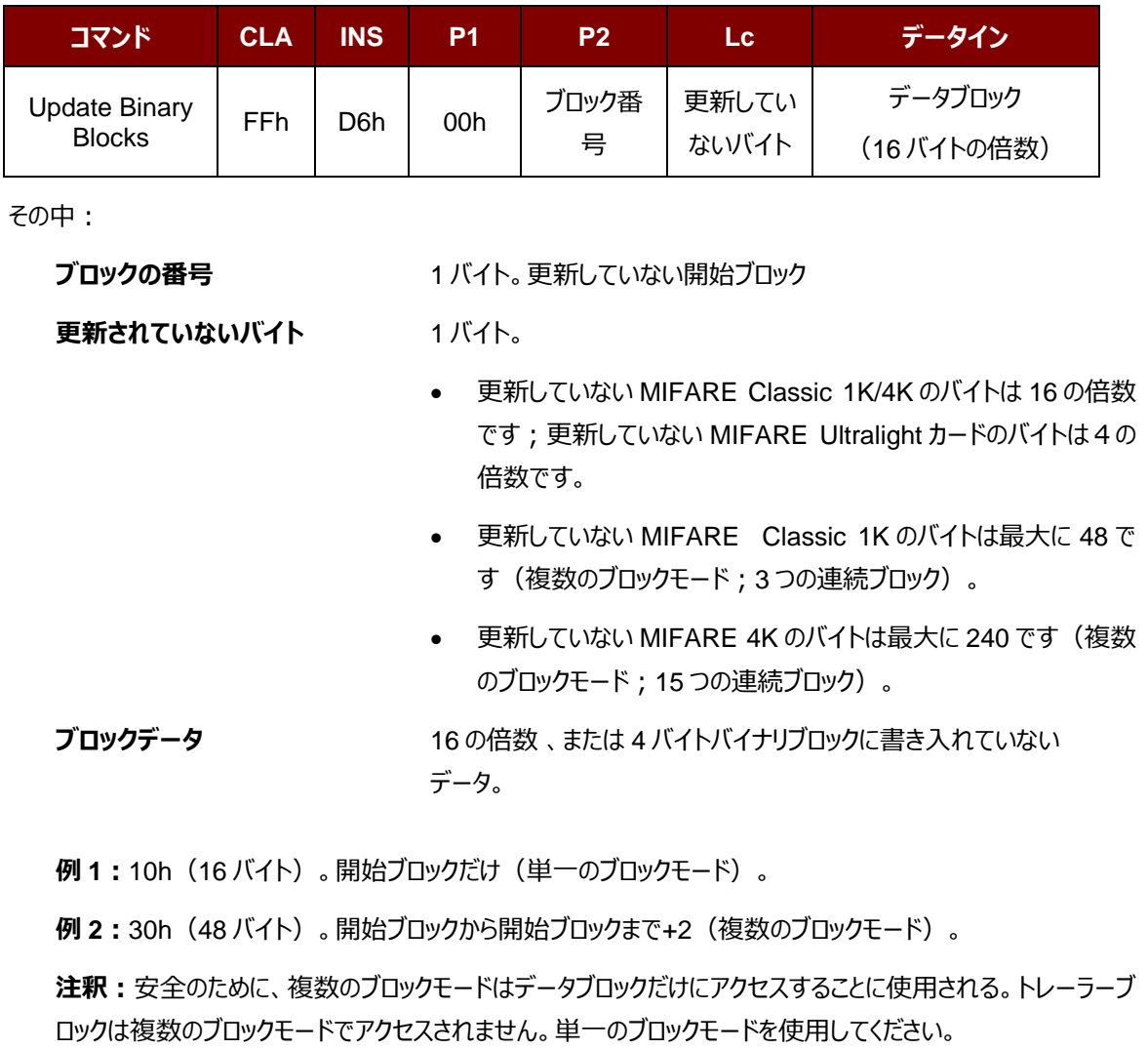

Update Binary Block 応答コード (2 バイト)

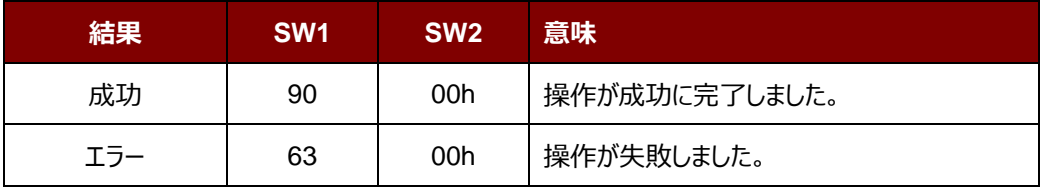

Page 50 of 110

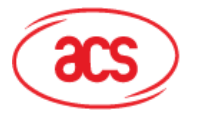

#### **例:**

// MIFARE Classic 1K/4K カード中のバイナリブロック 04h のデータを{<mark>00 01 ..0Fh</mark>}に更新します APDU = FF D6 00 04 10 00 01 02 03 04 05 06 07 08 09 0A 0B 0C 0D 0E 0Fh //MIFARE Ultralight 中のバイナリブロック 04 h を{<mark>00 01 02 03 h</mark>}に更新する  $APDU = {FF D6 00 04 04 00 01 02 03h}$ 

Page 51 of 110

ACM1252U-Y3 – リファレンスマニュアル バージョン 1.04 **www.acs.com.hk** k

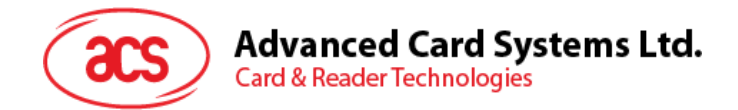

# **5.2.4.5.** 数値ブロックの操作(**Value Block Operation**)(**INC, DEC, STORE**)

このコマンドは数値を基づいてのトランザクションを実行する時に使われます(例:数値ブロックの数値を増える)。

Value Block Operation の APDU フォーマット(10 バイト)

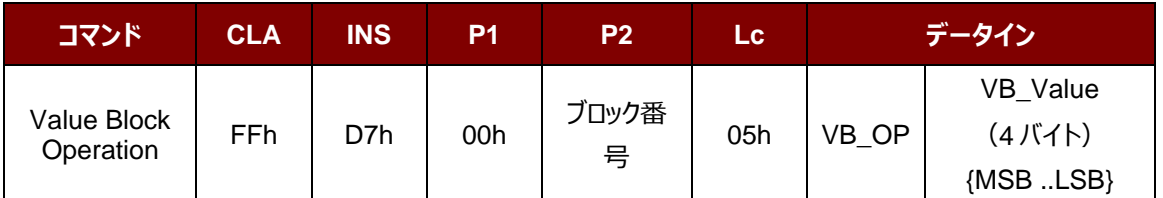

その中:

**ブロックの番号 1バイト。操作されていない数値のブロック** 

**VB\_OP** 1 バイト。

00h = VB Value をブロックにストアーして、このブロックは数値ブロックになります。

01h = VB Value によって、数値ブロックの数値をインクリメントするこのコマンドは 数値ブロック対しての操作のみに適用しています。

02h = VB Value によって、数値ブロックの数値をデクリメントする。このコマンドは 数値ブロック対しての操作のみに適用しています。

**VB\_Value** 4 バイト。数値の操作に使用される符号付き長い整数です(4 バイト)。

**例 1 :** Decimal  $-4 =$  {FFh, FFh, FFh, FCh}

| VB_Value   |      |     |     |
|------------|------|-----|-----|
| <b>MSB</b> |      |     | LSB |
| FFh        | FFh. | FFh | FCh |

**例 2** : Decimal 1 = {00h, 00h, 00h, 01h}

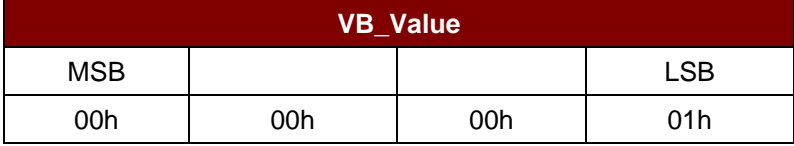

Value Block Operation の応答フォーマット (2 バイト)

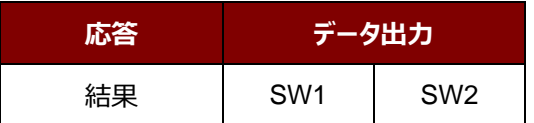

Page 52 of 110

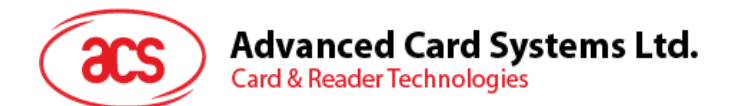

Value Block Operation 応答コード

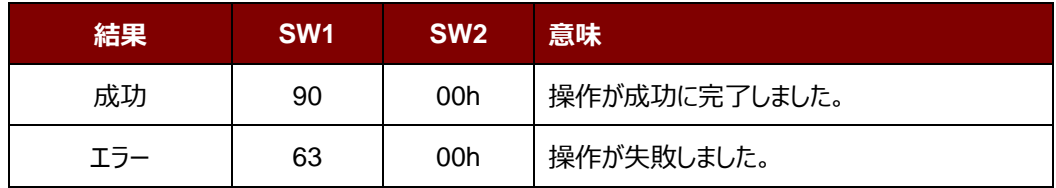

Page 53 of 110

ACM1252U-Y3 – リファレンスマニュアル バージョン 1.04 **www.acs.com.hk** k

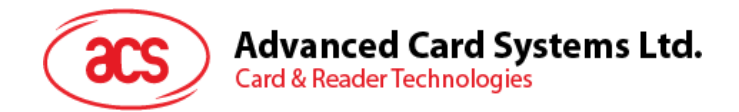

# **5.2.4.6.** 数値ブロックを読み取る(**Read Value Block**)

Read Value Block コマンドは数値ブロックの数値を入手するために使われる。数値ブロック対しての操作のみに適用 する。

Read Value Block フォーマット (5 バイト)

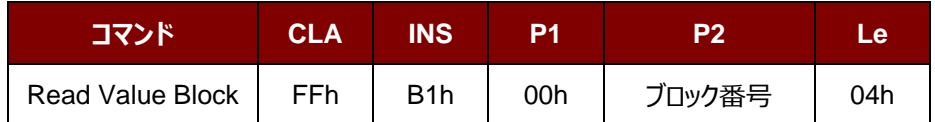

その中:

**ブロック番号** 1 バイト。読み書かれていない数値ブロック。

Read Value Block の応答フォーマット (4 + 2 バイト)

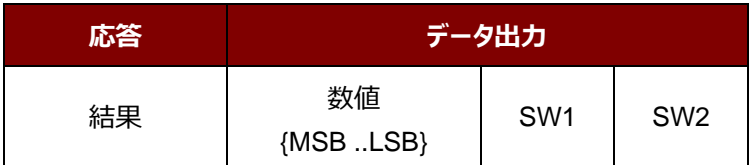

その中:

**値** 4 バイト。カードから返された数値で、符号付き長い整数です(4 バイト)

**例 1 :** Decimal  $-4 =$  {FFh, FFh, FFh, FCh}

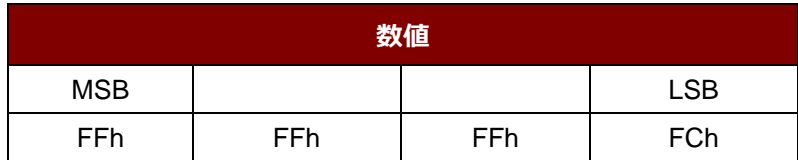

**例 2** : Decimal 1 = {00h, 00h, 00h, 01h}

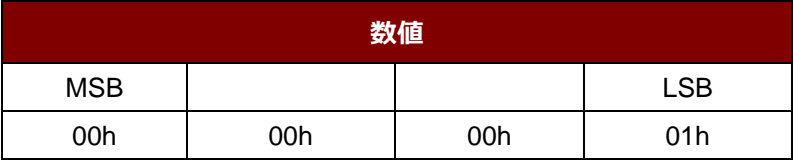

Read Value Block コマンドの応答コード

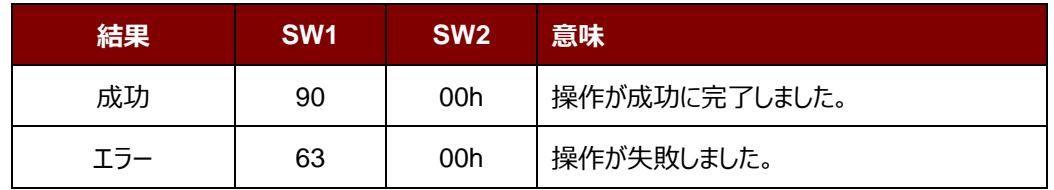

Page 54 of 110

# **Advanced Card Systems Ltd. Card & Reader Technologies**

# **5.2.4.7.** 数値ブロックをコピーする(**Copy Value Block**)

このコマンドは一つの数値ブロック中の数値を別の数値ブロックにコピーする時に使われます。

Copy Value Block の APDU フォーマット(7 バイト)

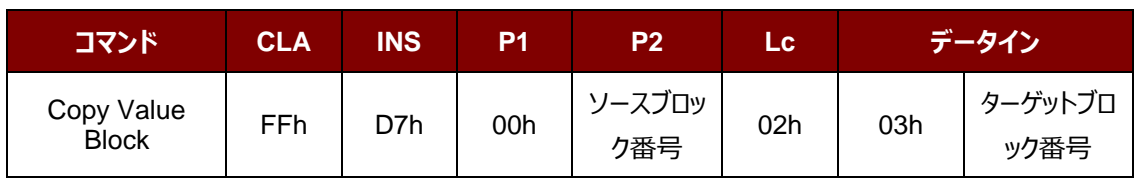

その中:

**元ブロックの番号 イバイト。ソース値のブロックの値が目標値ブロックにコピーされる。 ターゲットブロック番号** 1 バイト。復元する値ブロック。ソースとターゲット値のブロックは、必ず同じセ クター内にある。

Copy Value Block の応答メッセージフォーマット(4+2 バイト)

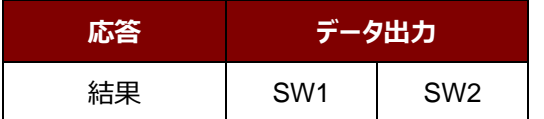

Copy Value Block の応答コード

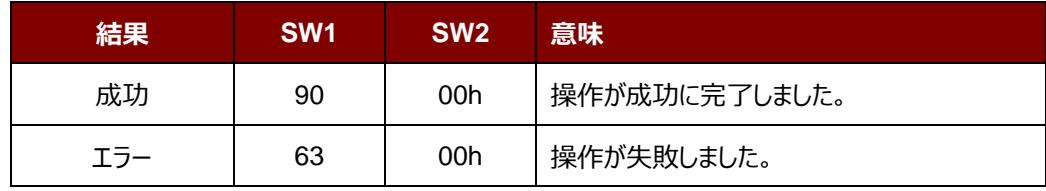

#### **例:**

// 数値"1"を数値ブロック 05hにストアーします

 $APDU = \{FF D7 00 05 05 00 00 00 00 01 h\}$ 

// 数値ブロック 05h を読み取ります。

 $APDU = {FF B1 00 05 04h}$ 

//数値をブロック 05h からブロック 06h にコピーします。

APDU = {FF D7 00 05 02 03 06h}

//ブロック 05h の値を <mark>5</mark> にインクリメントします。

 $APDU = \{FF D7 00 05 05 01 00 00 00 05 h\}$ 

Page 55 of 110

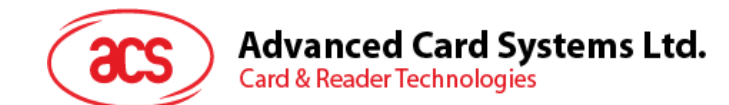

#### **5.2.5. PCSC** 規格に準拠しているタグをアクセスする(**ISO 14443-4**)

基本的に、すべての ISO14443-4 に準拠したカード (PICC カード) は、ISO7816-4 の APDU を理解できます。 ACM1252U-Y3 カードリーダーは ISO 7816-4 基準の APDU および応答を交換することによって、ISO14443-4 基 準のカードと通信することができます。 ACR1252U-Y3 は内部で ISO14443 の1-4パートのプロトコルを処理しま す。

MIFARE Classic 1K/4K、MIFARE Mini および MIFARE Ultralight タグは T=CL エミュレーションを介してサポー トされます。MIFARE タグを標準な ISO 14443-4 タグとして取り扱えばいいです。 詳しい情報 **[5.2.4](#page-42-0)** [MIFARE](#page-42-0)  Classic (1K/4K[\)メモリカードの](#page-42-0) PICC コマンド。

ISO 7816-4 仕様の APDU フォーマット

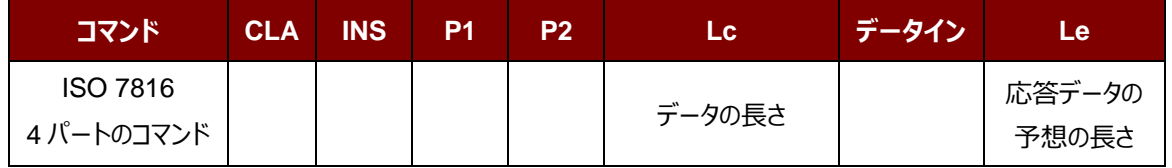

ISO 7816-4 仕様の応答データフォーマット(データ+2 バイト)

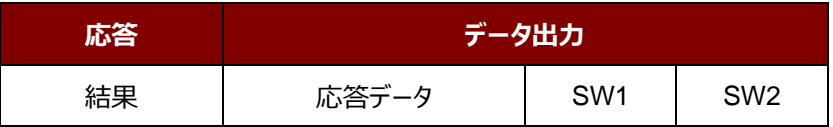

一般的な ISO 7816-4 コマンドの応答コード

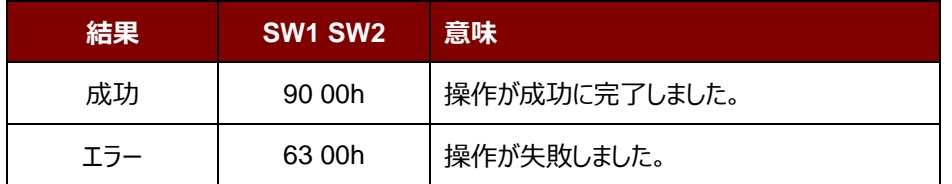

典型的なシーケンスは:

- 1. タグを提出して、PICC インターファースと接続します。
- 2. タグ中の情報を読み取り/更新する。

これを実行します:

1. タグと接続する。

タグの ATR は 3B 88 80 01 00 00 00 00 33 81 81 00 3Ah です。

その中、

ATQB アプリケーションのデータ= 00 00 00 00、ATQB プロトコル 情報= 33 81 81。これは ISO 14443-4 Type B タグです。

Page 56 of 110

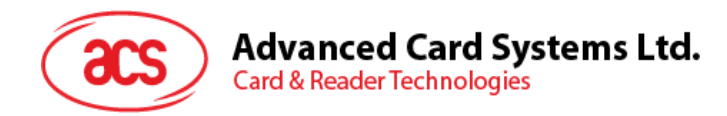

2. APDU を送信して、乱数を入手する。 00 84 00 00 08 >> 1A F7 F3 1B CD 2B A9 58h [90 00h] *注:*对*于 ISO 14443-4 Type A のタグに対して、APDU"FF CA 01 00 00h"によって ATS を入手する。*

#### **例:**

// ISO 14443-4 Type B PICC (ST19XR08E) から8バイトを読み取ります。

APDU = {80 B2 80 00 08h}

 $CLA = 80h$  $INS = B2h$  $P1 = 80h$  $P2 = 00h$  $Lc = 12L$ データ=なし  $Le = 08h$ 

応答:00 01 02 03 04 05 06 07h [\$9000h]

Page 57 of 110

ACM1252U-Y3 – リファレンスマニュアル バージョン 1.04 **www.acs.com.hk** k

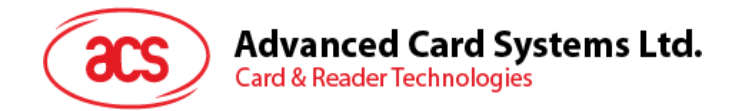

#### **5.2.6. FeliCa** タグのアクセス

FeliCa タグをアクセスするコマンドは、PCSC タグおよび MIFARE タグをアクセスするコマンドと違っています。このコマン ドは FeliCa 基準に準拠して、ヘッダが追加されています。

FeliCa コマンドのフォーマット

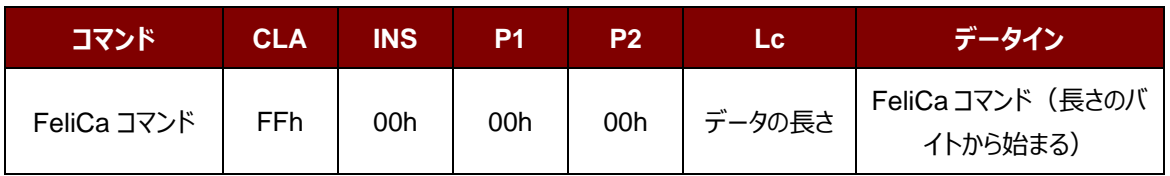

FeliCa の応答データフォーマット(データ+2 バイト)

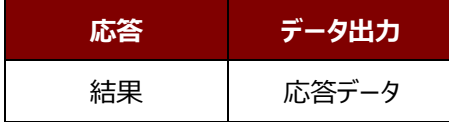

#### **例のメモリブロックデータの読み取り**

1. FeliCa を接続する。

ATR = 3B 8F 80 01 80 4F 0C A0 00 00 03 06 11 00 3B 00 00 00 00 42h

その中:11 00 3Bh = FeliCa

2. FeliCa IDM の読み取り。

コマンド = FF CA 00 00 00h RES = [IDM (8bytes)] 90 00h 例:FeliCa IDM = 01 01 06 01 CB 09 57 03h

3. FeliCa コマンドをアクセスします。

メモリブロックデータの読み取りを例として:

コマンド = FF 00 00 00 10 10 06 01 01 06 01 CB 09 57 03 01 09 01 01 80 00h

その中:

Felica コマンド = 10 06 01 01 06 01 CB 09 57 03 01 09 01 01 80 00h IDM = 01 01 06 01 CB 09 57 03h

```
RES = メモリブロックデータ
```
Page 58 of 110

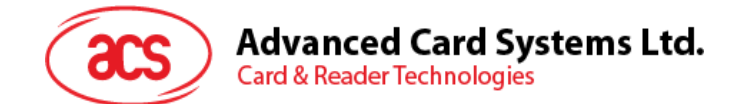

# **5.3. 周辺デバイス制御**

リーダーの周辺機器制御コマンドは、制御コードの **SCARD\_CTL\_CODE(3500)**で **SCardControl** を使用し て実装されています。

# **5.3.1.** ファームウェアのバージョンを取得する(**Get Firmware Version**)

このコマンドはファームウェアのバージョンを入手する時に使われます。

Get Firmware Version のコマンドフォーマット (5バイト)

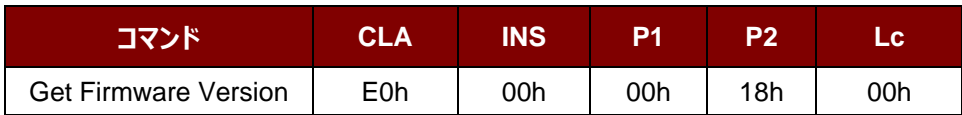

Get Firmware Version の応答フォーマット(5 バイト + ファームウェアメッセージの長さ)

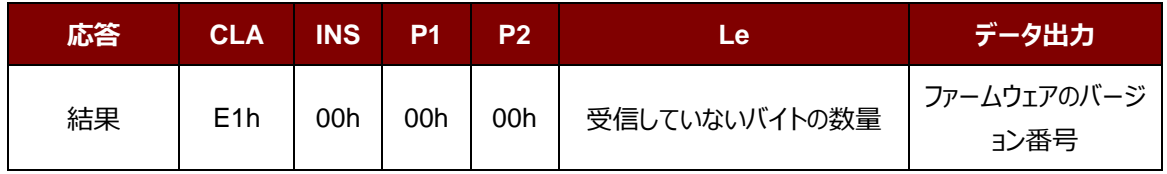

**例:**

応答 = E1 00 00 00 0F 41 43 52 31 32 35 32 55 5F 56 32 30 32 2E 32

ファームウェアのバージョン番号 (HEX) = 41 43 52 31 32 35 32 55 5F 56 32 30 32 2E 32

ファームウェアのバージョン番号 (ASCII) = "ACR1252U\_V202.2"

Page 59 of 110

ACM1252U-Y3 – リファレンスマニュアル バージョン 1.04 **www.acs.com.hk** k

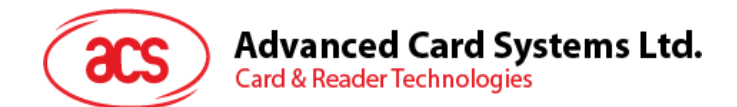

## **5.3.2. LED** 制御(**LED Control**)

このコマンドは LED の出力を制御するために使用されます。

LED Control コマンドフォーマット (6 バイト)

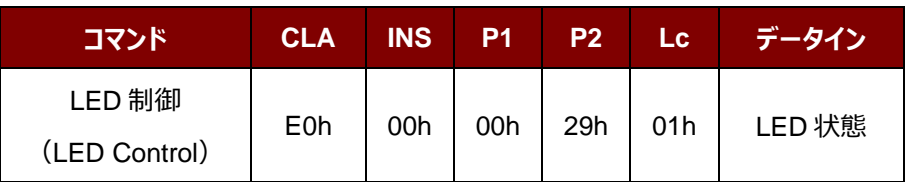

#### LED Control 応答フォーマット (6 バイト)

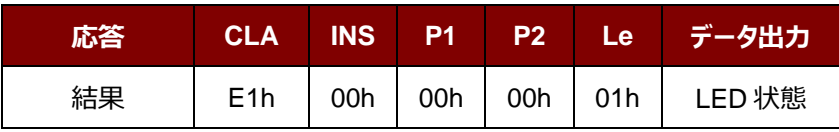

LED 状態 (1 バイト)

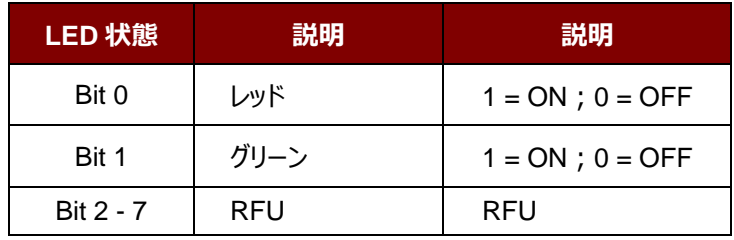

Page 60 of 110

ACM1252U-Y3 – リファレンスマニュアル バージョン 1.04 **www.acs.com.hk** k

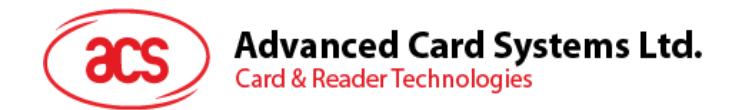

#### **5.3.3. LED** 状態(**LED Status**)

このコマンドは LED の状態を検査するために使用されます。

LED Control コマンドフォーマット (5 バイト)

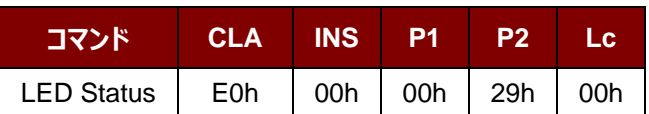

LED Status 応答フォーマット (6 バイト)

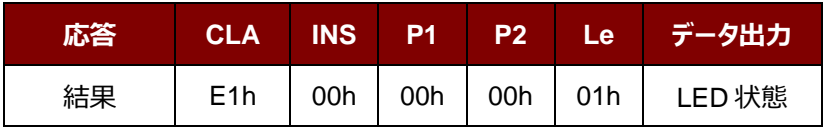

LED 状態 (1 バイト)

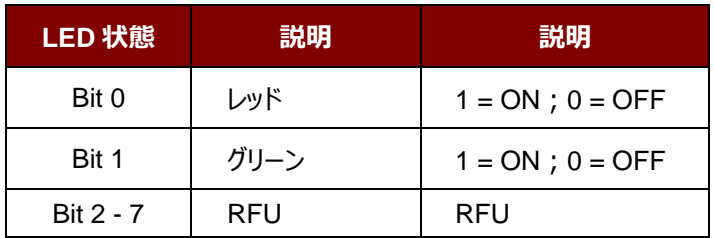

Page 61 of 110

ACM1252U-Y3 – リファレンスマニュアル バージョン 1.04 **www.acs.com.hk** k

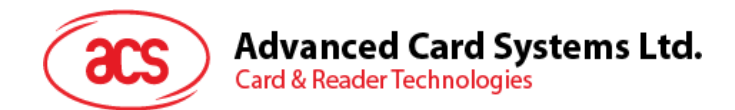

# **5.3.4.** ブザー制御(**Buzzer Control**)

このコマンドはブザーの出力を制御するために使用されます。

Buzzer Control コマンドフォーマット (6 バイト)

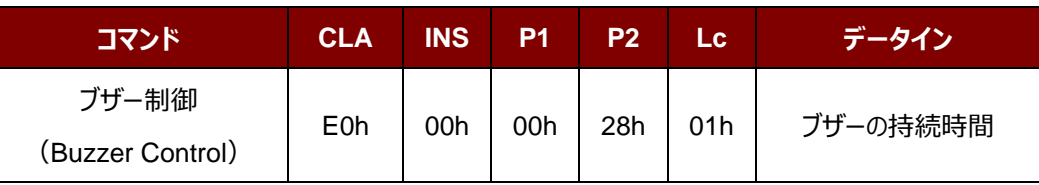

その中:

```
ブザーの持続時間 1 バイト
```
 $00h = OFF$ 

01 - FFh = 持続時間 (単位: 10 ms)

Buzzer Control 応答フォーマット (6 バイト)

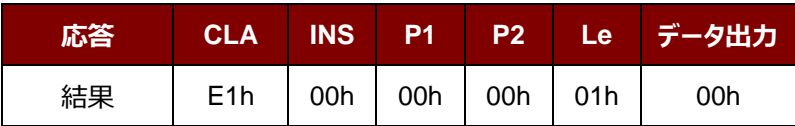

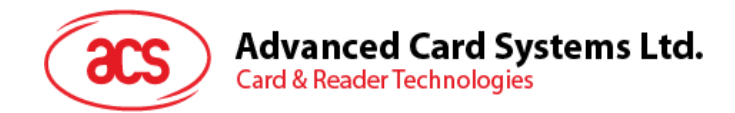

# **5.3.5.** ブザーの状態(**Buzzer Status**)

このコマンドはブザーの状態を検査するために使用されます。

Buzzer Status コマンドフォーマット (5 バイト)

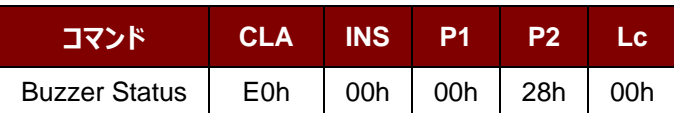

Buzzer Status の応答フォーマット (6 バイト)

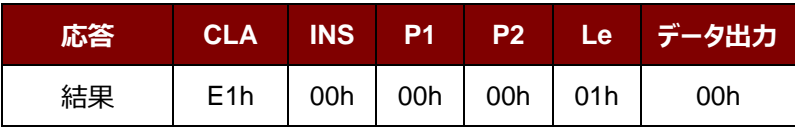

Page 63 of 110

ACM1252U-Y3 – リファレンスマニュアル バージョン 1.04 **www.acs.com.hk** k

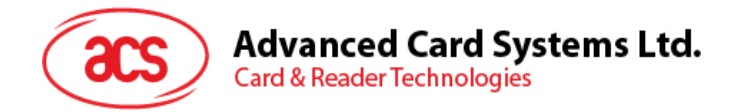

# **5.3.6. PICC** インターフェースの **LED** とブザーの状態指示器を設定する(**Set LED and Buzzer Status Indicator Behavior for PICC interface**)

このコマンドは PICC インターフェースの LED とブザーの状態指示器を設定するために使用されます。

*注釈:この設置は失いやすいキーのメモリに保存されます。 Bit 4 がファームウェア 208.0 以降に適用します。*

Set LED and Buzzer Status Indicator Behavior コマンドフォーマット (6 バイト)

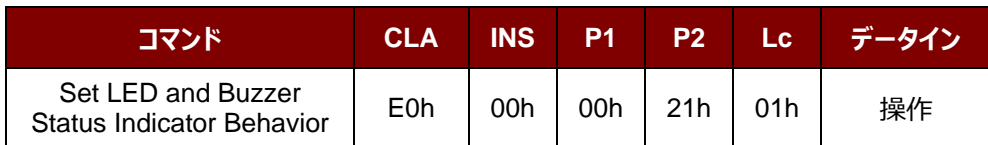

#### 操作 (1 バイト)

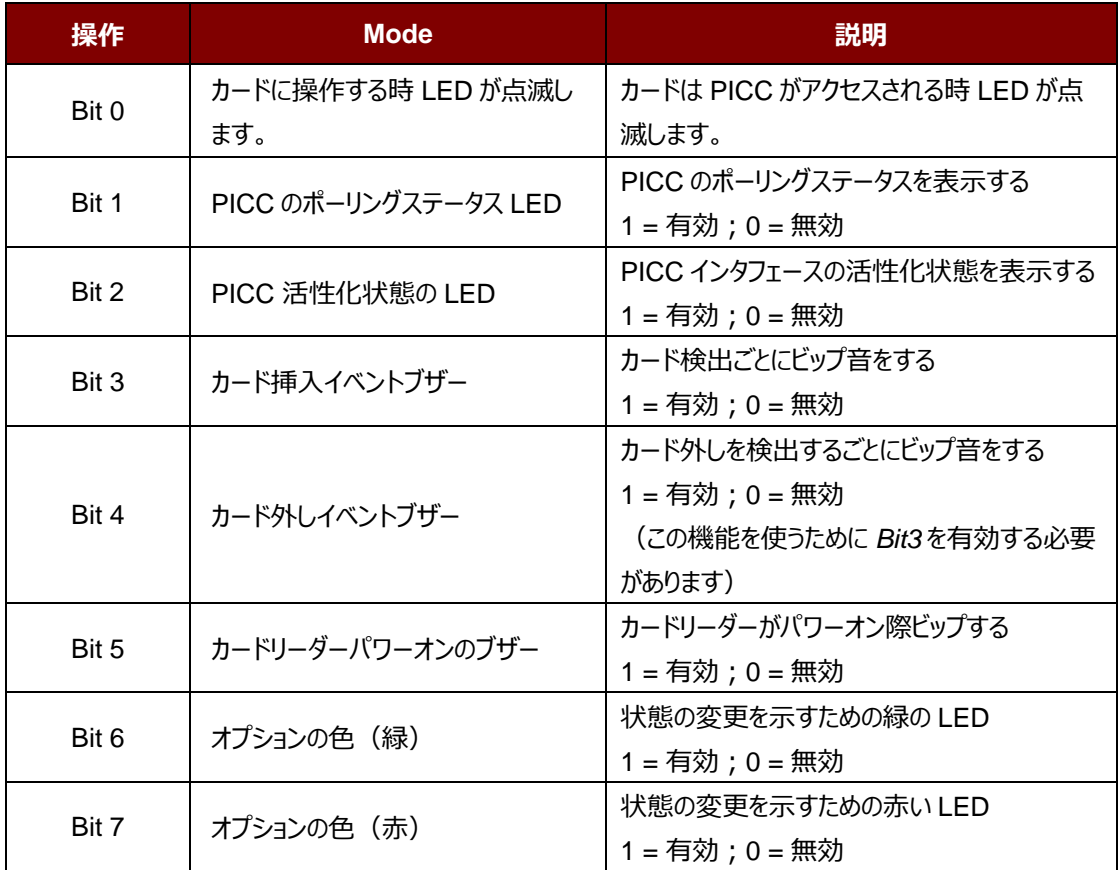

*注:デフォルトの操作の値= 7Fh*

Set LED and Buzzer Status Indicator Behavior 応答フォーマット (6 バイト)

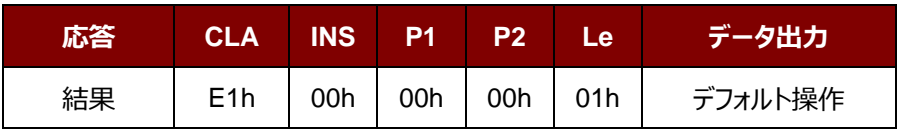

Page 64 of 110

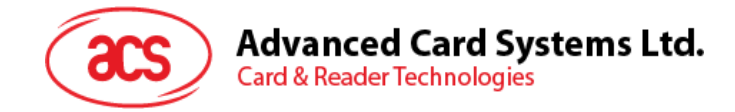

# **5.3.7. PICC** インターフェースの **LED** とブザーの状態指示器を設定する(**Read LED and Buzzer Status Indicator Behavior for PICC Interface**)

このコマンドは PICC インターフェースの LED とブザーの状態指示器を読み取る時に使われます。

*注釈: Bit 4 がファームウェア 208.0 以降に適用します。*

Read LED and Buzzer Status Indicator Behavior コマンドフォーマット (5 バイト)

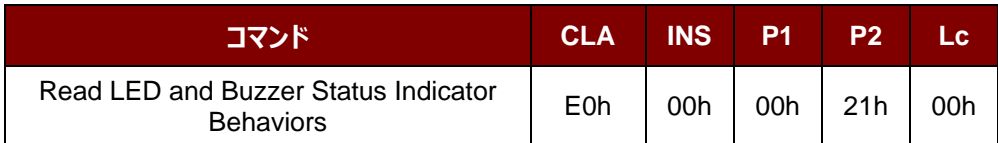

Read LED and Buzzer Status Indicator Behavior 応答フォーマット (6 バイト)

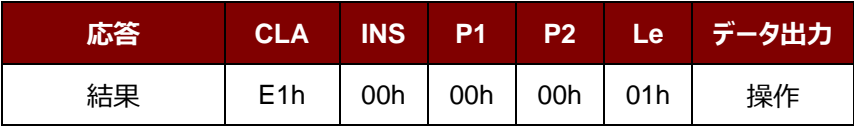

操作 (1 バイト)

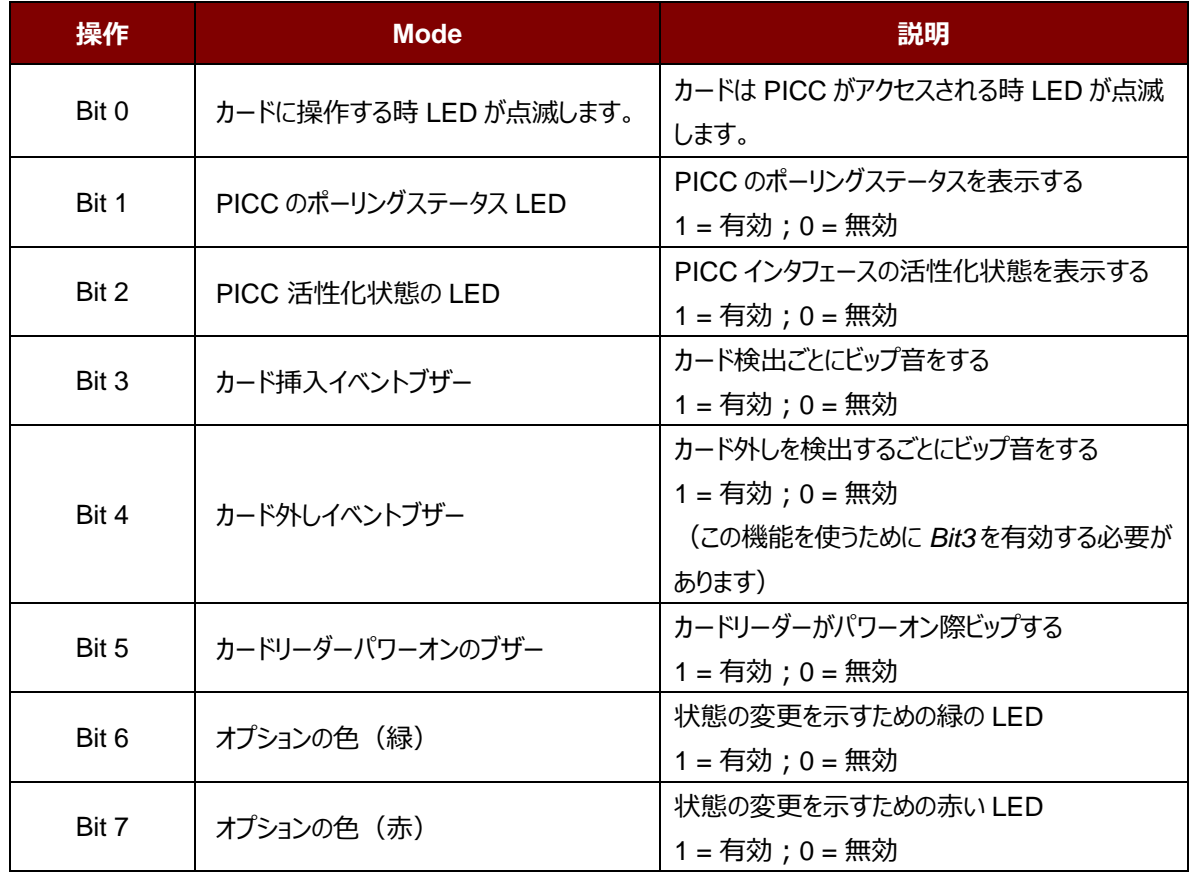

*注:デフォルトの操作の値= 7Fh*

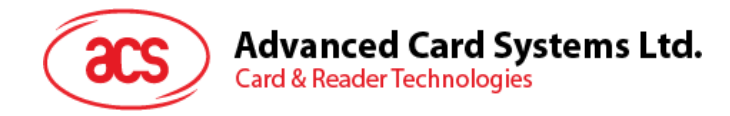

# **5.3.8.** 自 動 的 な **PICC** の ポ ー リ ン グ を 設 置 す る ( **Set Automatic PICC Polling**)

このコマンドはカードリーダーのポーリングモードを設置する時に使われます。

リーダーが PC に接続されるたびに、PICC ポーリング機能が自動的に PICC のスキャンを開始して、内蔵アンテナに 置かれる/から削除される PICC があるかどうか確認します。

コマンドを送信して、PICC のポーリングを無効にできます。このコマンドは PCSC Escape コマンドのインターフェースで 送信されます。エネルギを節約するために、PICC が活動していない、または PICC が見つからない時、いつでもアンテ ナフィールドをオフにするための特別なモードが設けられている。省電力モードで、リーダーはもっと少ない電流を消費し ます。

*注釈:この設置は失いやすいキーのメモリに保存されます。Bit 6 がファームウェア 208.0 以降に適用します。*

Set Automatic PICC Polling コマンドフォーマット (6 バイト)

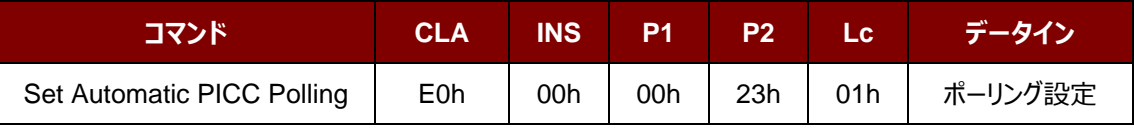

Set Automatic PICC Polling 応答フォーマット (6 バイト)

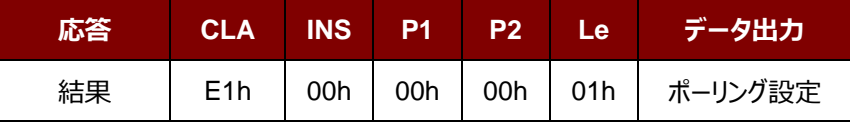

ポーリング設定 (1 バイト)

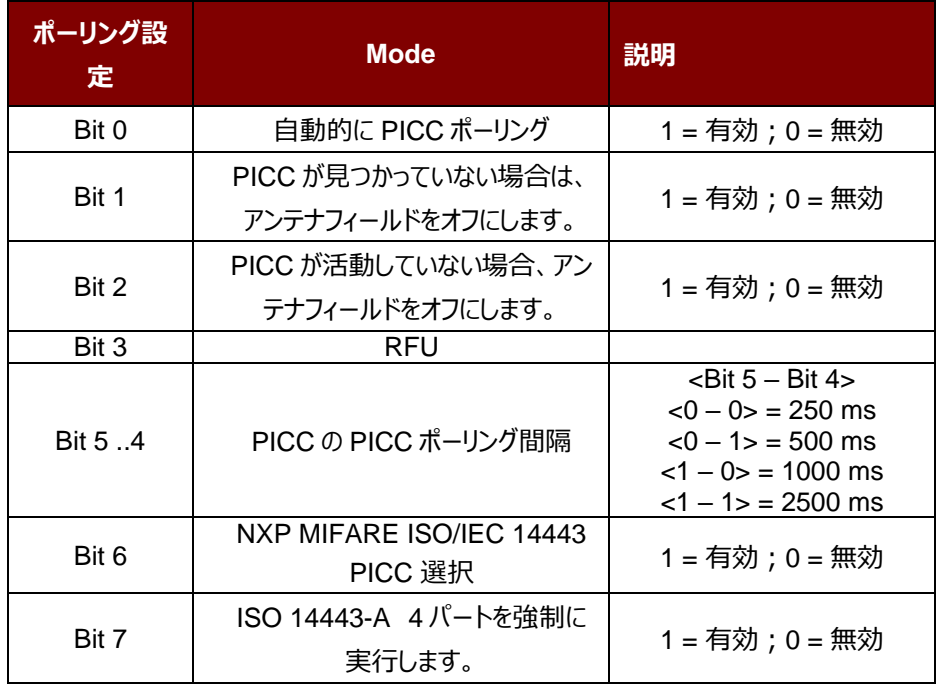

*注:ポーリング設置のデフォルト値 = 8Bh*

Page 66 of 110

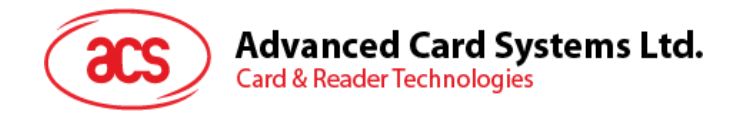

#### *提示:*

- *1. 「PICC が活動していない場合、アンテナフィールドをオフにする」、そのオプションを有効にすることをお勧めしま す。そうしたら、活動していない PICC はずっとアンテナフィールドに公開されなくて、PICC の「ウォーミングアッ プ」を防ぎます。*
- *2. PICC ポーリング間隔の長さに関わって、省エネルギがより効率になります。しかし、PICC ポーリングの応答 時間が長くなります。省エネルギ状態で ldle 消費電流は 60 mA です;非省エネルギ状態で ldle 消費電 流は 130 mA です。*

*注釈:dle 消費電流=PICC が活性化されていない。*

- *3. リーダーは自動的に"ISO 14443A-4 PICC"の ISO 14443A-4 モードを有効にします。B タイプの PICC は このオプションによって影響を受けることはありません。*
- *4. JCOP30 カードには二つのモードを持っている:ISO 14443A-3(MIFARE 1K)と ISO 14443A-4 モー ド。PICC を有効にすると、アプリケーションは一つのモードを選択しなければなりません。*
- *5. 「NXP MIFARE ISO / IEC 14443 PICC 選択」オプションを有効にすると、SAK 28h は Mifare Classic 1K カードとして認識され、SAK 38h は Mifare Classic 4K カードとして認識されます。*

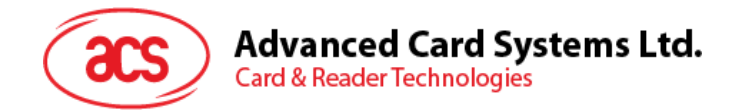

# **5.3.9.** 自動的な **PICC** のポーリングを読取る(**Read Automatic PICC Polling**)

このコマンドは現在の PICC のポーリングの状態の設置を検査するために使用されます。

*注釈: Bit 6 がファームウェア 208.0 以降に適用します*。

Read Automatic PICC Polling コマンドフォーマット (5 バイト)

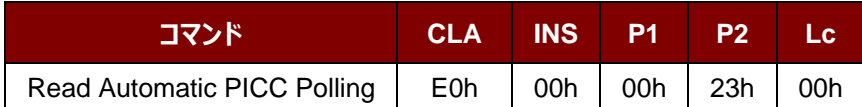

Read Automatic PICC Polling 応答フォーマット (6 バイト)

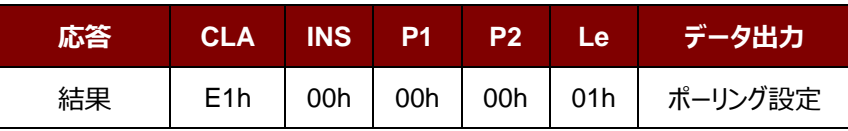

ポーリング設定 (1 バイト)

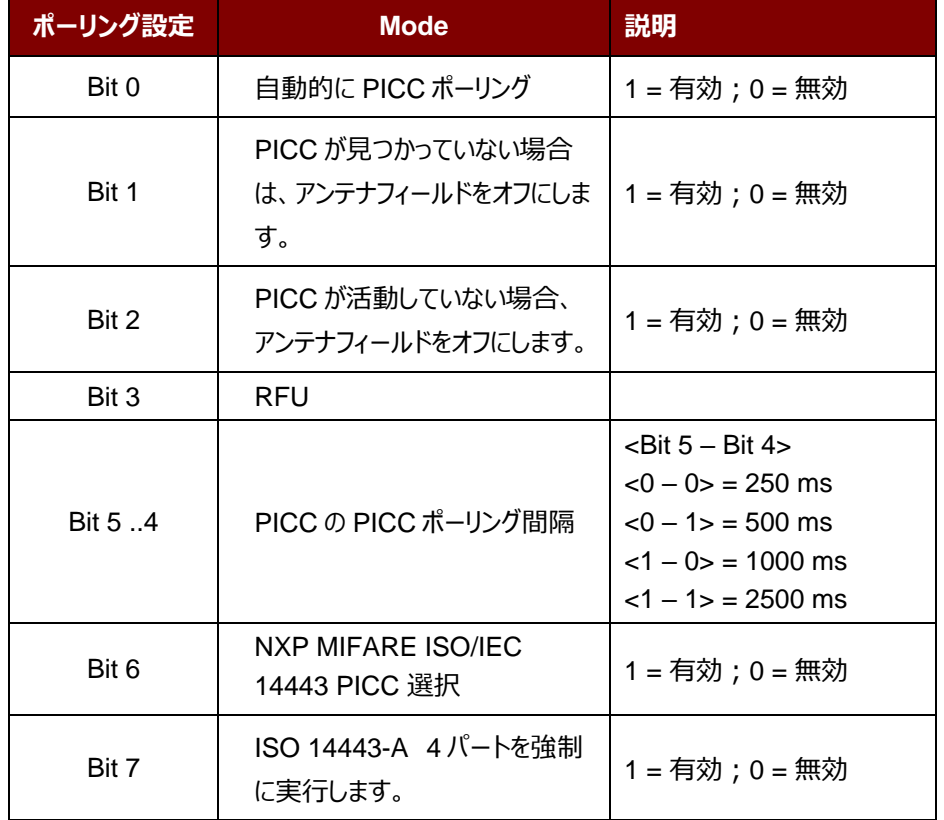

*注:ポーリング設置のデフォルト値 = 8Bh*

ACM1252U-Y3 – リファレンスマニュアル バージョン 1.04 **www.acs.com.hk** k

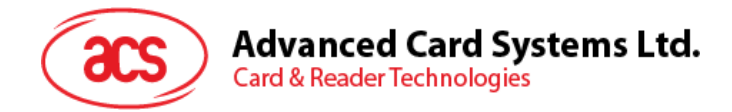

# **5.3.10. PICC** 操 作 の パ ラ メ **—** タ **—** を 設 定 す る ( **Set PICC Operating Parameter**)

このコマンドは PICC 操作のパラメ—タ—を設定するために使われます。

*注釈:この設置は失いやすいキーのメモリに保存されます。*

Set PICC Operating Parameter コマンドフォーマット (6 バイト)

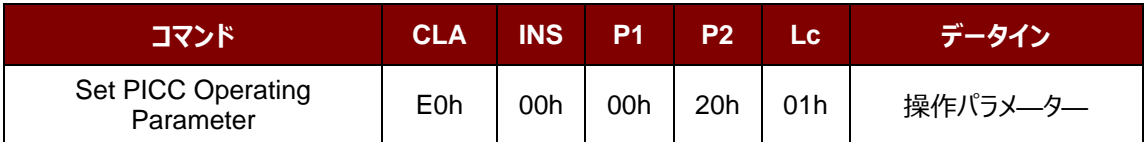

Set PICC Operating Parameter 応答フォーマット (6 バイト)

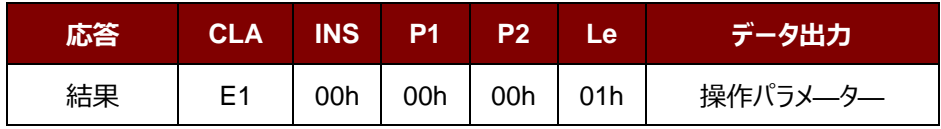

操作パラメ—タ— (1バイト)

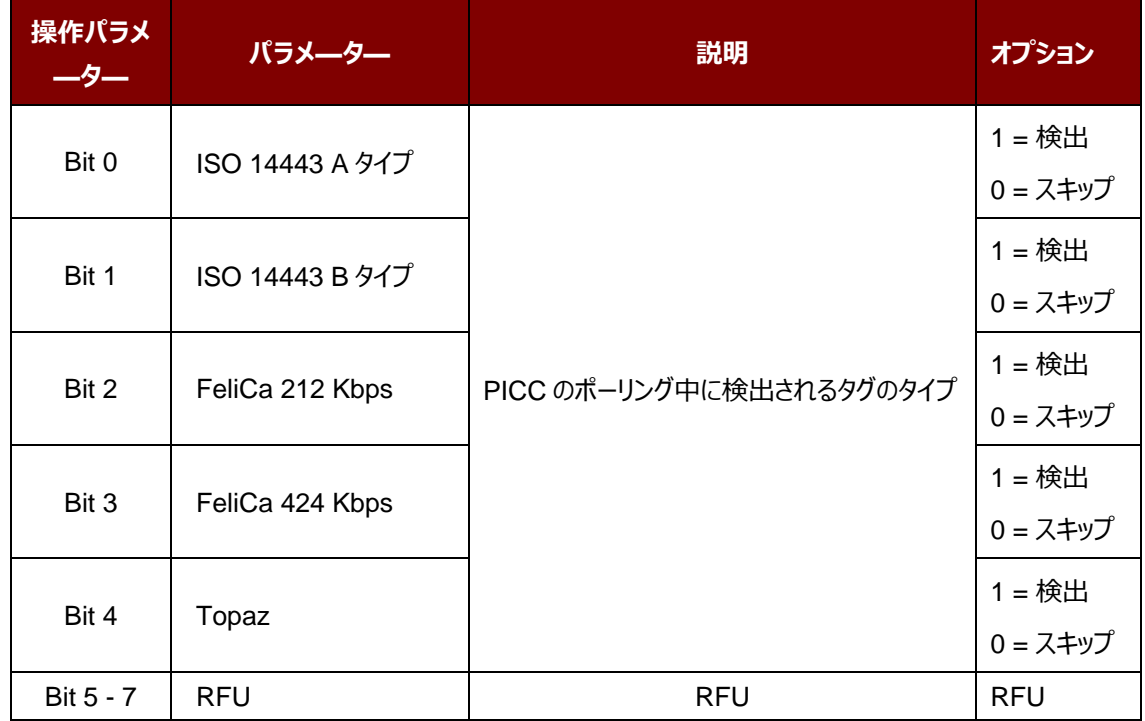

*注:操作のデフォルト値 = 1Fh*

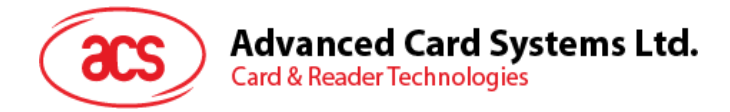

# **5.3.11. PICC** 操 作 の パ ラ メ **—** タ **—** を読取る( **Read PICC Operating Parameter**)

このコマンドは PICC 操作のパラメ—タ—を検査するために使用されます。

Read PICC Operating Parameter コマンドフォーマット (5 バイト)

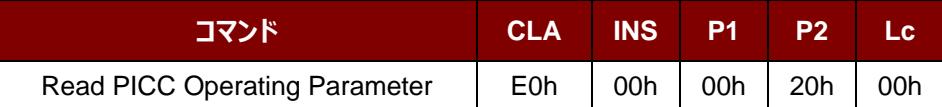

Read PICC Operating Parameter 応答フォーマット (6 バイト)

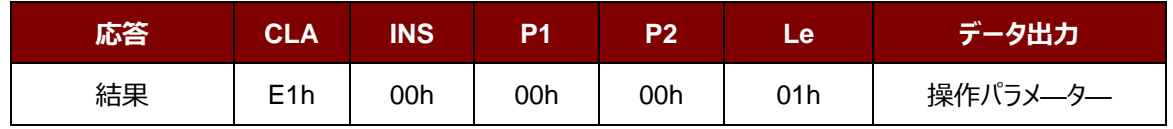

#### 操作パラメ—タ—(1バイト)

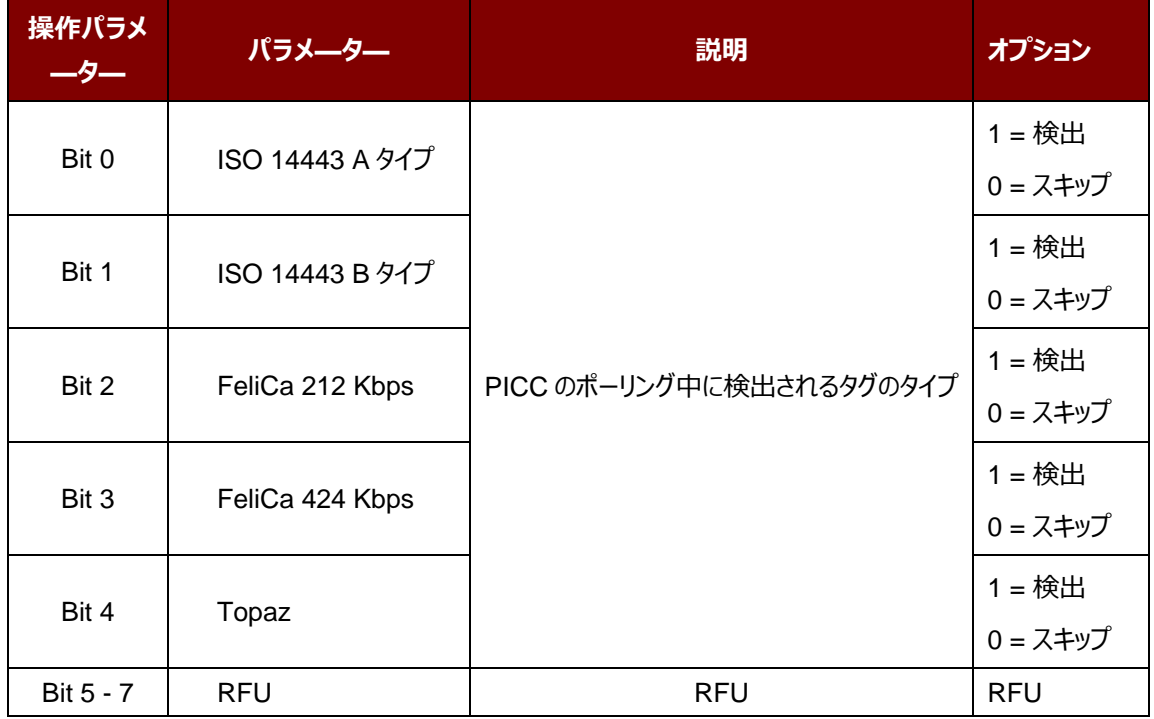

*注:操作のデフォルト値 = 1Fh*

ACM1252U-Y3 – リファレンスマニュアル バージョン 1.04 **www.acs.com.hk** k

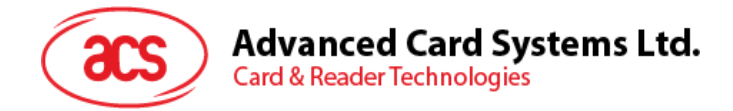

# **5.3.12. PICC 操作のパラメ—タ—を設定する(拡張)(Set PICC Operating Parameter)**

このコマンドは PICC 操作のパラメ—タ—を設定するために使われます。

*注釈:この設置は失いやすいキーのメモリに保存されます。208.0 以降のバジョンのみに適用します。*

Set PICC Operating Parameter コマンドフォーマット (7 バイト)

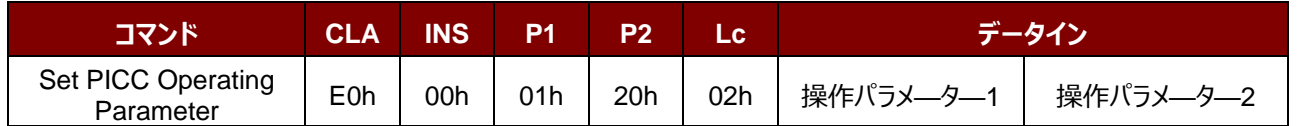

Set PICC Operating Parameter 応答フォーマット (7 バイト)

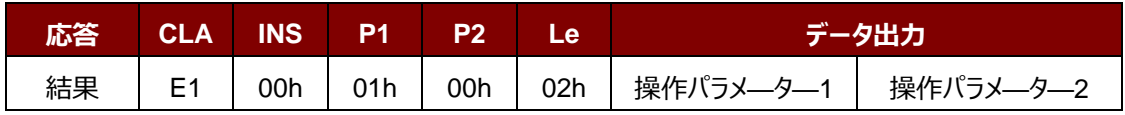

#### 操作パラメ––タ––1 (1バイト)

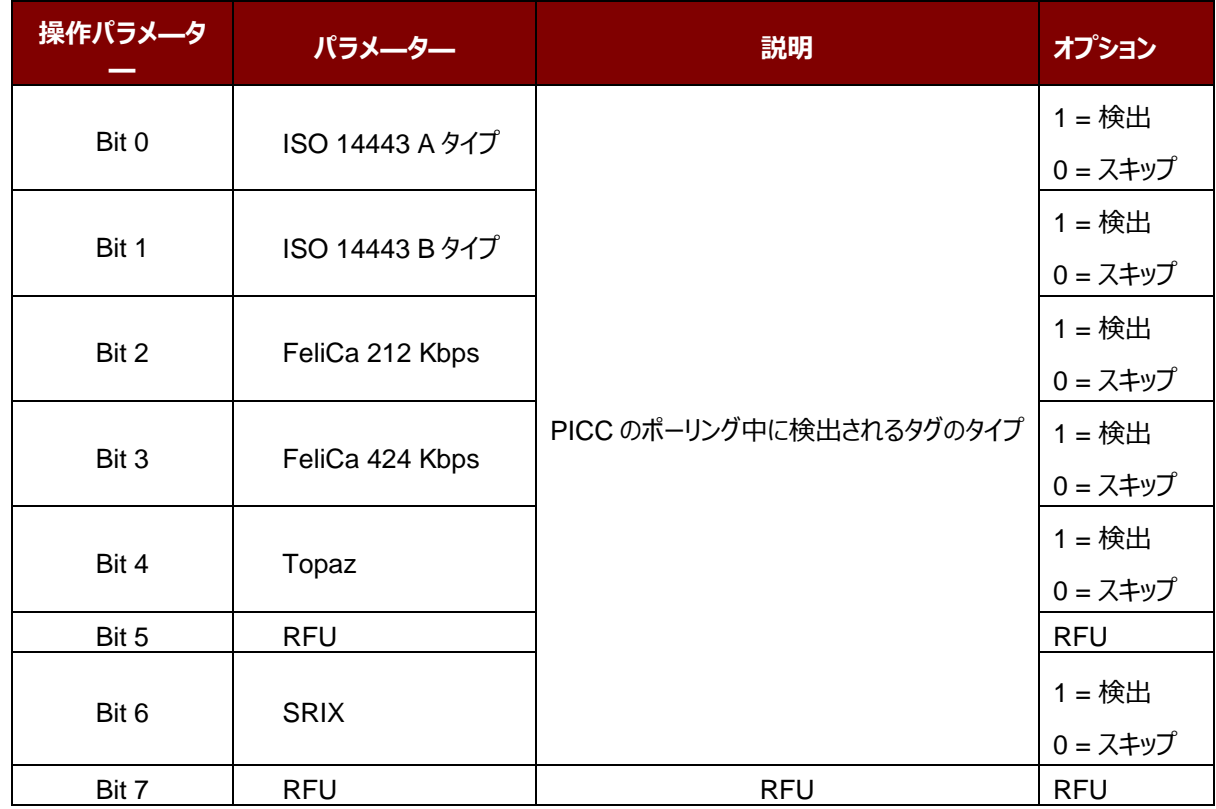

*注:操作パラメーター1 のデフォルト値 = 5Fh*

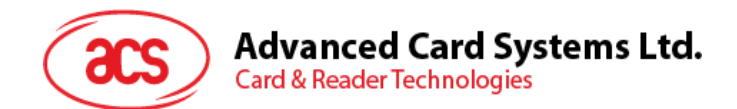

#### 操作パラメ—タ—2 (1 バイト)

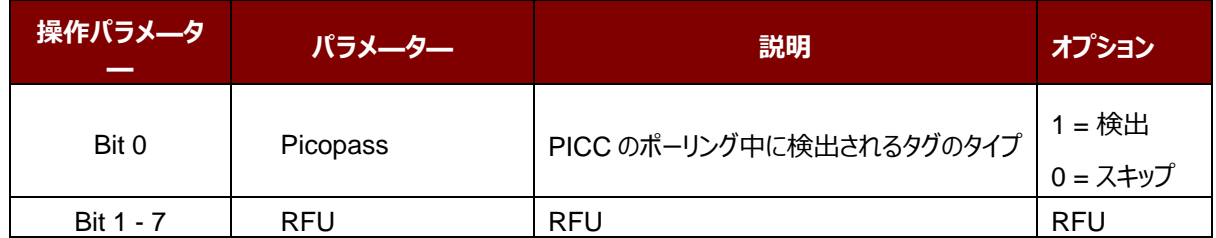

*注:操作パラメーター2 のデフォルト値 = 01h*

Page 72 of 110

ACM1252U-Y3 – リファレンスマニュアル バージョン 1.04 **www.acs.com.hk** k
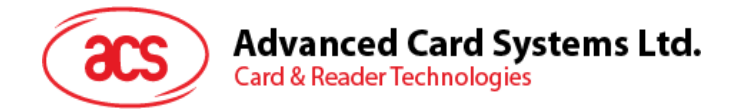

# **5.3.13. PICC 操作のパラメ—タ—を読取る(拡張)(Read PICC Operating Parameter)**

このコマンドは PICC 操作のパラメ—タ—を検査するために使用されます。

*注:*208.0 *以降のバジョンのみに適用します。*

Read PICC Operating Parameter コマンドフォーマット (5 バイト)

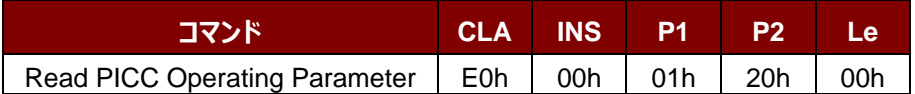

Read PICC Operating Parameter 応答フォーマット (7 バイト)

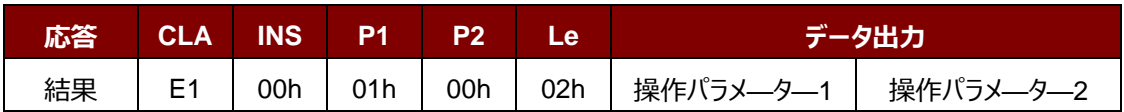

操作パラメ—タ—1 (1バイト)

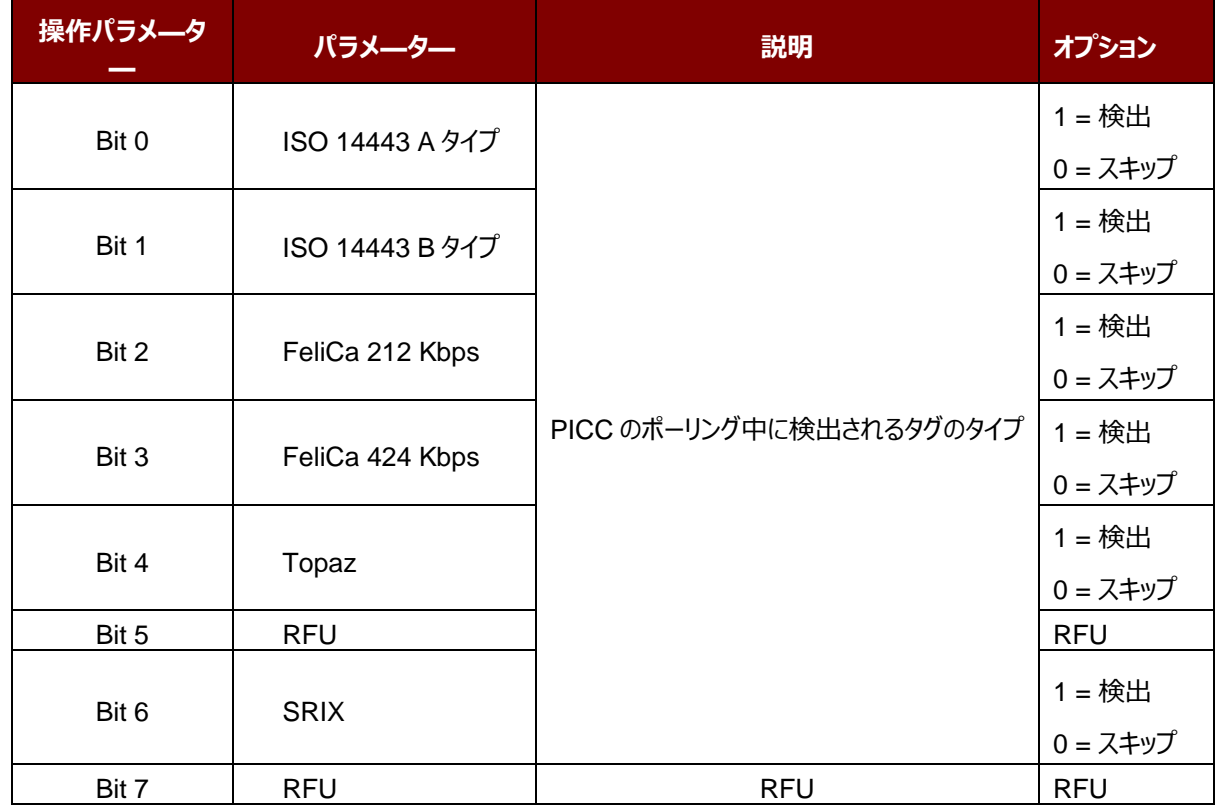

*注:操作パラメーター1 のデフォルト値 = 5Fh*

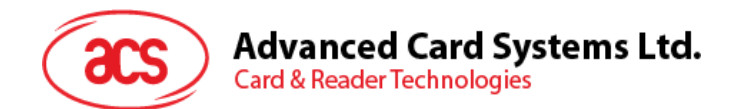

# 操作パラメ—タ—2 (1 バイト)

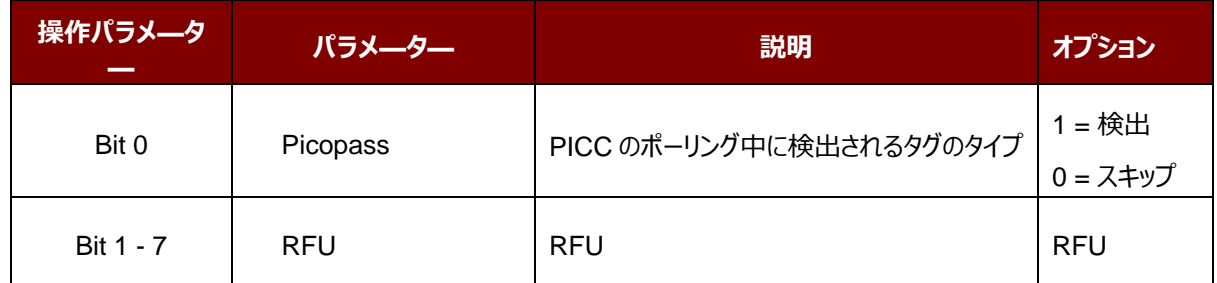

*注:操作パラメーター2 のデフォルト値 = 01h*

Page 74 of 110

ACM1252U-Y3 – リファレンスマニュアル バージョン 1.04 **www.acs.com.hk** k

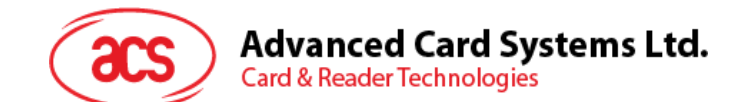

# **5.3.14.** 自動的な **PPS** を設定する(**Set Auto PPS**)

PICC が認識されるたびに、リーダーは最大接続速度によって定義された PCD および PICC との間の通信速度を変 更しようとします。カードが提案された接続速度をサポートしていない場合、リーダーはより遅い速度でとカードと接続し ようとします。

Set Auto PPS コマンドフォーマット (7 バイト)

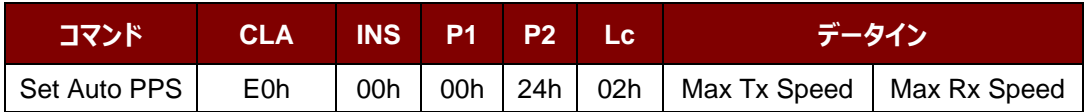

### Set Auto PPS 応答フォーマット(9 バイト)

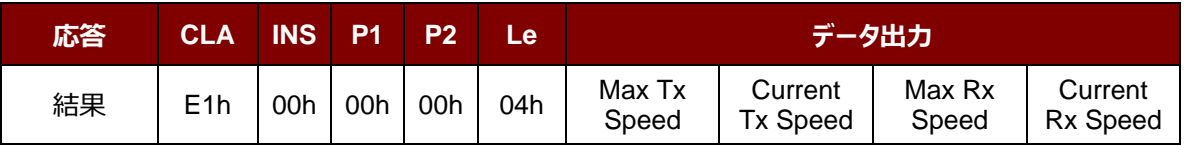

その中:

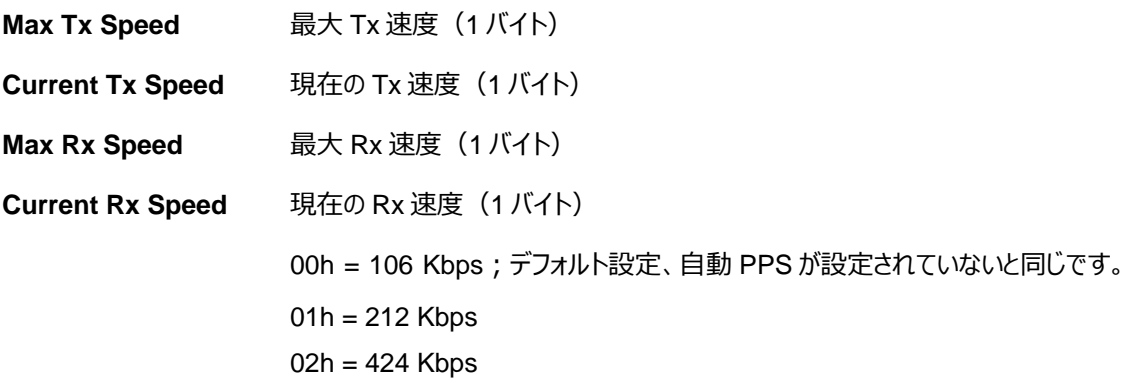

#### *注釈:*

- *1. 通常、アプリケーションが使用中の PICC の最大接続速度を知っている必要があります。環境にも達成可 能な最大速度に影響します。リーダーは提案されている通信速度を使用して、PICC と話をします。PICC や環境が提案されている通信速度の要件を満たしていない場合、PICC はアクセスできなくなります。*
- *2. リーダーは、送信側と受信側との間の異なる速度をサポートしています。*

Page 75 of 110

**ACM1252U-Y3 – リファレンスマニュアル** info@acs.com.hk バージョン 1.04 **www.acs.com.hk** k

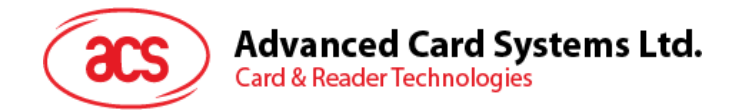

# **5.3.15.** 自動的な **PPS** を読み取る(**Read Auto PPS**)

このコマンドは現在の自動的な PPS の設置を検査するために使用されます。

Read Auto PPS コマンドフォーマット (5 バイト)

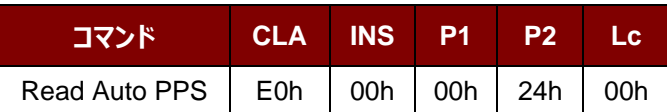

Read Auto PPS 応答フォーマット (9 バイト)

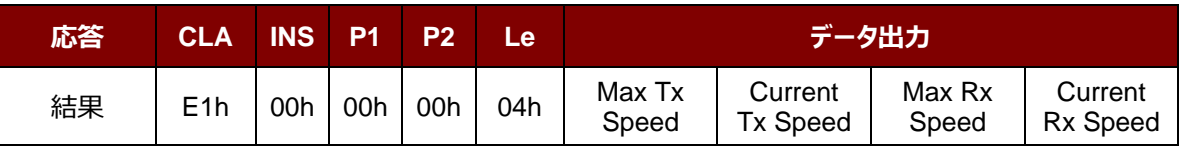

その中:

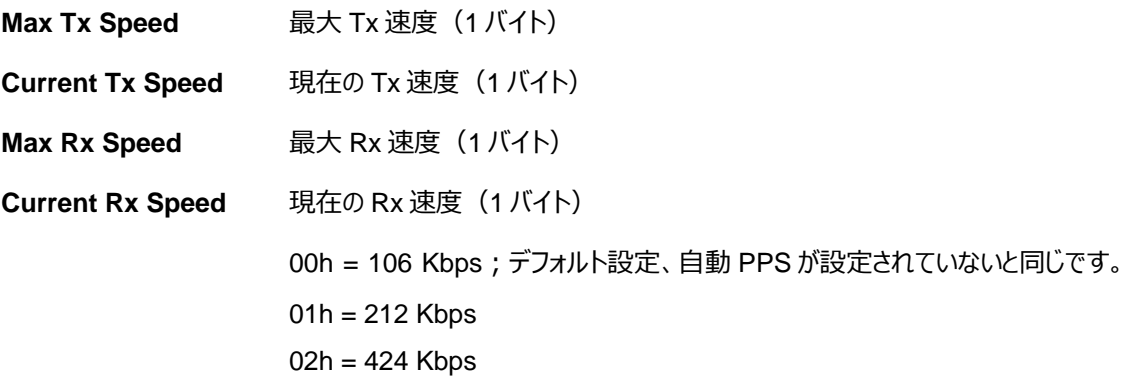

Page 76 of 110

ACM1252U-Y3 – リファレンスマニュアル バージョン 1.04 **www.acs.com.hk** k

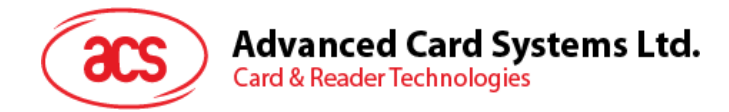

# **5.3.16.** シリアルナンバーを読み取る(**Read Serial Number**)

シリアルナンバーを読み取る時にこのコマンドを使用します。

Read Serial Number のコマンドフォーマット (5 バイト)

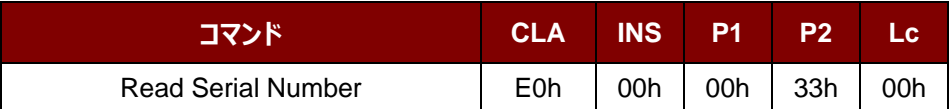

Read Serial Number 応答フォーマット

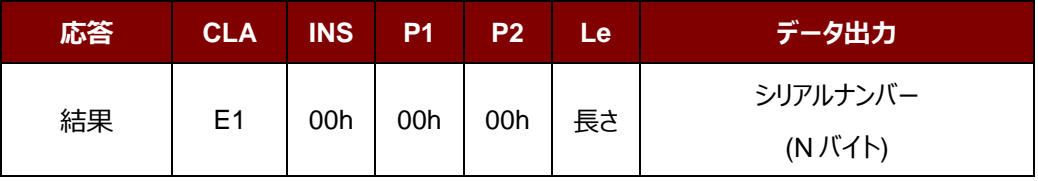

Page 77 of 110

ACM1252U-Y3 – リファレンスマニュアル バージョン 1.04 **www.acs.com.hk** k

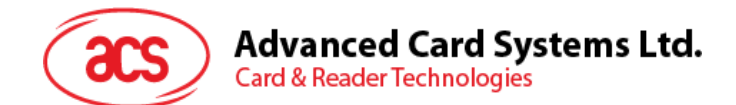

# **5.3.17. PICC タイプ読み取り(Read PICC Type)**

このコマンドは現在の PICC タイプを確認するために使用されます。

*注:208.0 以降のバジョンのみに適用します。*

Read PICC Type フォーマット (5 バイト)

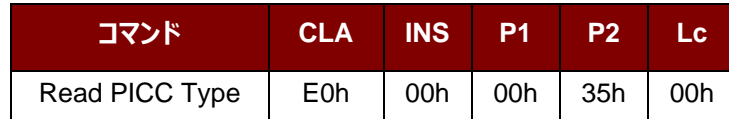

Read PICC Type 応答フォーマット (7 バイト)

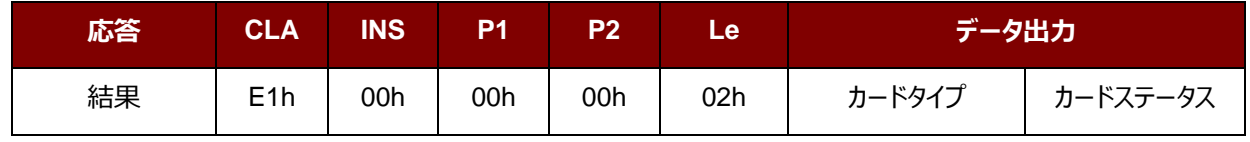

その中:

カードのタイプ 1 バイト

 $CCh =  $\pi$$ い  $04h = Topaz$  $10h =$ Mifare 11h = Felica 212 Kbps 12h = Felica 424 Kbps 20h = ISO 14443-4 B タイプ 23h = ISO 14443-4 B タイプ

 $28h =$ Srix

30h = Picopass

カード状態 1 バイト

00h = PICC パワーダウン [タグが検出されていない]

そのほか= PICC 検出 [非接触式タグ検出された]

Page 78 of 110

**ACM1252U-Y3 – リファレンスマニュアル info@acs.com.hk** バージョン 1.04 **www.acs.com.hk**

 $1000000000000$ k

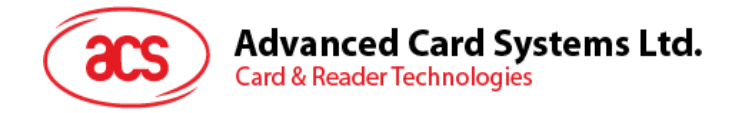

# **5.4. NFC P2P モードについてのコマンド**

### **5.4.1.** イニシエータモードについてのコマンド

本節はイニシエータモードで使用可能なコマンドを紹介します。次の図示はこのモードにコマンドがP2Pの流れを示し ます。

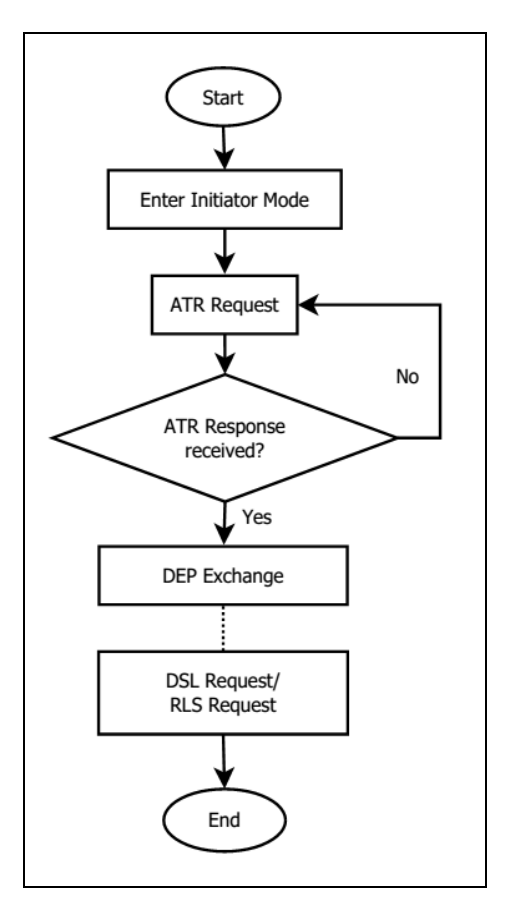

图 **4** :イニシエータモードでの P2P 流れ

Page 79 of 110

ACM1252U-Y3 – リファレンスマニュアル バージョン 1.04 **www.acs.com.hk** k

# **Advanced Card Systems Ltd.**<br>Card & Reader Technologies

# **5.4.1.1.** イニシエータモードタイムアウトを設定(**Set Initiator Mode Timeout**)

このコマンドはイニシエータモードタイムアウトを設定する時に使われます。

Set Initiator Mode Timeout コマンドフォーマット (7 バイト)

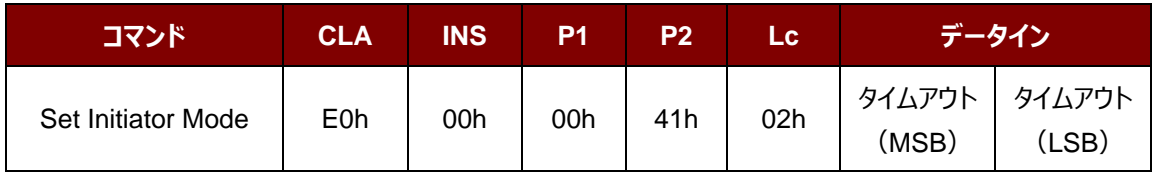

*注:単位 = 10 ms;イニシエータモード のタイムアウトのデフォルト値= 00 64h (100 \* 10 ms = 1000 ms)。*

Set Initiator Mode Timeout 応答フォーマット (7 バイト)

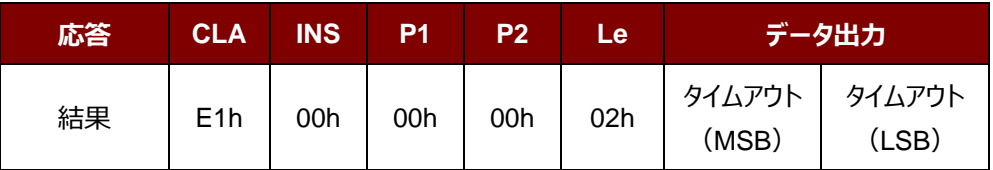

その中:

**Timeout** 2 バイト。イニシエータモードのタイムアウト(単位=10 ms)。

Page 80 of 110

**ACM1252U-Y3 – リファレンスマニュアル** info@acs.com.hk バージョン 1.04 **www.acs.com.hk**

 $1000000000000$ k

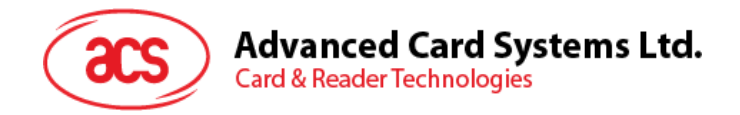

### **5.4.1.2.** イニシエータモードに入るモード(**Enter Initiator Mode**)

このコマンドは SNEP メッセージを送信するために、リーダーをイニシエータモードに入るモードに設置するときに使われま す。

Enter Initiator Mode コマンドフォーマット (8 バイト)

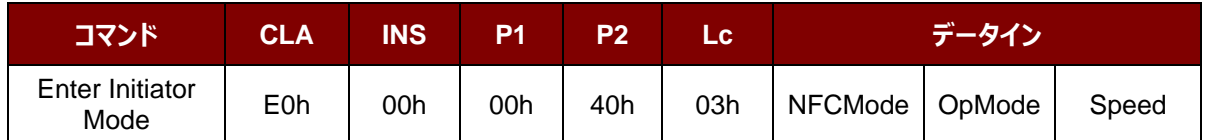

Enter Initiator Mode フォーマット (8 バイト)

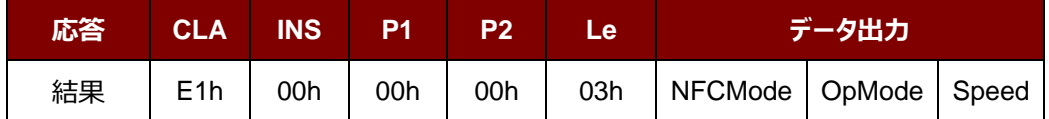

その中:

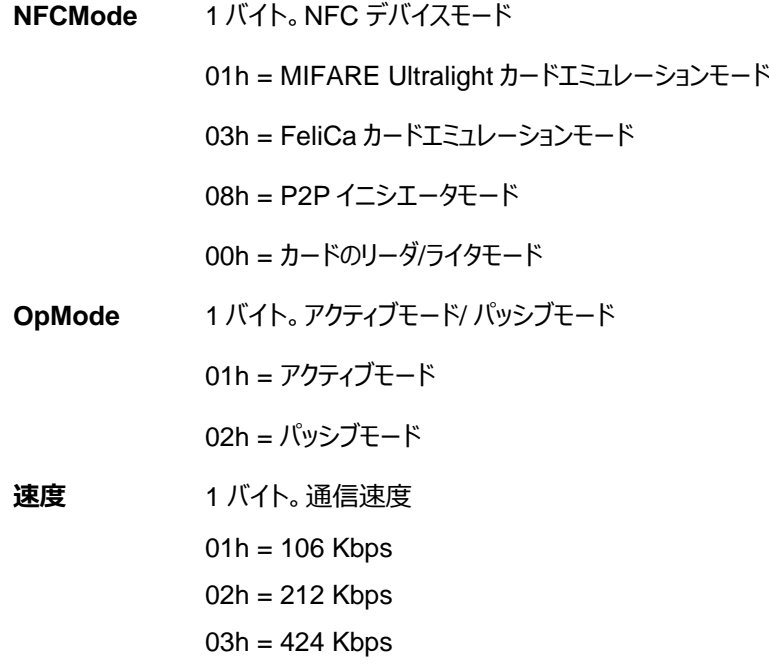

Enter Initiator Mode コマンドを実行した後、リーダーがターゲットモード状態の NFC デバイスを待って、予め設定され た SNEP メッセージを提示して、NFC デバイスに送信します。SNEP メッセージを成功に送信するまで、リーダーは他 の操作を実行しません。

Page 81 of 110

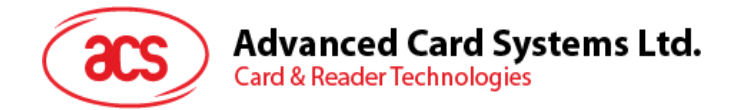

# **5.4.1.3. ATR** リクエストを送信する(**Send ATR Request**)

このコマンドは、フィールド内のP2Pのターゲットモードデバイスに ATR\_REQ を送信するために使用されます。

ATR Request コマンドフォーマット

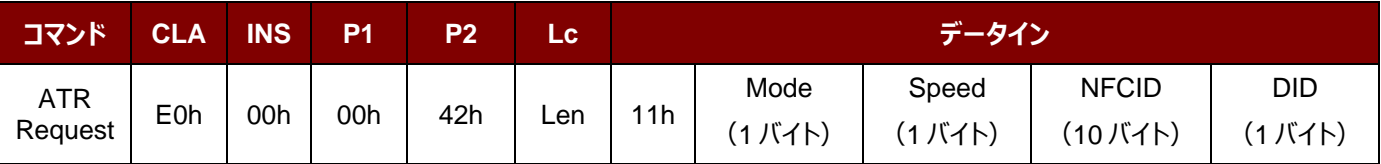

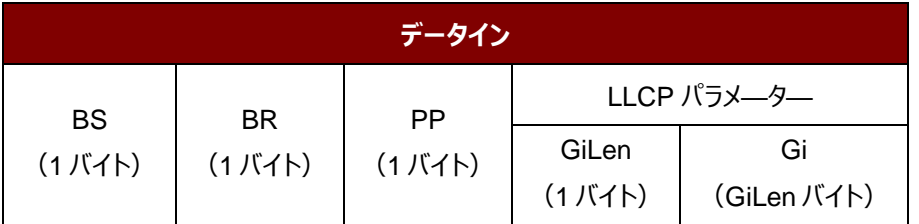

ATR Request 応答フォーマット

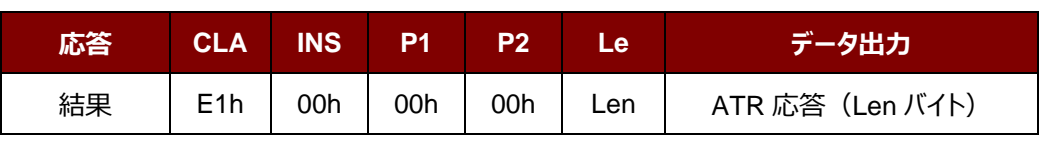

その中:

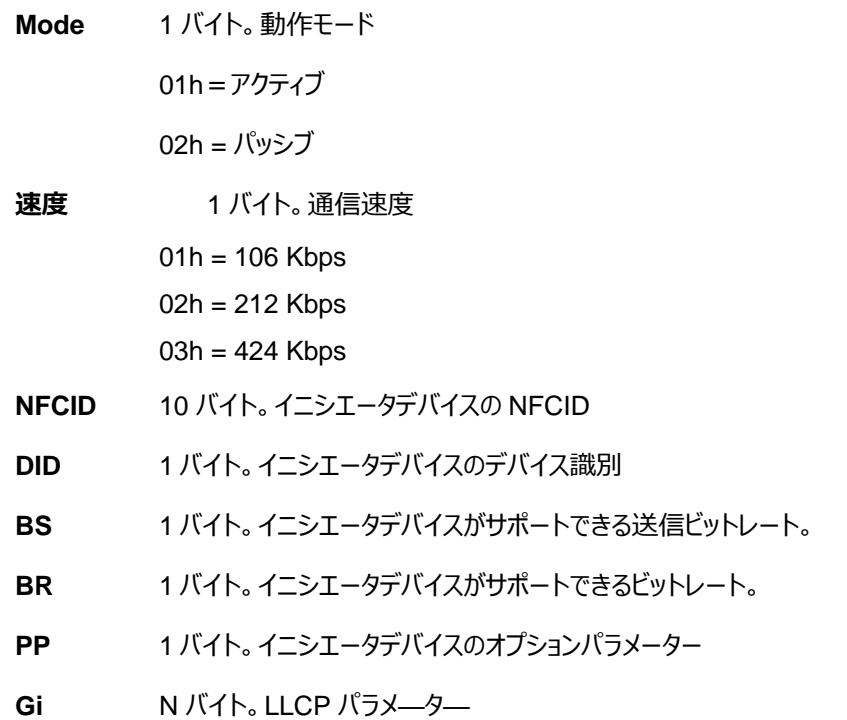

Page 82 of 110

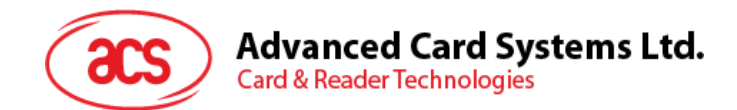

# **5.4.1.4. DEP** 交換(**Exchange DEP**)

このコマンドでターゲットデバイスと DEP を交換します。

DEP Exchange コマンドフォーマット

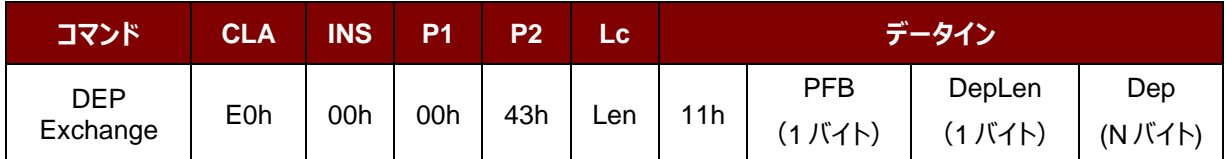

DEP Exchange 応答フォーマット

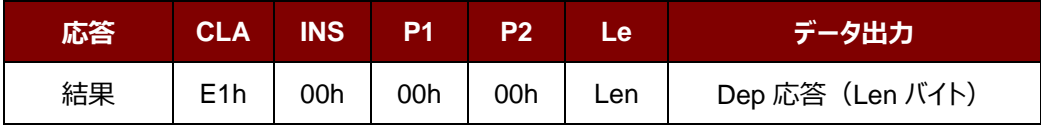

その中:

**PFB** 1 バイト。データ伝送とエラー回復を制御する。

**DepLen 1バイト。DEP メッセージの長さ。** 

**Dep N バイト。DEP メッセージは P2P 通信に使われます。** 

Page 83 of 110

ACM1252U-Y3 – リファレンスマニュアル バージョン 1.04 **www.acs.com.hk** k

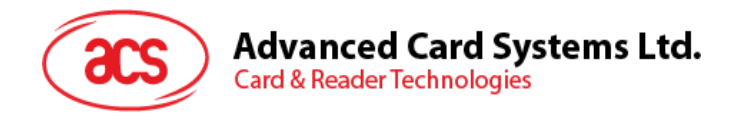

# **5.4.1.5. DSL** リクエストを送信する(**Send DSL Request**)

このコマンドは DSL リクエストをターゲットデバイスに送信するときに使われます。

DSL Request コマンドフォーマット

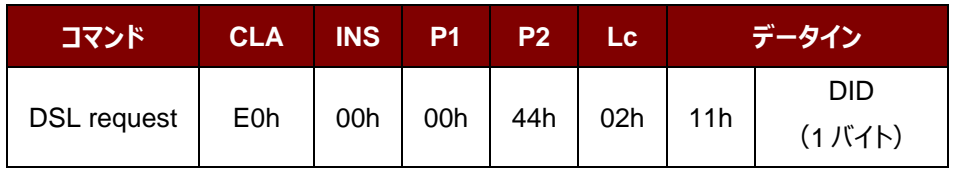

その中:

**DID** 1 バイト。デバイス識別

DSL Request 応答フォーマット

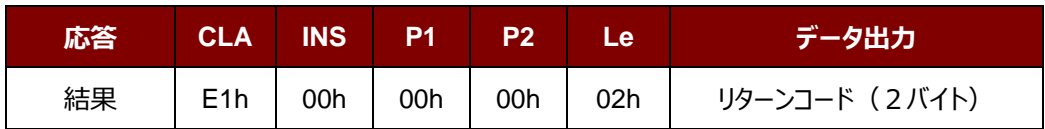

リターンコード

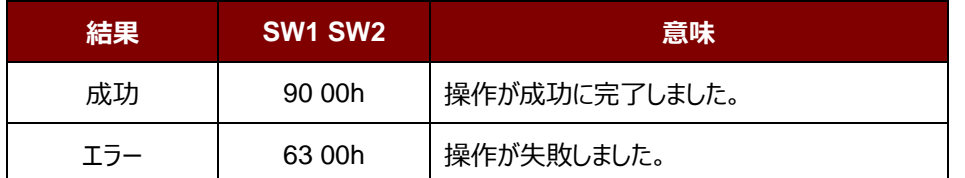

Page 84 of 110

ACM1252U-Y3 – リファレンスマニュアル バージョン 1.04 **www.acs.com.hk** k

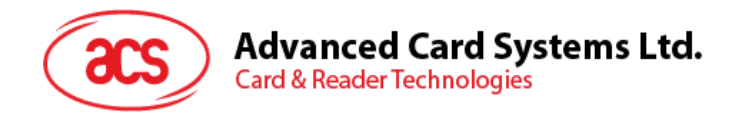

# **5.4.1.6. RLS** リクエストを送信する(**Send RLS Request**)

このコマンドは RLS リクエストをターゲットデバイスに送信するときに使われます。

RLS Request コマンドフォーマット

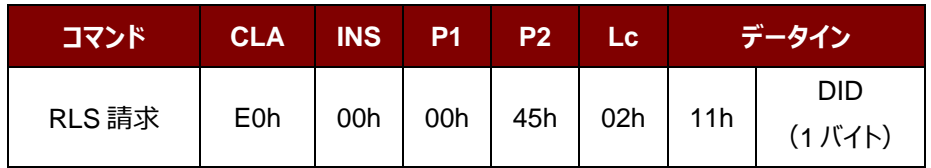

その中:

**DID** 1 バイト。デバイス識別

RLS Request 応答フォーマット

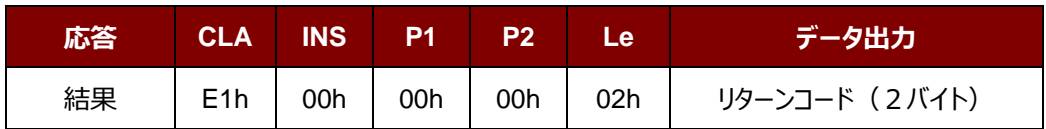

リターンコード

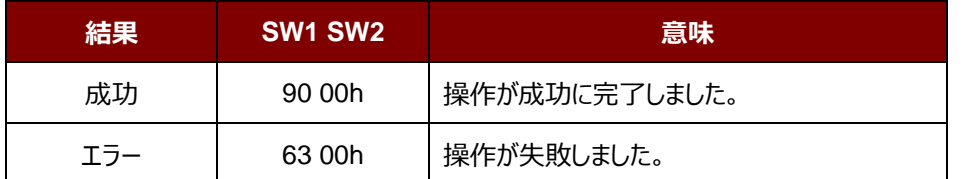

Page 85 of 110

ACM1252U-Y3 – リファレンスマニュアル バージョン 1.04 **www.acs.com.hk** k

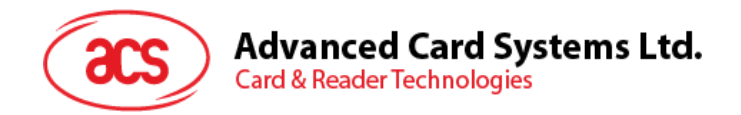

### **5.4.2.** ターゲットモードについてのコマンド

本節はターゲットモードで使用可能なコマンドを紹介します。次の図示はこのモードにコマンドがP2Pの流れを 示します。

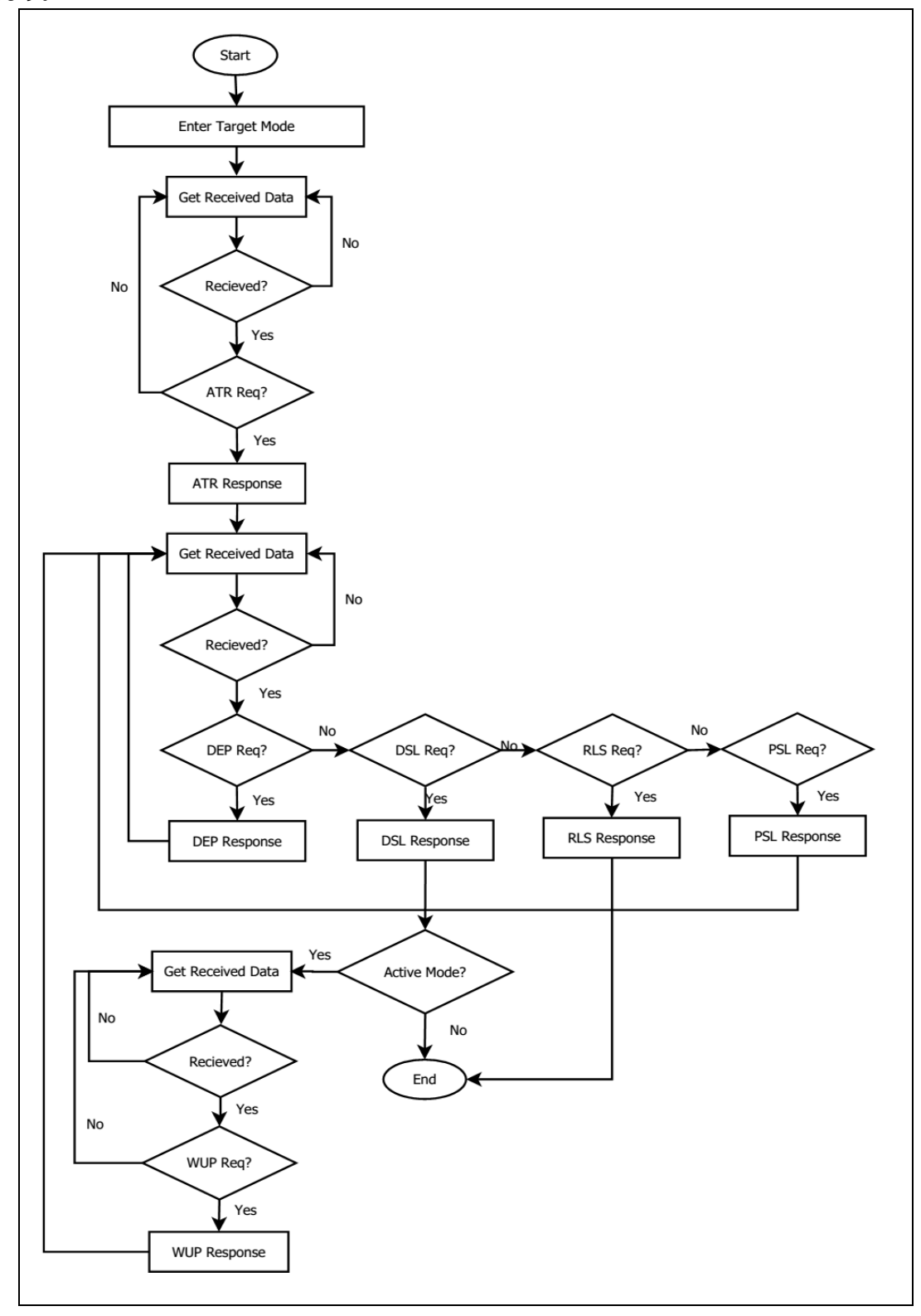

图 **5** :ターゲットモードでの P2P 流れ

Page 86 of 110

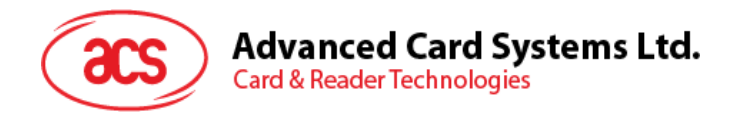

# **5.4.2.1.** ターゲットモードタイムアウトを設定(**Set Target Mode Timeout**)

このコマンドはターゲットモードタイムアウトを設定する時に使われます。

Set Target Timeout コマンドフォーマット

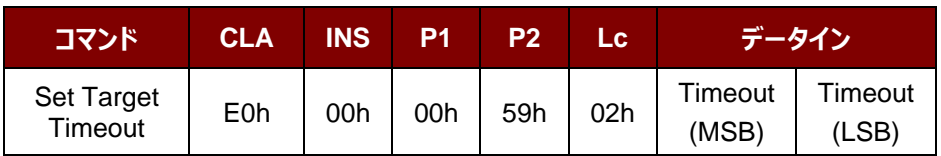

*注:単位 100 µs;ターゲットタイムアウトのデフォルト値 = 00 C8h (200 \* 100 µs = 20 ms)。*

Set Target Timeout 応答フォーマット

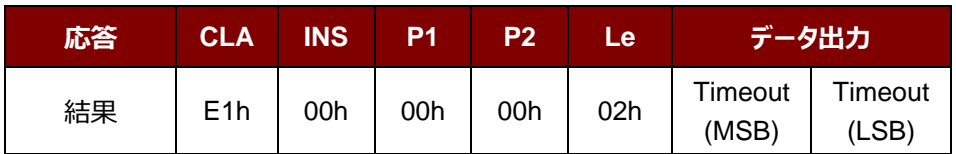

その中:

**Timeout** 2 バイト。ターゲットモードのタイムアウト(単位=100 ms)。

Page 87 of 110

ACM1252U-Y3 – リファレンスマニュアル バージョン 1.04 **www.acs.com.hk** k

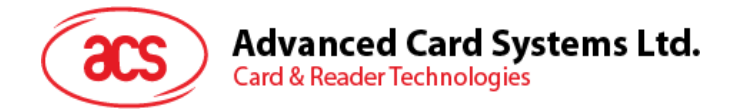

# **5.4.2.2.** ターゲットモードに入る(**Enter Target Mode**)

このコマンドは SNEP メッセージを受信するために、リーダーをターゲットモードに入るように設置するときに使われます。

Enter Target Mode コマンドフォーマット (8 バイト)

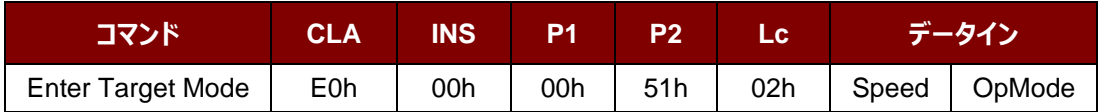

### Enter Target Mode フォーマット (8 バイト)

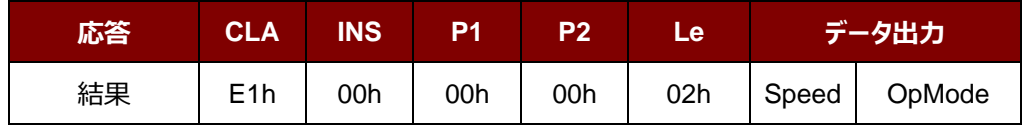

#### Enter Target Mode 応答フォーマット

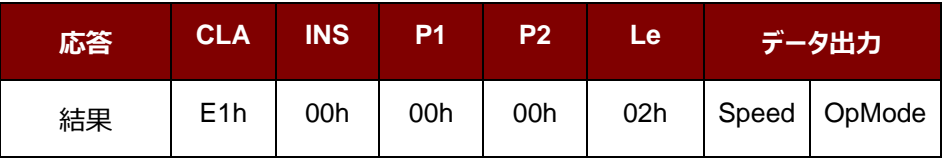

その中:

**速度** 1 バイト。通信速度  $01h = 106$  Kbps 02h = 212 Kbps  $03h = 424$  Kbps **OpMode** 1 バイト。アクティブモード/ パッシブモード 01h = アクティブモード 02h = パッシブモード

Enter Target Mode コマンドを実行した後、リーダーがイニシエータモード状態の NFC デバイスを待って、SNEP メッ セージを提示して、受信します。SNEP メッセージを成功に交換するまで、リーダーは他の操作を実行しません。

Page 88 of 110

ACM1252U-Y3 – リファレンスマニュアル バージョン 1.04 **www.acs.com.hk** k

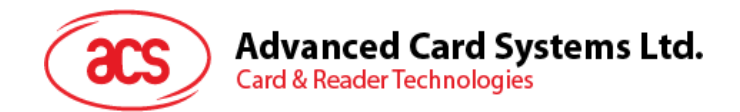

# **5.4.2.3. ATR** 応答を送信する(**Send ATR Response**)

このコマンドでイニシエータの ATR リクエストに対しての ATR 応答を送信します。

ATR Response コマンドフォーマット

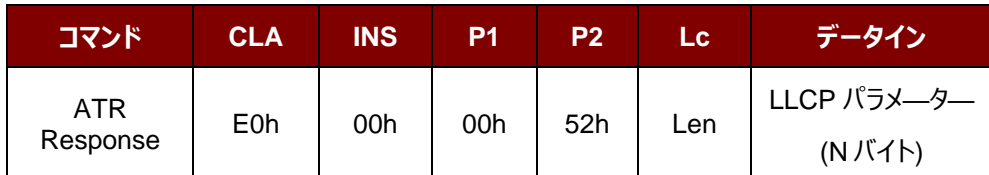

その中:

**LLCP パラメ—タ—** N バイト。ATR 応答の一般的なバイト。

ATR 応答フォーマット

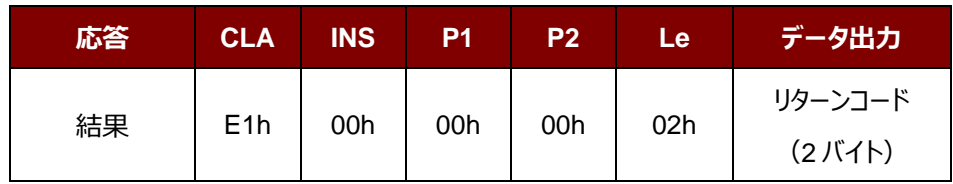

リターンコード

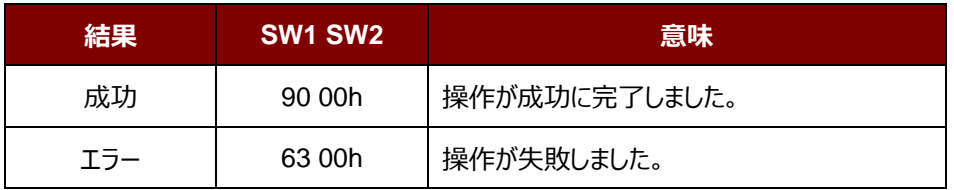

Page 89 of 110

ACM1252U-Y3 – リファレンスマニュアル バージョン 1.04 **www.acs.com.hk** k

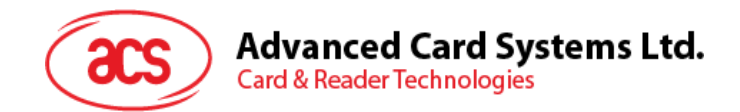

# **5.4.2.4. DEP** 応答を送信する(**Send DEP Response**)

このコマンドでイニシエータの DEP リクエストに対しての DEP 応答を送信します。

DEP Response コマンドフォーマット

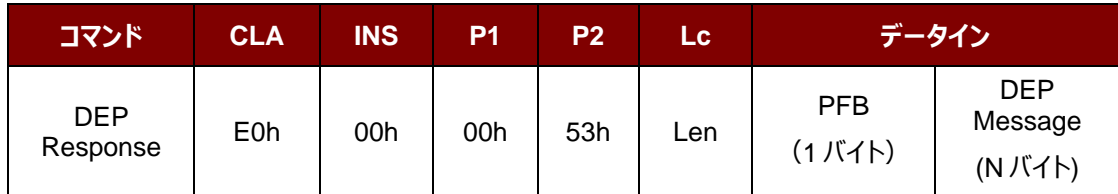

その中:

**PFB** 1 バイト。データ伝送とエラー回復を制御する。

DEP **メッセージ** N バイト。DEP 応答。

DEP 応答フォーマット

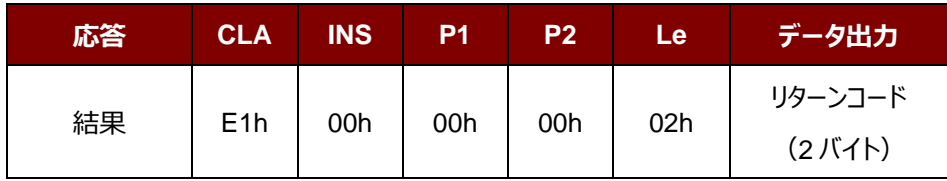

リターンコード

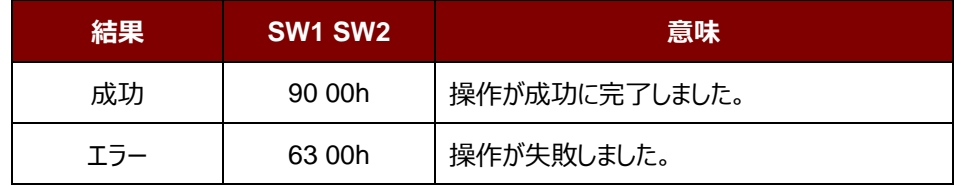

Page 90 of 110

ACM1252U-Y3 – リファレンスマニュアル バージョン 1.04 **www.acs.com.hk** k

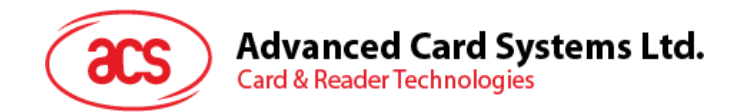

# **5.4.2.5. DSL** 応答を送信する(**Send DSL Response**)

このコマンドでイニシエータの DSL リクエストに対しての DSL 応答を送信します。

DSL Response コマンドフォーマット

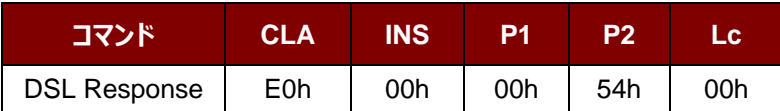

DSL Request 応答フォーマット

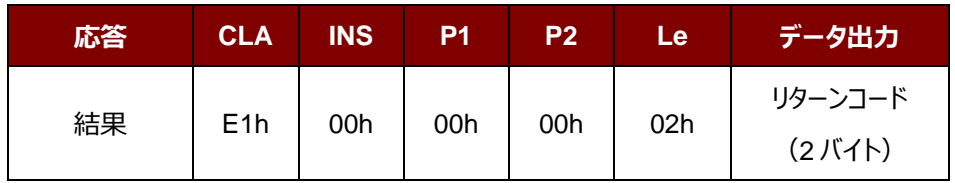

リターンコード

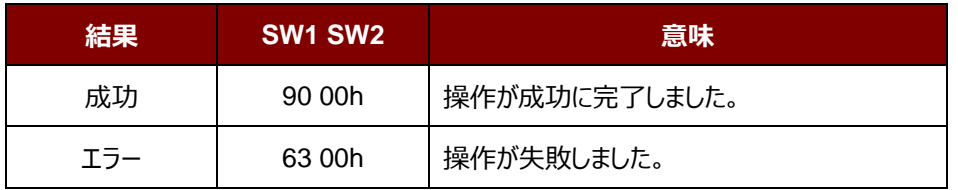

Page 91 of 110

ACM1252U-Y3 – リファレンスマニュアル バージョン 1.04 **www.acs.com.hk** k

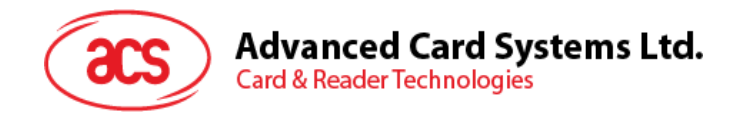

# **5.4.2.6. RLS** 応答を送信する(**Send RLS Response**)

このコマンドでイニシエータの RLS リクエストに対しての RLS 応答を送信します。

RLS Response コマンドフォーマット

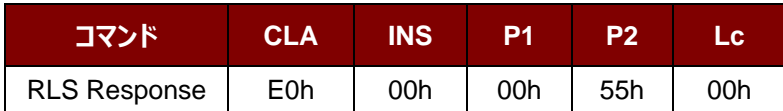

RLS 応答フォーマット

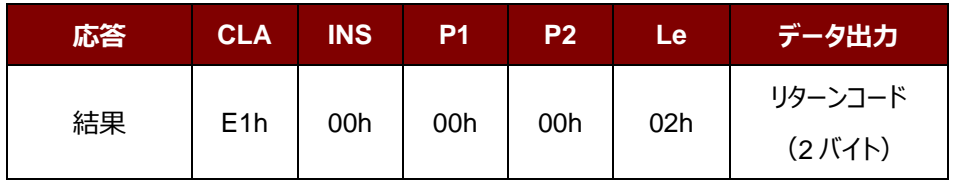

リターンコード

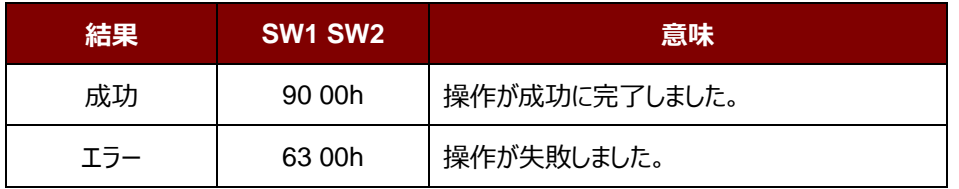

Page 92 of 110

ACM1252U-Y3 – リファレンスマニュアル バージョン 1.04 **www.acs.com.hk** k

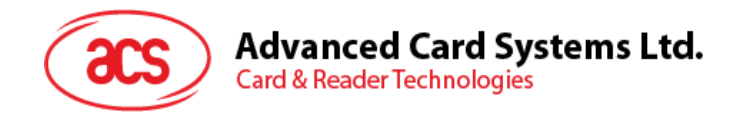

# **5.4.2.7. PSL** 応答を送信する(**Send PSL Response**)

このコマンドでイニシエータの PSL リクエストに対しての PSL 応答を送信します。

PSL Response コマンドフォーマット

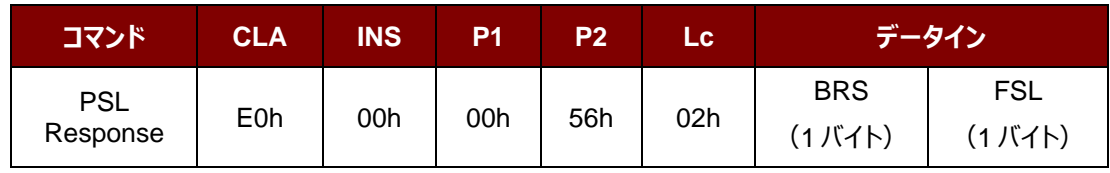

その中:

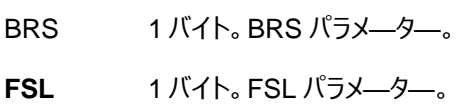

PSL 応答フォーマット

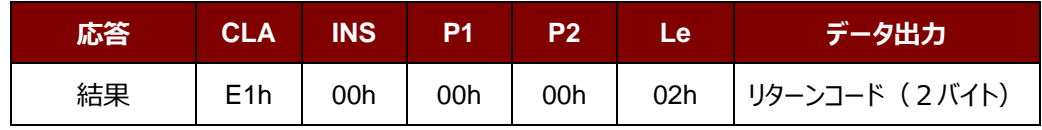

リターンコード

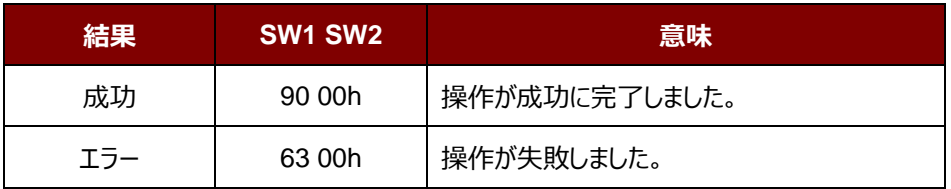

Page 93 of 110

**ACM1252U-Y3 – リファレンスマニュアル** info@acs.com.hk バージョン 1.04 **www.acs.com.hk** k

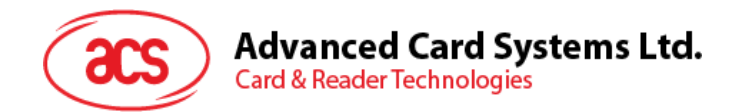

# **5.4.2.8. WUP** 応答を送信する(**Send WUP Response**)

このコマンドでイニシエータの WUP リクエストに対しての WUP 応答を送信します。

WUP Response コマンドフォーマット

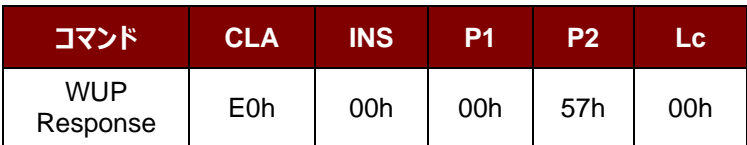

WUP 応答フォーマット

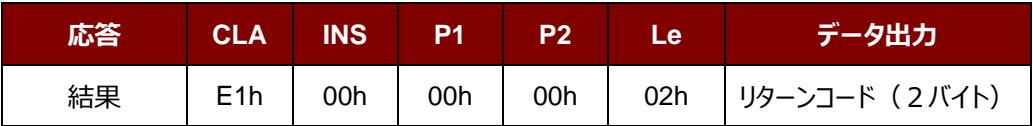

リターンコード

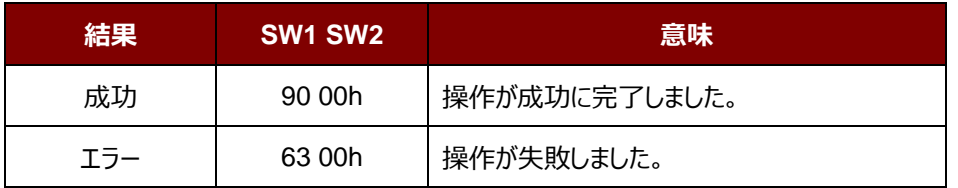

Page 94 of 110

**ACM1252U-Y3 – リファレンスマニュアル** info@acs.com.hk バージョン 1.04 **www.acs.com.hk** k

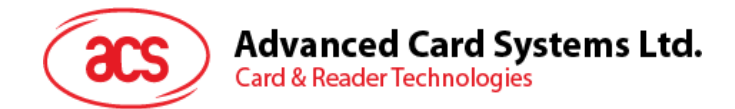

# **5.4.2.9.** 受信したデータを入手する(**Get Received Data**)

このコマンドは NFC イニシエータ装置から受信したデータを取得するために使用されます。

Get Received Data フォーマット (5 バイト)

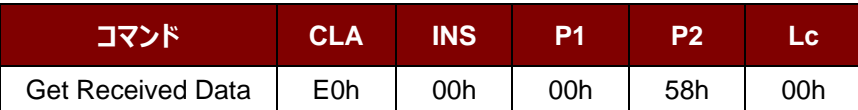

### Get Received Data フォーマット (11 バイト)

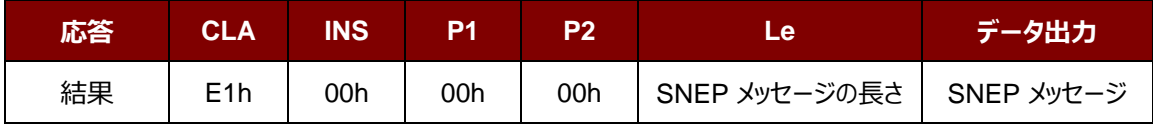

その中:

**SNEP メッセージの長さ** 1 バイト。受信した SNEP メッセージの長さ

**SNEP メッセージ** イニシエータデバイスから SNEP メッセージを受信しました。

Page 95 of 110

ACM1252U-Y3 – リファレンスマニュアル バージョン 1.04 **www.acs.com.hk** k

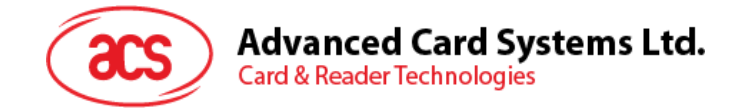

# **5.5. NFC カードエミュレーションモードについてのコマンド**

### **5.5.1.** カードエミュレーションモードに入る(**Enter Card Emulation Mode**)

このコマンドは、MIFARE Ultralight カードや FeliCa カードをエミュレートするために、リーダーをカードエミュレーションモ ードに設定するために使用されます。

*注:Lock バイトは、エミュレートされた MIFARE Ultralight カードでサポートされていません。UID は、ユーザが設定 可能です。*

### Enter Card Emulation Mode コマンドフォーマット (8 バイト)

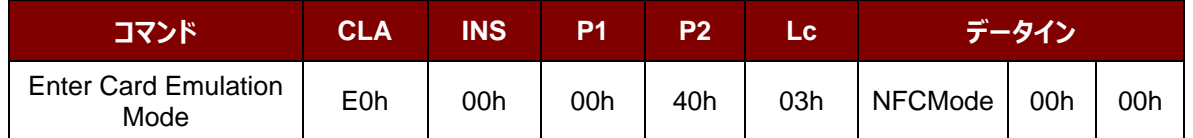

Enter Card Emulation Mode 応答フォーマット (8 バイト)

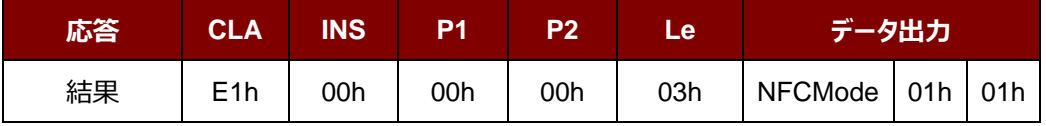

その中:

**NFCMode** 1 バイト。NFC デバイスモード

01h = MIFARE Ultralight カードエミュレーションモード

03h = FeliCa カードエミュレーションモード

06h = P2P イニシエータモード

他 = 読み取りモード

Page 96 of 110

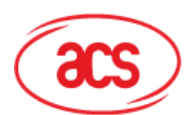

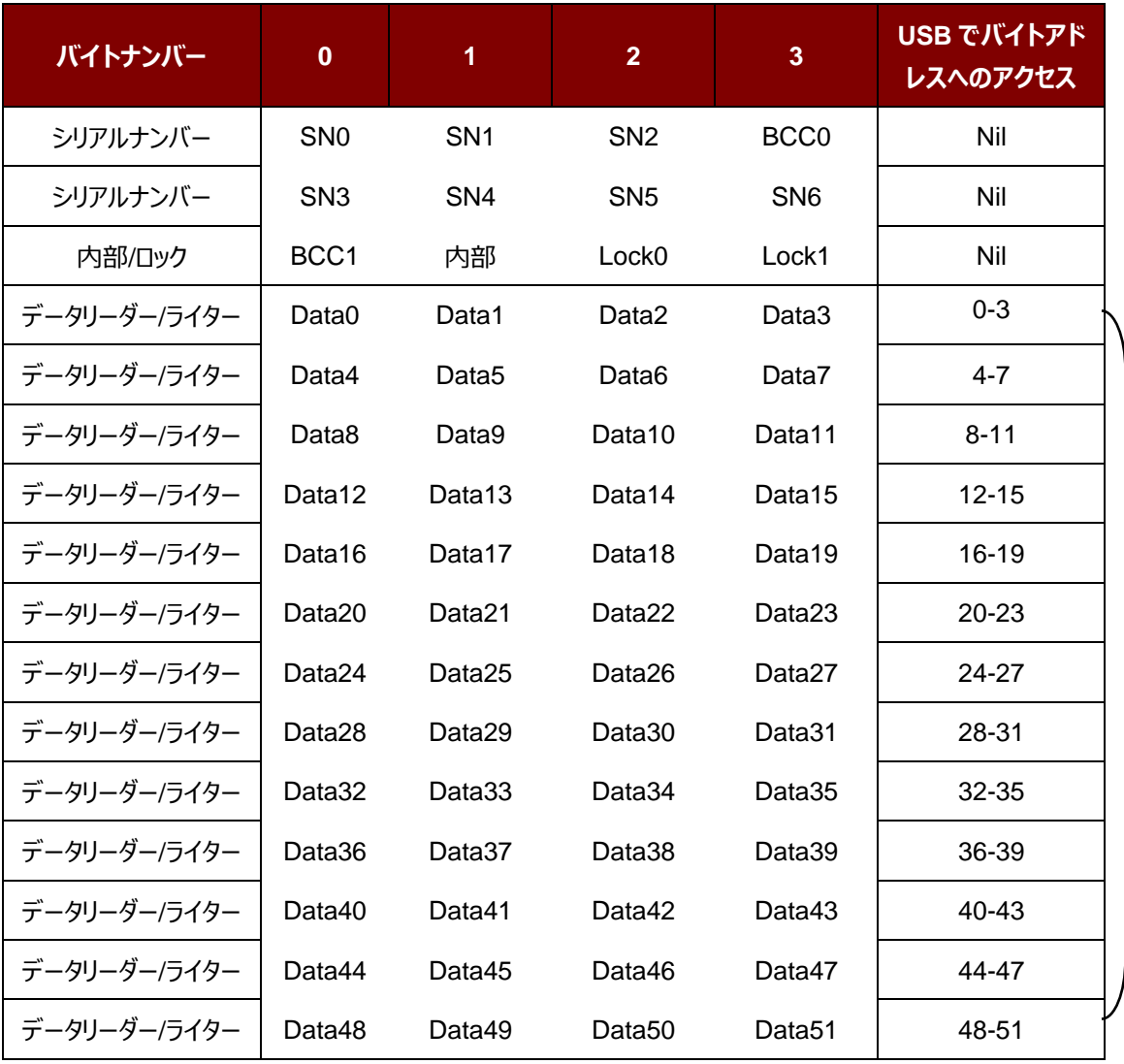

表 5 :MIFARE Ultralight カードのメモリマップ (52バイト)

その中:

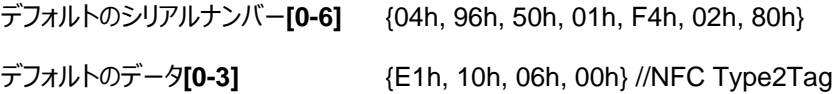

(52 バイト)

Page 97 of 110

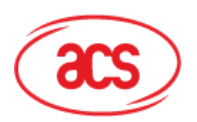

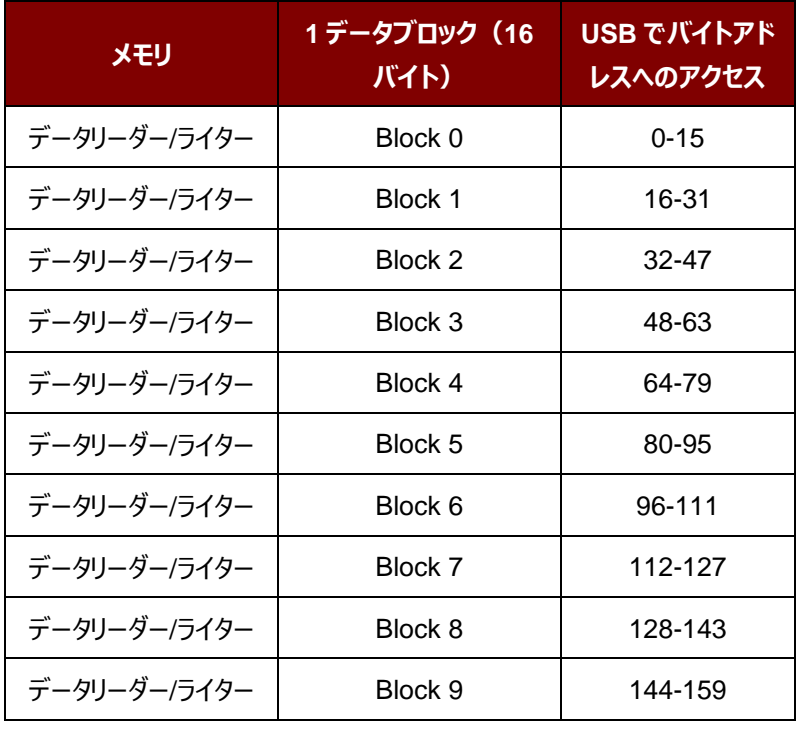

表 6 : FeliCa カードのメモリマップ (160 バイト)

その中:

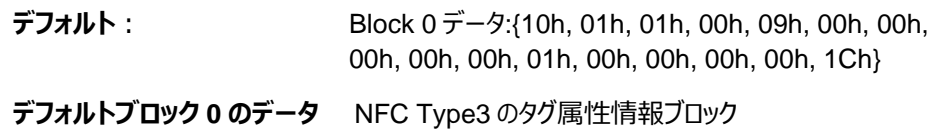

### *注釈:*

- *1.* FeliCa カードエミュレーションのサポートは暗号化せずに読み取り/書き込み。
- 2. メーカーコードは (0388) に固定されています; FeliCa カード識別番号 (IDm) は、ユーザが設定可能 です。

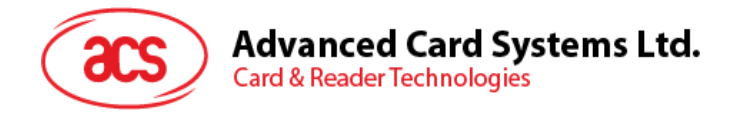

# **5.5.2.** カードエミュレーションのデータを読み取る(**Read Card Emulation Data) (MIFARE Ultralight 若しくは FeliCa)**

このコマンドはカードエミュレーションカードのデータを読み取るために使用されます。

Read Card Emulation Data コマンドフォーマット (9 バイト)

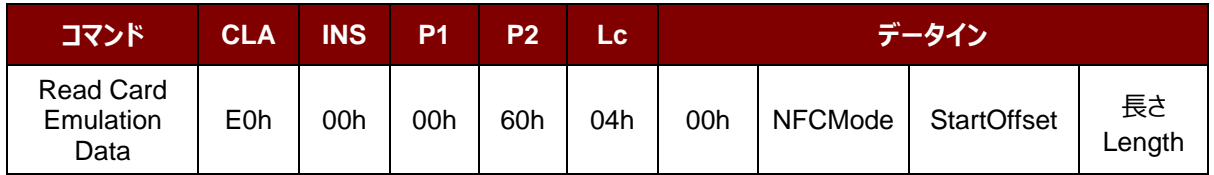

Read Card Emulation Data 応答フォーマット (データ5 バイト)

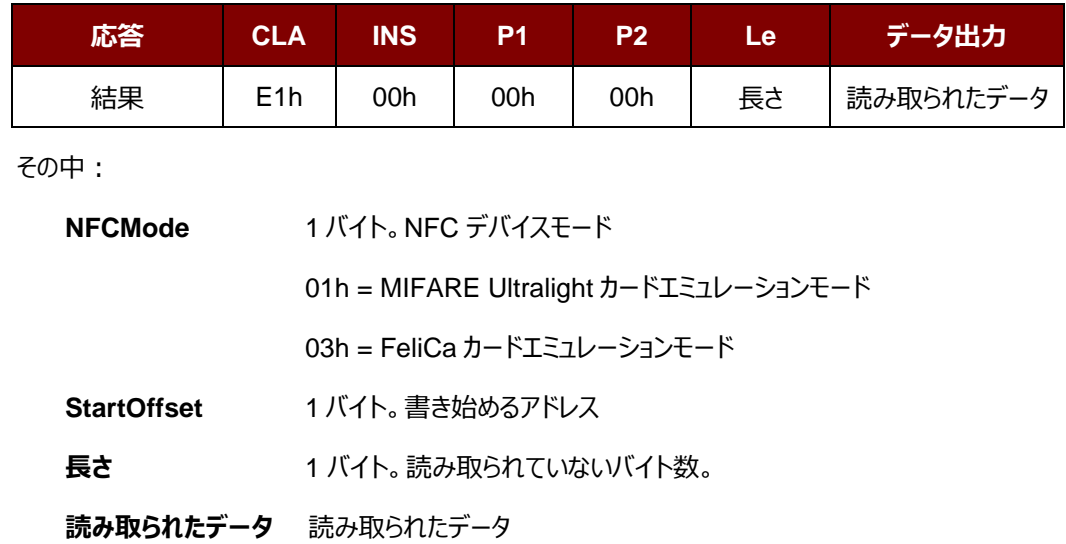

Page 99 of 110

ACM1252U-Y3 – リファレンスマニュアル バージョン 1.04 **www.acs.com.hk** k

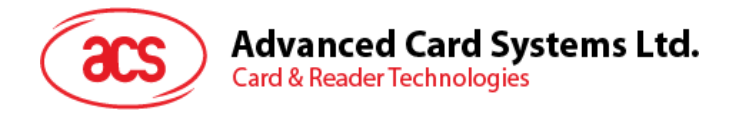

# **5.5.3.** カードエミュレーションのデータを書き込む(**Write Card Emulation Data) (MIFARE Ultralight 若しくは FeliCa)**

このコマンドは、エミュレートされたカードへの書き込みに使用されています。

Write Card Emulation Data コマンドフォーマット

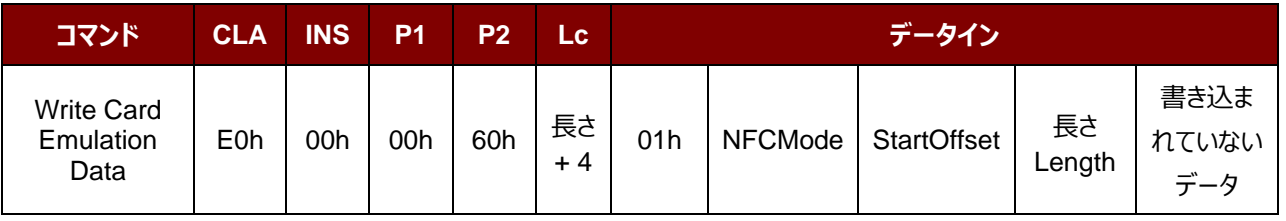

Write Card Emulation Data 応答フォーマット (8 バイト)

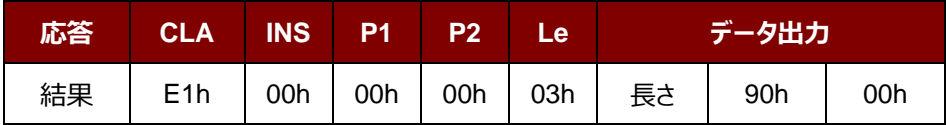

その中:

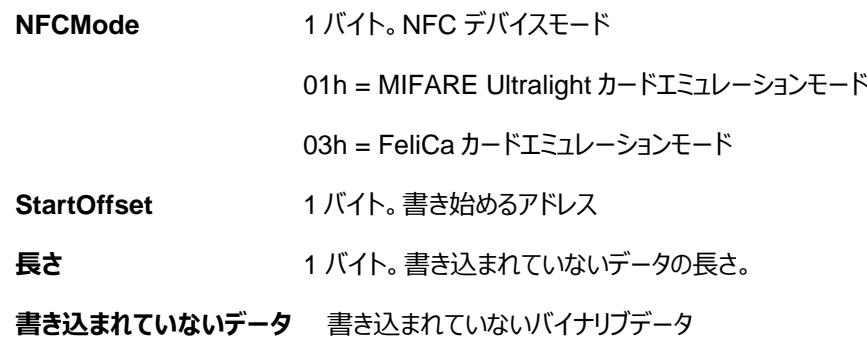

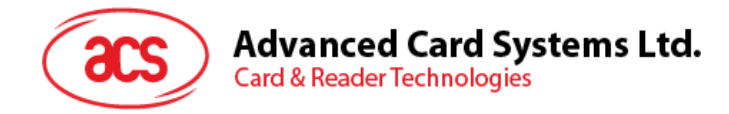

# **5.5.4.** カードのエミュレーション時の **MIFARE Ultralight** の **UID** を設定する (**Set Card Emulation of MIFARE Ultralight UID**)

このコマンドは、エミュレートされた MIFARE Ultralight の UID を設定するために使用されています。

Set Card Emulation MIFARE Ultralight UID コマンドフォーマット (12 バイト)

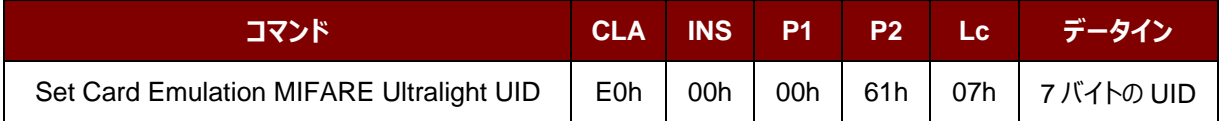

Set Card Emulation MIFARE Ultralight UID 応答フォーマット (7 バイト)

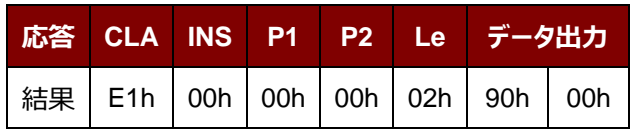

その中:

**UID** 7 バイト。 7 バイトの MIFARE カードの UID

Page 101 of 110

ACM1252U-Y3 – リファレンスマニュアル バージョン 1.04 **www.acs.com.hk** k

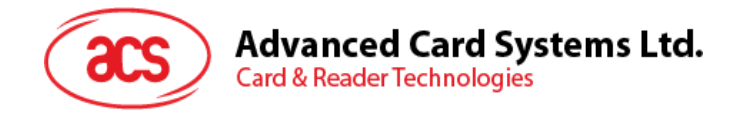

# **5.5.5.** カードエミュレーションの **FeliCa** カードの **IDM** を設定する(**Set Card Emulation FeliCa IDm**)

このコマンドはカードエミュレーションの FeliCa カード上で、6バイトの FeliCa カードフラグを設定するために使用されま す。

Set Card Emulation FeliCa Card Identification number コマンドフォーマット (11 バイト)

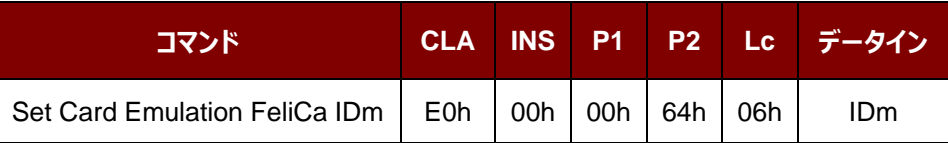

Set Card Emulation FeliCa Card Identification number 応答フォーマット (11 バイト)

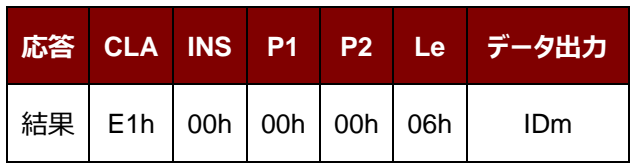

その中:

**IDm** 6 バイト

Page 102 of 110

ACM1252U-Y3 – リファレンスマニュアル バージョン 1.04 **www.acs.com.hk** k

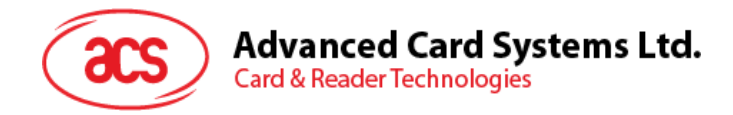

# **5.5.6. NFC** カードエミュレーションのデータロックを設定する(**Set Card Emulation Lock Data in NFC**)

このコマンドは NFC 通信中、カードエミュレーションのデータをロックするために使用されます。データがロックされると、 NFC で書き換えることができません。

Set Card Emulation Lock Data in NFC コマンドフォーマット(6 バイト)

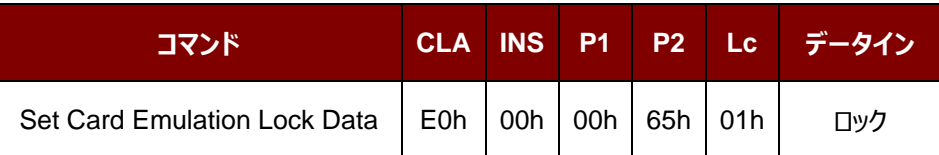

Set Card Emulation lock data in NFC 応答フォーマット (6 バイト)

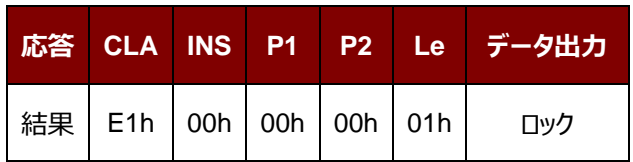

その中:

**ロック** 1 バイト NFC 通信で書き換えされないように、データを保護します。

#### **ロックのパラメーター**

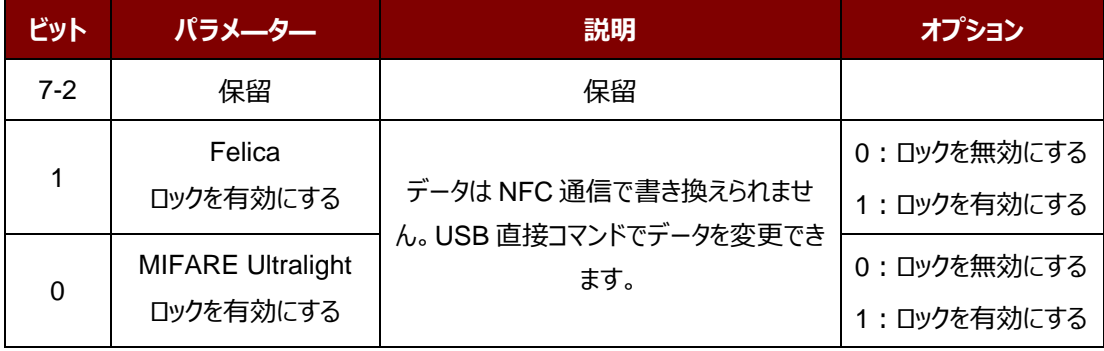

Page 103 of 110

ACM1252U-Y3 – リファレンスマニュアル バージョン 1.04 **www.acs.com.hk** k

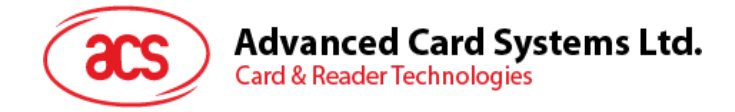

# **5.6. ACR122U 互換性のあるコマンド**

### **5.6.1.** 二色の **LED** とブザー制御(**Bi-color LED and Buzzer Control**)

このコマンドは二色の LED とブザーの状態を制御するために使用されます。

Bi-color LED and Buzzer Control コマンドフォーマット (9 バイト)

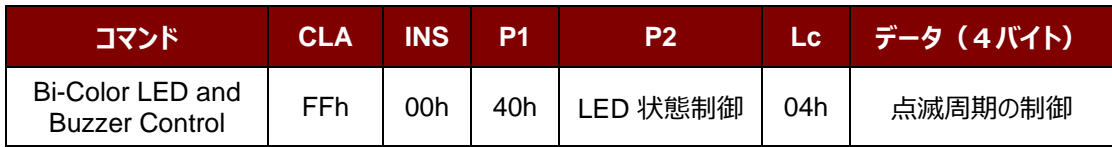

### **P2** LED 状態制御

### 二色の LED とブザー制御のフォーマット (1バイト)

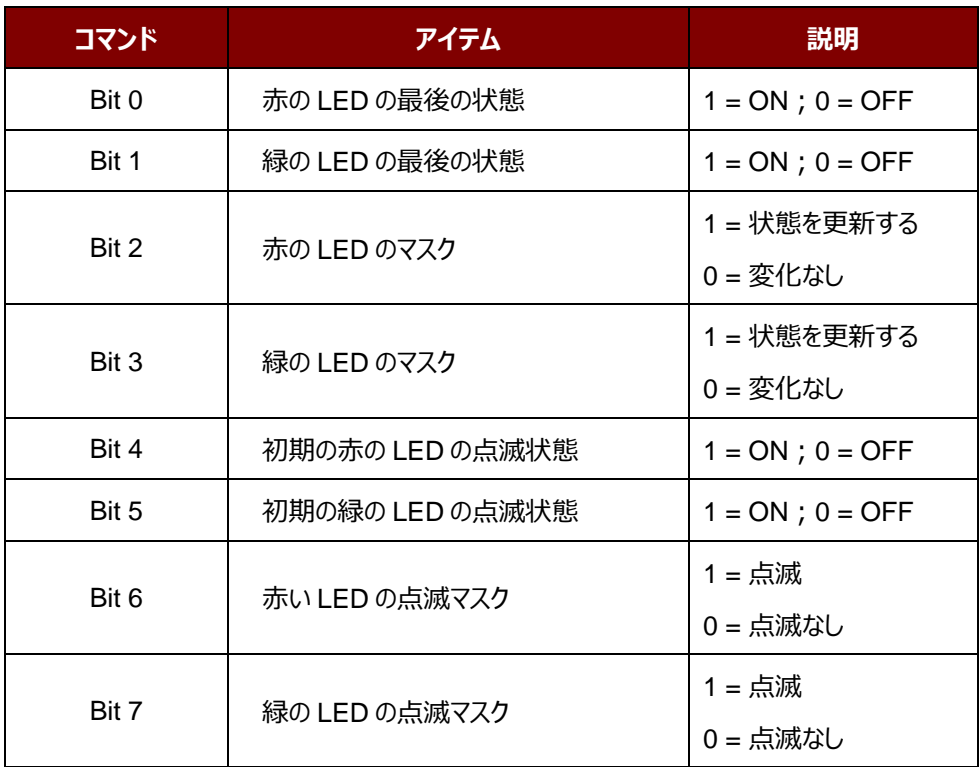

### **データ** 点滅周期の制御

二色 LED の点滅周期制御フォーマット (4バイト)

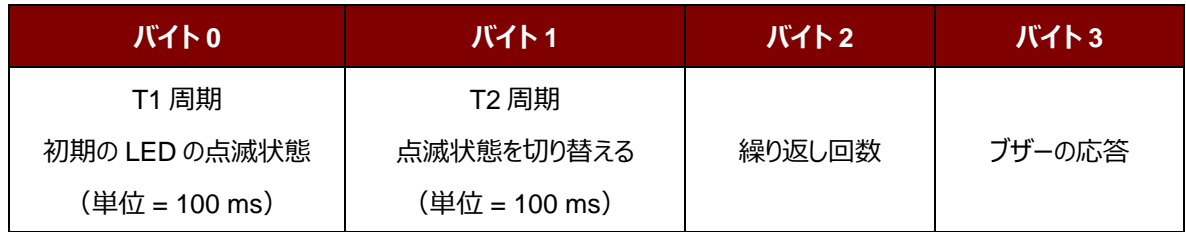

Page 104 of 110

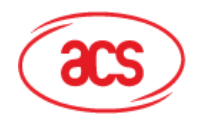

**Card & Reader Technologies** 

**その中:**

#### **バイト 3 ブザーの応答。LED が点滅周期にブザーの状態を制御します。**

00h = ブザーを有効にしない。

01h = T1 周期にブザーを有効します。

02h = T2 周期にブザーを有効します。

03h = T1 周期と T2 周期にブザーを有効します。

**データ出力 SW1 SW2。リーダーから返された状態コード** 

状態コード

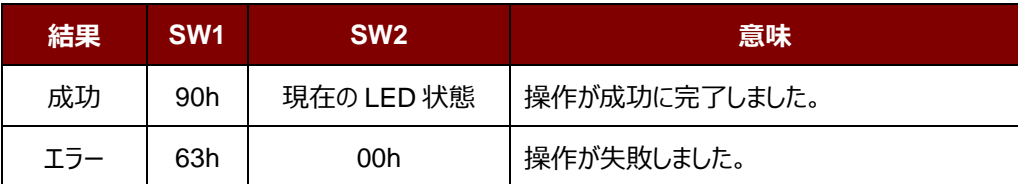

LED の現在の状態 (1 バイト)

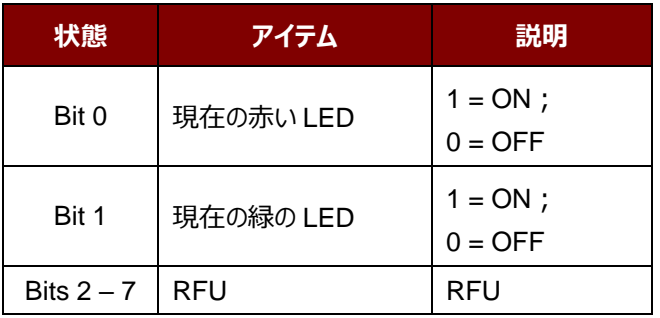

*提示:*

- *1. LED 状態の操作は LED 点滅操作の後に実行されます。*
- *2. LED 状態のマスクが有効になっていない場合、LED 状態は変更しません。*
- *3. LED 状態のマスクが有効になっている場合、LED は点滅しません。。また、繰り返し回数は 0 より大きくな ければなりません。*
- *4. T1 および T2 周期のパラメータは、LED の点滅周期とブザーターンオン周期を制御するために使用される。 例えば:もし T1=1,T2=1,デューティサイクル= 50%。*

*注:デューティサイクル= T1/(T1 + T2)。*

- *5. ブザーだけを制御したい場合、P2"LED 状態制御"を 0 に設置すればいいです。*
- *6. ブザーが動作させる場合、"繰り返し回数"が0より大きくなければなりません。*
- *7. LED だけ制御したい場合は、"パラメ—タ—のブザー応答"を 0 に設置すればいいです。*

Page 105 of 110

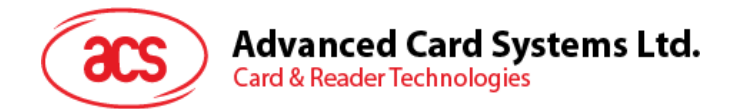

# **5.6.2.** ファームウェアのバージョンを取得する(**Get Firmware Version**)

このコマンドはリーダーのファームウェアのバージョンを取得する時に使われます。

Get Firmware Version のコマンドフォーマット (5バイト)

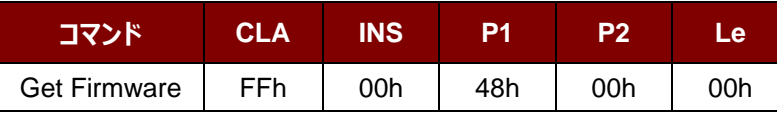

Get Firmware Version の応答フォーマット (X バイト)

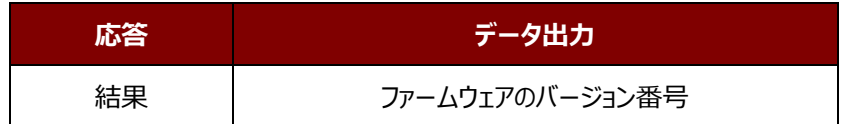

**例:**

応答 = 41 43 52 31 32 35 32 55 5F 56 32 30 32 2E 32h = ACR1252U\_V100.1 (ASCII)

Page 106 of 110

ACM1252U-Y3 – リファレンスマニュアル バージョン 1.04 **www.acs.com.hk** k

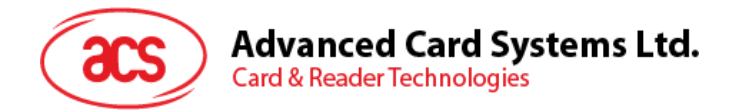

# **5.6.3. PICC** 操作のパラメ**—**タ**—**を取得する(**Read the PICC Operating Parameter**)

このコマンドはリーダーの PICC 操作のパラメ—タ—を入手する時に使われます。

Get the PICC Operating Parameter フォーマット(5 バイト)

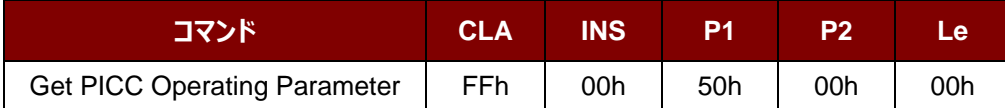

Get the PICC Operating Parameter 応答フォーマット (2 バイト)

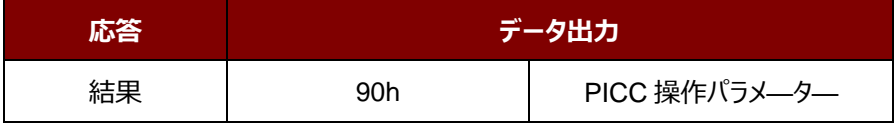

**PICC 操作パラメ—タ—**

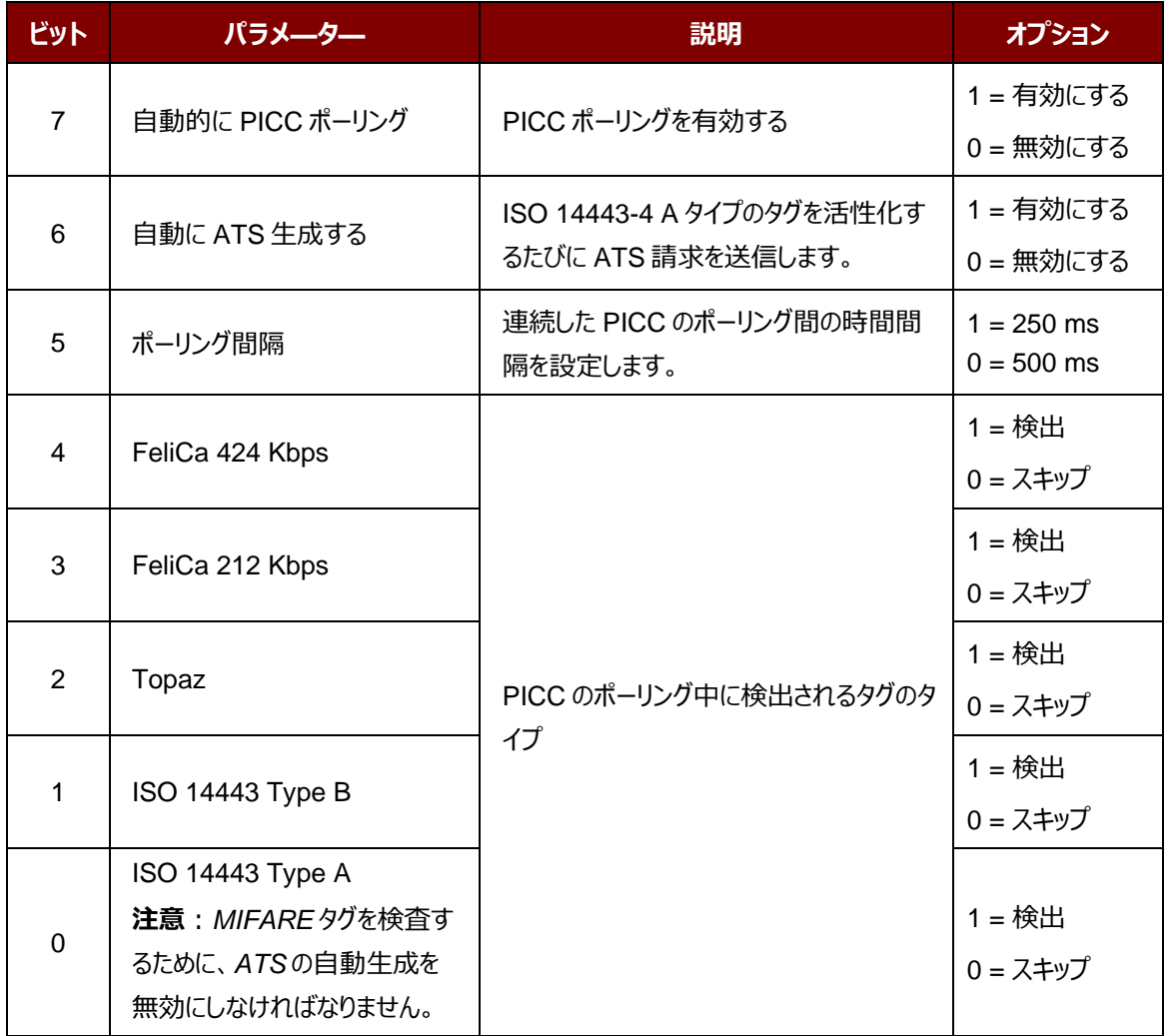

Page 107 of 110

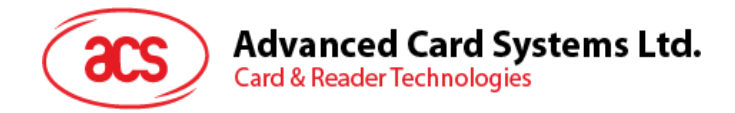

# **5.6.4. PICC** 操 作 の パ ラ メ **—** タ **—** を 設 定 す る ( **Set the PICC Operating Parameter**)

このコマンドはリーダーの PICC 操作のパラメ—タ—を設定する時に使われます。

Set PICC Operating Parameter コマンドフォーマット (5 バイト)

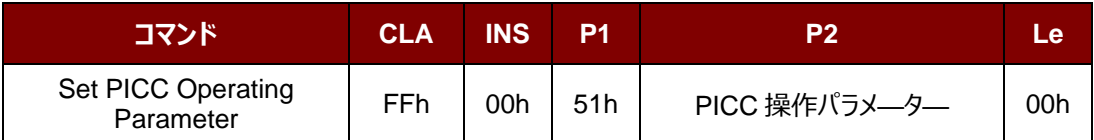

Set PICC Operating Parameter 応答フォーマット (2 バイト)

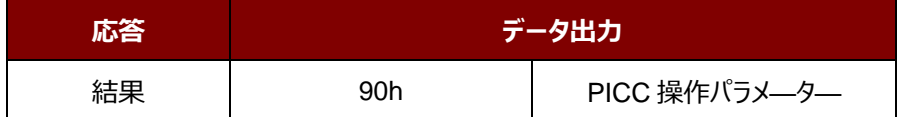

#### **PICC 操作パラメ—タ—**

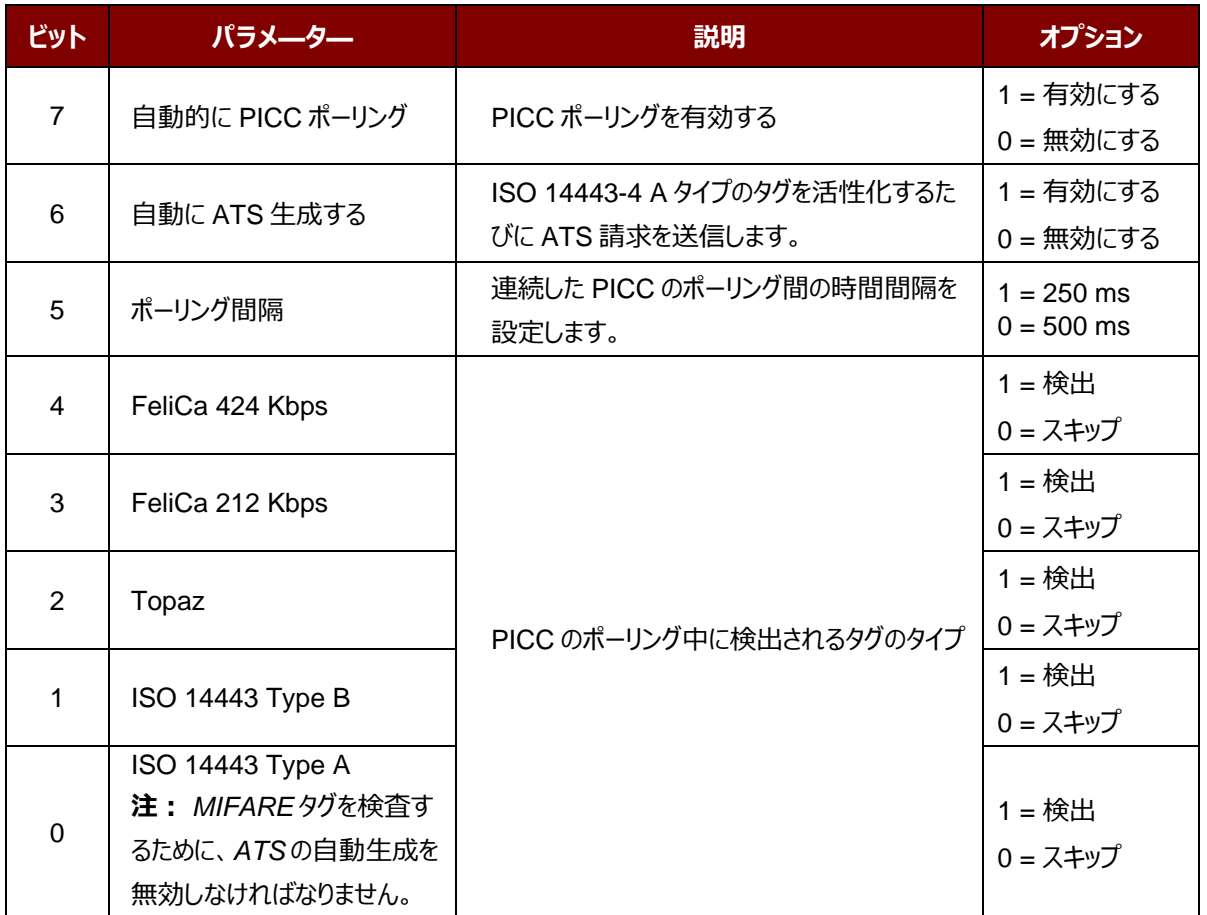

Page 108 of 110
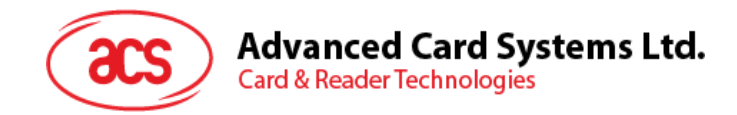

## **附录A SNEP メッセージ**

このコマンドのデータフォーマットを了解したい場合、"NFC Forum NFC Data Exchange Format (NDEF) Specifications 1.0"を参照してください。

## **例:**

SNEP メッセージ = {D1 02 0F 53 70 D1 01 0B 55 01 61 63 73 2E 63 6F 6D 2E 68 6Bh}

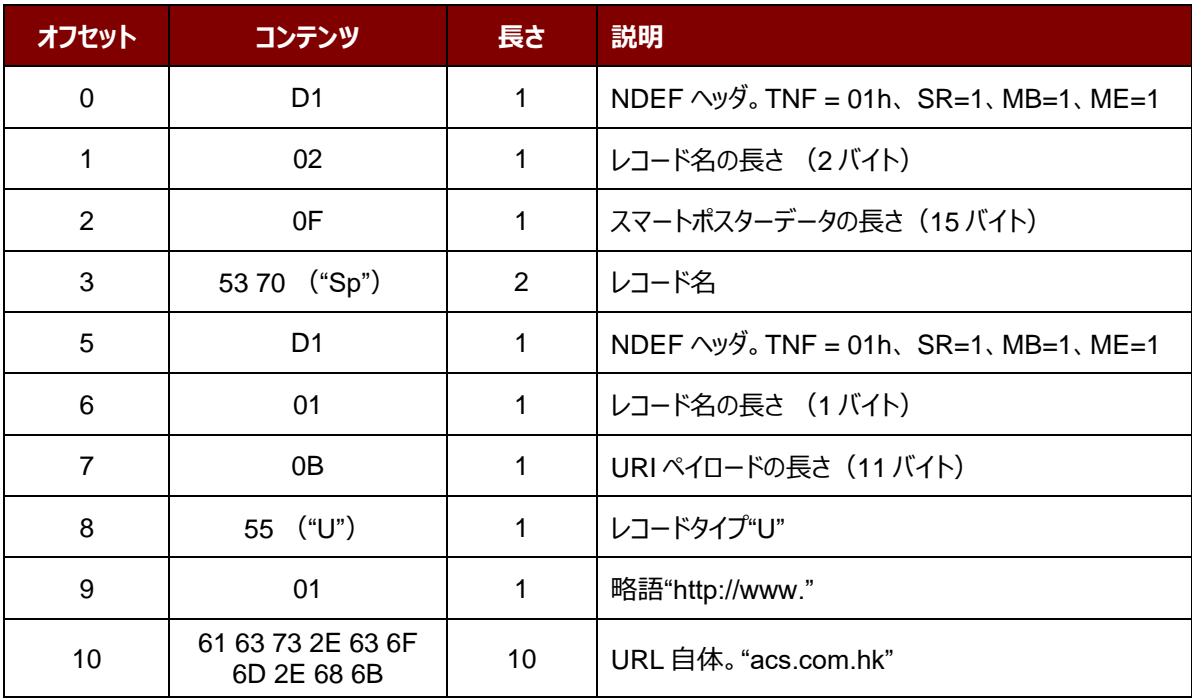

Page 109 of 110

ACM1252U-Y3 – リファレンスマニュアル バージョン 1.04 **www.acs.com.hk** k

 $info@acs.com.hk$ 

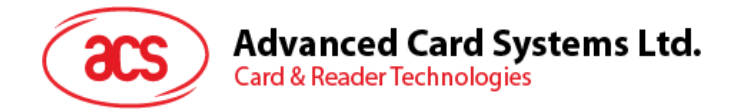

## 附录**B** 直接コマンド例

例:ACR1252U Reader Tool を使用してファームウェアのバージョンを取得します。

- 1. ACM1252U をパソコンに接続します。
- 2. ACR1252U Reader Tool 実行する。
- 3. ダイレクトモードで (Direct Mode) " リーダーを接続する。

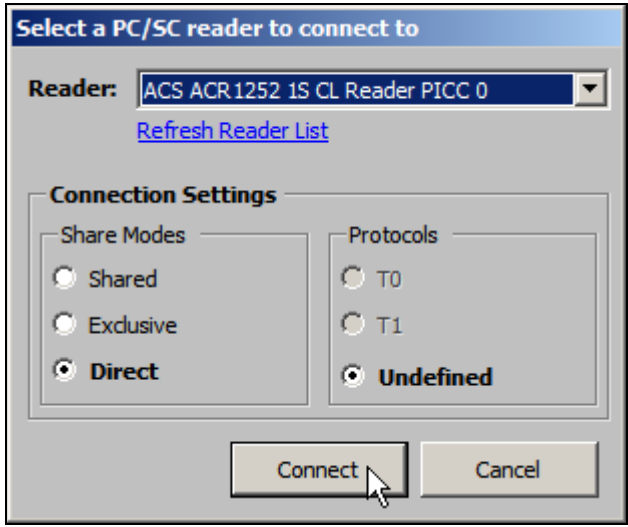

- 4. Control Transmit タグページをクリックする。LengthData フィールドに "05"を入力する。
- 5. Command Data フィールドに、E0 00 00 18 00 (APDU の Get Firmware Version コマンド) を入力 します。

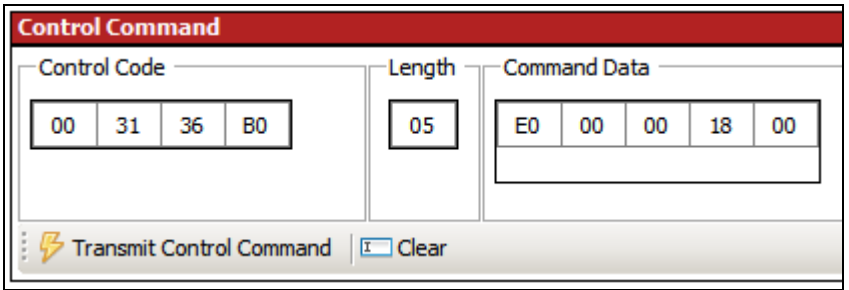

6. [Transmit Control Command]をクリックしてから、[応答データ]を確認します。

例如:応答データー = E1 00 00 00 0F 41 43 52 31 32 35 32 55 5F 56 31 30 30 2E 31 ファームウェアのバージョン番号(HEX)= 41 43 52 31 32 35 32 55 5F 56 31 30 30 2E 31 ファームウェアのバージョン番号 (ASCII) = ACR1252U\_V100.1

Android は Google Inc.の商標です。

Microsoft は Microsoft Corporation がアメリカと/またはほかの国の登録商標です。

MIFARE、MIFARE Classic、MIFARE DESFire および MIFARE Ultralight C は NXP B.V.の登録商標です。

Page 110 of 110

ACM1252U-Y3 – リファレンスマニュアル バージョン 1.04 **www.acs.com.hk** k

 $info@acs.com.hk$